#### Guilharma Horta Travassos

TESE SUBMETIDA AO CORPO DOCENTE DA COORDENAÇÃO DOS PROGRAMAS DE PÓS-GRADUAÇÃO DE ENGENHARIA DA UNIVERSIDADE FEDERAL DO RIO DE JANEIRO COMO PARTE DOS REQUISITOS NECESSÁRIOS PARA A OBTENÇÃO DO GRAU DE MESTRE EM CIÊNCIAS EM ENGENHARIA DE SISTEMAS E COMPUTAÇÃO.

Aprovada por:

 $-4h$ 

Ana Regina Cavalcanti da Rocha, D.Sc. **Prof.** (Presidente)

Vano Moreira de Souza Prof. (co-orjentador) min

Prof. Antônio Carlos dos Santos. Ph.D.

RIO DE JANEIRO, RJ - BRASIL

JANEIRO DE 1990

**TRAVASSOS, GUILHERME HORTA** 

FEGRES: FErramentas GRáficas para Engenharia de Software [Rio de **Janeiro] 199ü** 

**Xi, 197 p., 29.7cm (COPPUUFRJ, M.Sc., Engenhatia de Sistemas e**  Computação, 1990)

**Tese** - **Universidade Fsdwal do Ri de Janeiro, COPPE** 

**1. Ferramentas para Engenharia de Softwere I. COPPUUFRJ 11. Tftub (série)** 

Para Liliam, Caio, Miriam e Gustavo

#### **AGRADECIMENTOS**

**A** Liliam. pela sua **paciência. amor** e compreensção.

Aos meus pais, pelo incentivo e o carinho que propiciaram.

Ao meu irmão, pelo estímulo e a compreenssão.

**A** Prof. Ana Regina Cavaicanti da **Rocha pela** orientaçáca **e** acolhida na sua linha de pesquisa.

Ao Prof. Jano Moreira de Souza pela sua co-orientação e as idéias geniais.

Ao Luiz CarIw Monte **pelo** suporte na hrea **de Inbrface** com o üsuário **e diversas** sugestães construtivas.

Ao Cláudio Trotta pelo suporte em Banco de Dados e o estímulo constantes.

Ao Washington Lucena pela participação na implementação e depuração de alguns mósiuks **da** ferramenta.

**Ao Departamento de** Circuitos Wicos **da** Universidade Federal **de** Juiz **de Fwa.**  particularmente **naç pessoas dos** Professores Herculana Coimh Filho e Paulo **Roberto de**  Castro Villela, pelo incentivo e a oportunidade concedida.

**A** todos **os meus amigos** e parentes **por** compreenderem as minhas conshtes ausências e **me** estimularem sempre. em especial **para** minha **tia** Ueni pelo apartamento emprestado.

Aos funcionários e alunos da COPPE/SISTEMAS que propiciaram um ambiente adequado ao desenvolvimento deste trabalho.

**A** CAPES pelo apoio financeiro.

Resumo da Tese apresentada ã **COPPUUFRJ como** parte **dos** requisítos **necessários** para obtenção do grau de Mestre em Ciências (M.Sc.).

### FEGRES: FErramentas GRáficas para Engenharia de Software

#### Guilherme Horta Travasseç

**Janeim de 1990** 

Oríentadior: **Ana** Regina **Cevaicanti da** Rocha. **D.Sc.**  Co-Orientador: Jano Moreira de Souza, PhD. Programa: Engenharia de **Sistemas** e **Computação** 

Este trabalho apresenta um conjunto de ferramentas automatizadas, FEGRES, para uso na especifkação **de produtos** de software. **As** ferramentas foram deswiwividas de forma a **manter**  a documentação o mais consistente possível a partir da integração das informações geradas por cada ferramenta e armazenadas par um sistema gerenciador de dados especialmente desenvolvido para FEGRES. A interface com o usuário é construída a partir de um sistema gerenciador de interface que mantém a consistência de comunicação entre as ferramentas . FEGRES implementa os métodos da Análise Estruturada e Modelo de Entidades-Relacionamentos.

Abstract of Thesis presented to COPPE/UFRJ as partial fulfillment of the requirements for the degree of Master of Science (M.Sc.).

FEGRES: Graphics Tools for Software Engineering

Guilherme Horta Travassos

January, 1990

Thesis Supervisor: Ana Regina Cavalcante da Rocha, D.Sc. Thesis Co-Supervisor: Jano Moreira de Souza, PhD. Department: Computer Systems Enginnering

This work presents an automated tool's set, FEGRES, for the specification of software products. The tools were developed in order to mantain the documentation as consistent as possible according to the integrated information created by the tools and stored by a data management system specially developed for FEGRES. The user interface keeps the consistency of the communication between the tools and was built using an interface management system package. FEGRES suports the Structured Analysis Method and the Entity-Relationship Model.

# **ÍNDICE**

# I. INTRODUÇÃO

 $\hat{\mathcal{A}}$ 

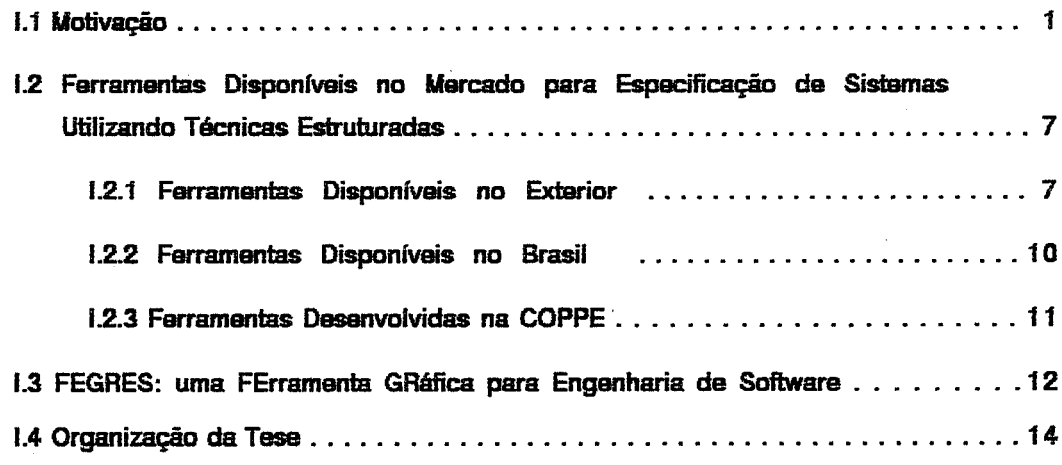

# II. A ESPECIFICAÇÃO DE REQUISITOS DE SOFTWARE USANDO ANÁLISE **ESTRUTURADA**

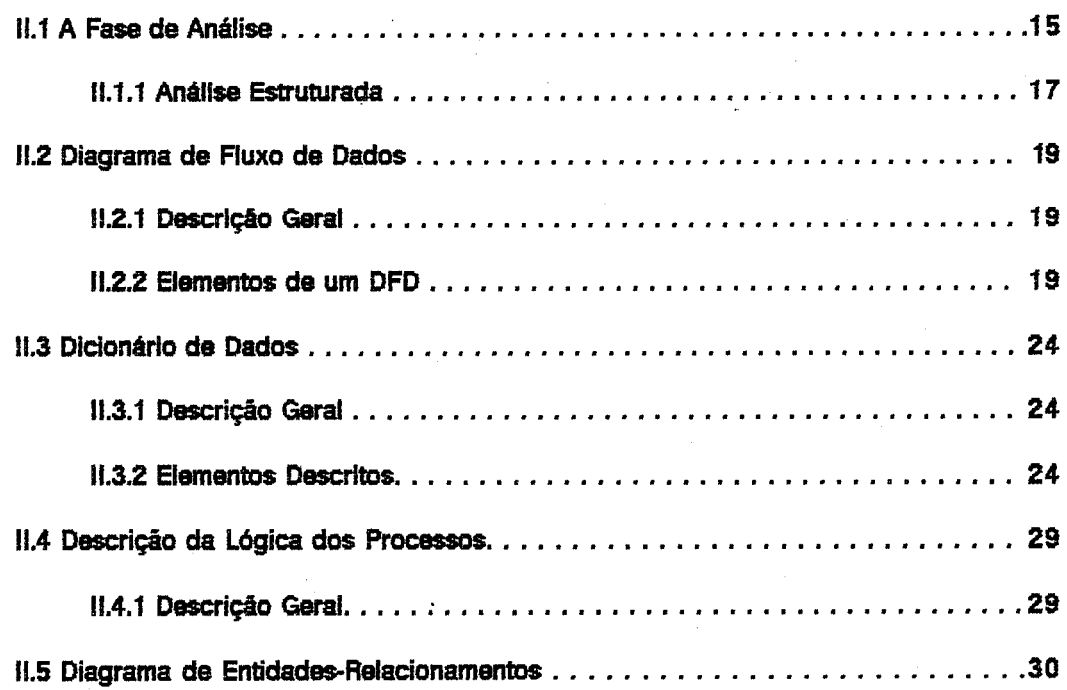

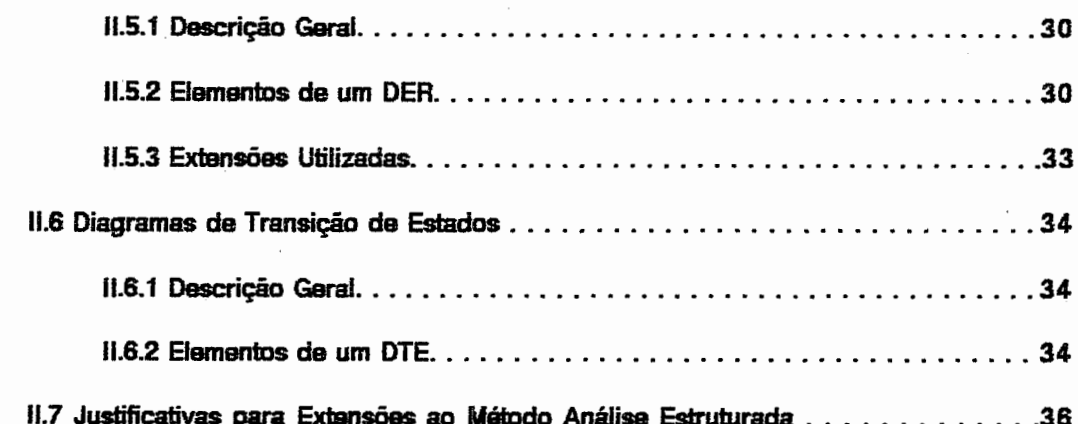

# III. FEGRES: UM CONJUNTO DE FERRAMENTAS GRÁFICAS PARA ENGENHARIA DE **SOFTWARE**

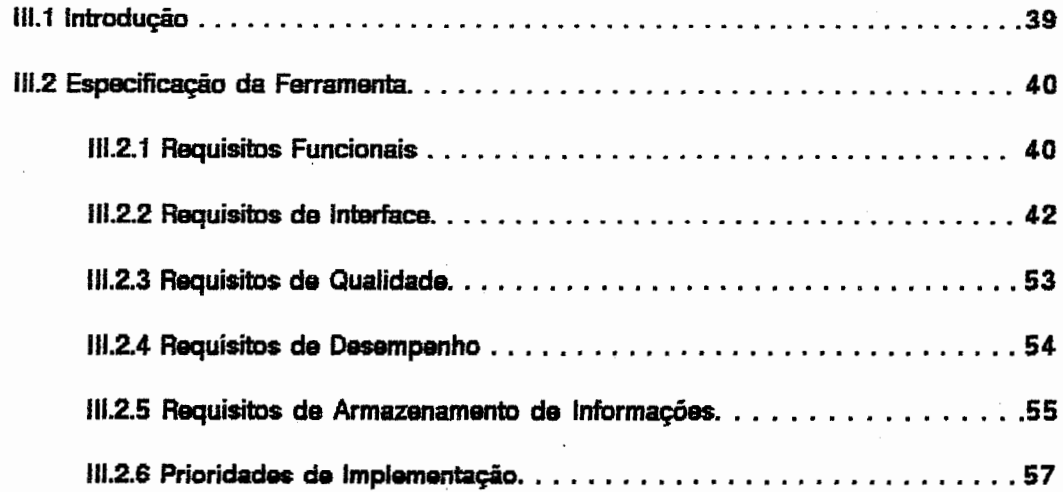

# IV. O PROJETO DE FEGRES

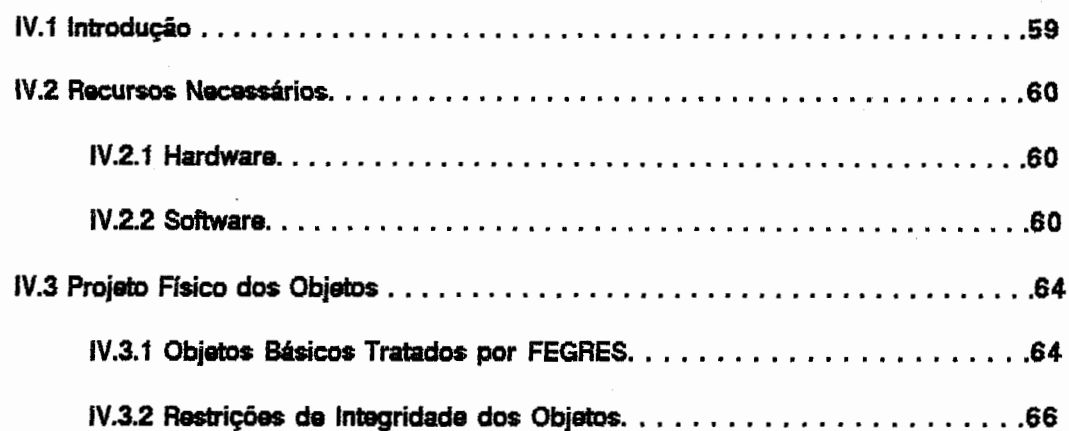

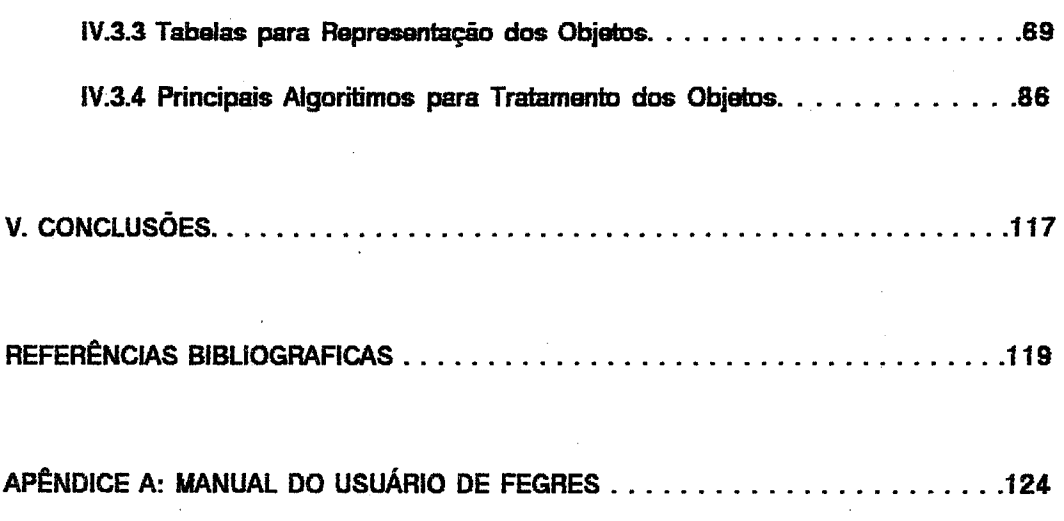

 $\label{eq:1} \frac{1}{\| \mathbf{w} \|_{\mathbf{w}}^2} \leq \frac{1}{\| \mathbf{w} \|_{\mathbf{w}}^2} \leq \frac{1}{\| \mathbf{w} \|_{\mathbf{w}}^2}$ 

# hdice de Figuras

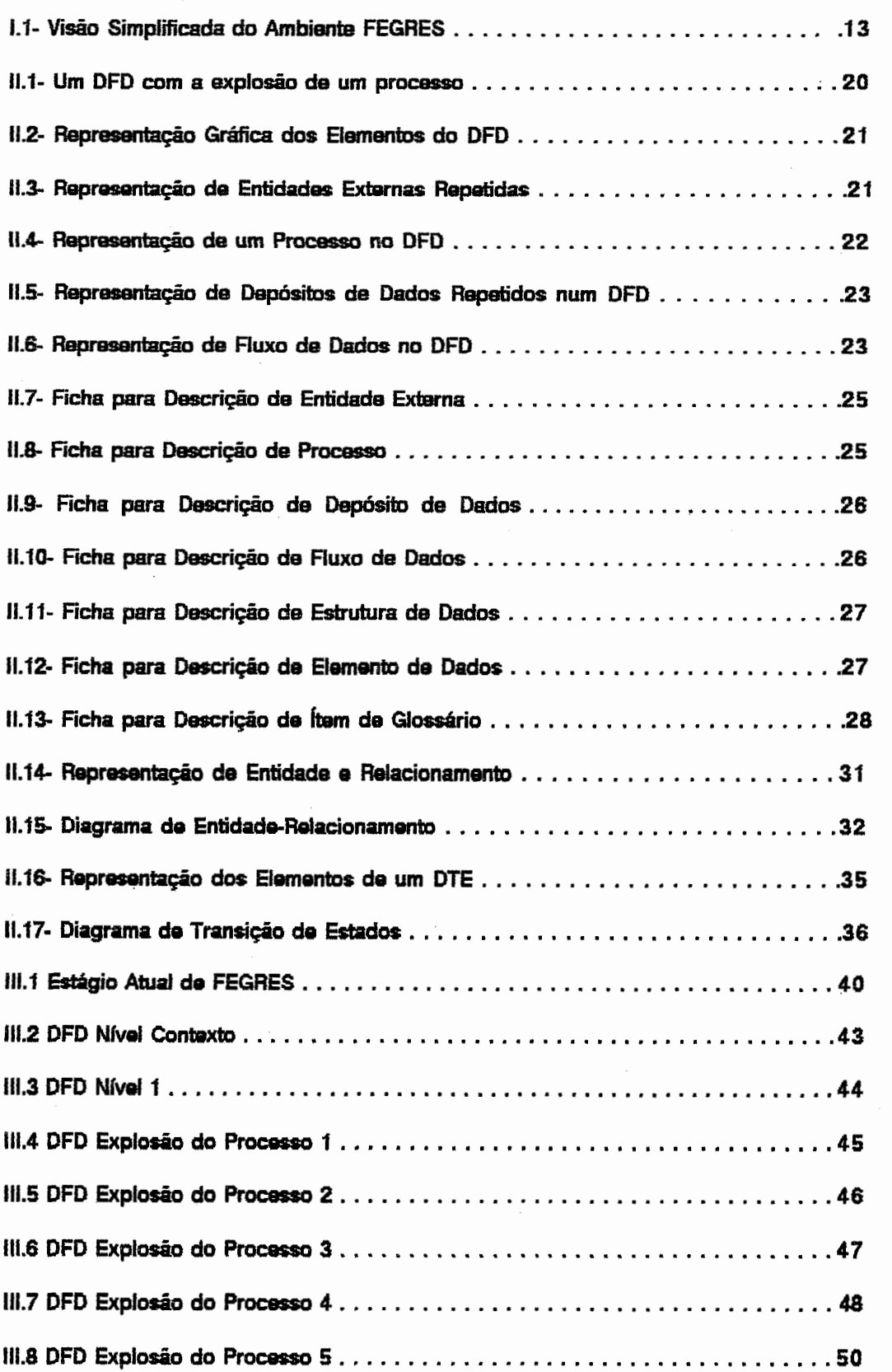

 $\ddot{\phantom{a}}$ 

 $\bar{\gamma}$ 

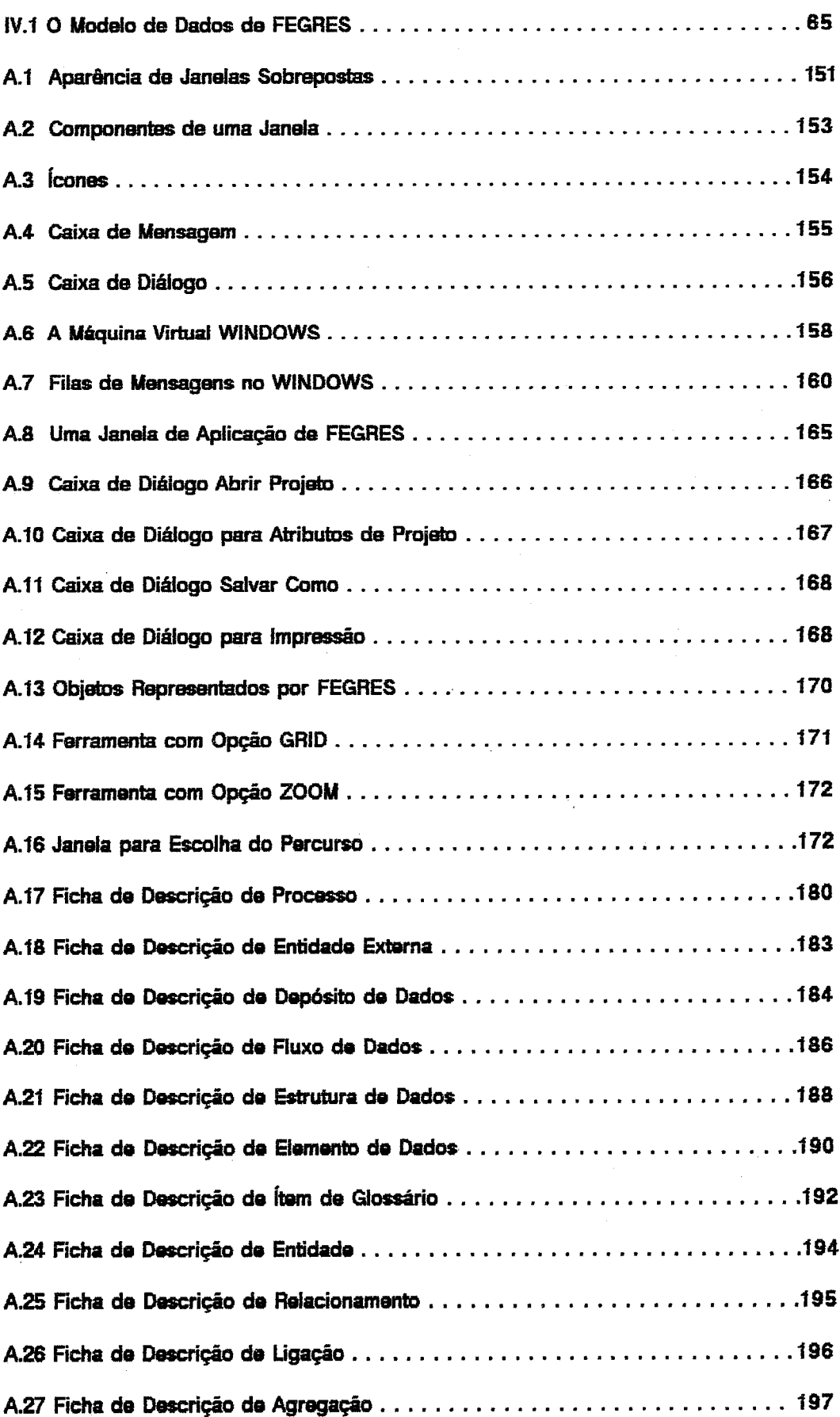

# CAPTULO 1

# **INTRODUCÃO**

I.1 Motivação

A crescente evolução dos sistemas computacionais tem provocado o desenvolvimento de produtos de software capazes de realizar tarefas até então impensáveis. A construção destes produtos envolve a utilização de métodos adequados no sentido de se manter um nível de qualidade e custo de desenvolvimetno apropriado. Não podemos pensar em desenvolver produtos de software apenas escrevendo linhas de código numa determinada linguagem de programação. Como na construção de uma obra, onde o engenheiro tem que se preocupar em realizar todo o projeto antes de começar a edificá-la, o desenvolvimento de um produto de software exige do engenheiro de software a utilização de métodos apropriados que garantam a qualidade do produto e o seu desenvolvimento dentro dos custos e tempo previstos.

Nos estágios iniciais da utilização do computador pelo homem o desenvolvimento de produtos de software consistia basicamente de programação, sendo esta atividade executada na maioria das vezes por programadores individuais para resolução de problemas matemáticos, HAUSEN [1]. Atualmente o desenvolvimento de um produto envolve não apenas programação, mas uma série de atividades complementares e essenciais, que demandam tecnologias apropriadas e que proporcionem produtos com qualidade desejada desenvolvidos dentro do tempo e custos previstos.

Para podermos controlar o processo de desenvolvimento de produtos de software alguns métodos têm sido criados com o objetivo de aumentar a qualidade e a produtividade dos projetos. Esses métodos muitas vezes tornam o desenvolvimento de um projeto uma tarefa árdua devido ao volume de documentos produzidos, e também por não apoiarem todo o ciclo de desenvolvimento do software, o que causa o aumento da complexidade de gerenciamento. . Com o intuito de se obter um controle perfeito do processo de desenvolvimento de um produto de software, engenheiros de software têm se preocupado em definir Ambientes de Desenvolvimento de Software que permitam controlar todas as informações geradas no desenrolar do projeto, independente de sua forma e apresentação.

Ambientes de Desenvolvimento de Software, ou Ambientes para Engenharia de Software, têm sido determinado como um bom meio de aumentar a produtividade através do deslocamento dos projetos do mundo do papel para o mundo automatizado, PENEDO [2]. Em seu estágio inicial estes ambientes se restrinciam a uma colecão de ferramentas, que implementavam no computador um conjunto de convenções notacionais e operações possíveis de serem automatizados, pertencentes a um determinado método. Isoladas entre si, isto quer dizer que não existia uma integração entre essas ferramentas, pois na maioria dos casos, além de não se comunicarem umas com as outras, executavam também em máquinas diferentes tornando muito difícil o processo de integração e comunicação entre elas. NUNES [3]

Após várias tentativas para integração das ferramentas, verificou-se que seria necessária uma integração sintática e funcional das mesmas para que pudessem melhorar as características alé então existentes nos ambientes. A integração sintática permite que as ferramentas troquem informações entre si, através do compartifhamento de uma base de dados comum ao passo que integração funcional permite que as ferramentas executem num mesmo equipamento. A integração das ferramentas realizada desta forma possibilita a adoção de um conjunto de regras de gerenciamento e procedimentos para suportar trocas, controle e distribuição de informação de maneira uniforme e consistente. PENEDO [2]

DART et alli [4] classificam ambientes de desenvolvimento de software em quatro classes distintas que são identificadas por: ambientes centralizados em linguagem, ambientes orientados a estrutura, ambientes orientados a conjunto de ferramentas e ambientes baseados em métodos.

 $\overline{2}$ 

Ambientes centralizados em linguagens proporcionam ao desenvolvedor da aplicação um conjunto de ferramentas pera suporte a uma determinada linguagem. São altamente interativos e não se prestam bem ao desenvolvimento de sistemas muito complexos. Funcionam bem para pequenas aplicações, onde o nível de gerenciamento é baixo. Este tipo de ambiente encoraja o desenvolvedor da aplicação a adotar um estilo exploratório de programação a fim de alcançar um alto nível de produtividade. Se prestam muito bem a fase de programação do ciclo de desenvolvimento. Exemplos destes ambientes são Interlisp para linguagem LISP, TEITELMAN [5], e Smalltalk para linguagem Smalltalk, GOLDBERG [6].

Ambientes orientados a estrutura permitem ao desenvolvedor da aplicação manipular as estruturas diretamente e obter uma múltipla visão textual do programa. São independentes de linguagem e se prestam muito bem a serem geradores para ambientes orientados a estrutura. Este tipo de ambiente tem sido muito usado na fase de programação do ciclo de desenvolvimento de sistemas que não sejam muito complexos. Exemplos deste ambiente são Aloe, FEILER [7], e Pecan. REISS 181.

Ambientes orientados a conjunto de ferramentas consistem de uma coleção de pequenas ferramentas desenvolvidas primariamente para suportar a fase de programação do ciclo de desenvolvimento. Não exercem controle algum sobre o uso destas ferramentas que podem ser utilizadas para o desenvolvimetno de sistemas complexos. Apesar de serem muito populares devido a portabilidade e linearidade de suas ferramentas, este tipo de ambiente não consegue controlar a manutenção de sistemas complexos. Exemplos destes ambientes são Unix/PWB, DOLOTTA [9], e Arcadia, TAYLOR [10],

Ambientes orientados a método suportam um particular método para desenvolvimento de produtos de software. Este método pode ser para uma fase particular do ciclo de desenvolvimento ou então pode gerenciar todo o processo de desenvolvimento, independente do grau de formalismo adotado. Métodos semiformais tem sido muito utilizados para construir ambientes deste tipo, através da construção de ferramentas isoladas , que permitem seu uso por apenas um

 $\overline{\mathbf{3}}$ 

usuário de cada vez. Alguns exemplos de ambientes orientados a método, segundo **DART at** alli [4], são Diagramas de Entidade-Relacionamento, CHEN [11], PSL/PSA, TEICHROEW [12], SADT. ROSS [13]. e Análise Estruturada de Sistemas. GANE [14].

A partir destes ambientes é possível ao engenheiro de software construir uma aplicação com major qualidade e produtividade. Dentre estes ambientes os que mais se destacam são os que fazem uso de métodos estruturados para desenvolvimento. Uma justificativa para este fato é que o uso dos métodos estruturados de forma manual causa problemas para o engenheiro de software. Devido a utilização de papel e lápis para a construção dos documentos, alguns problemas ocorrem para o desenvolvedor, dos quais podemos destacar que as alterações e correcões na documentação tornam-se trabalhosas; as regras de formação dos documentos podem ser desobedecidas; a obtenção de informações é feita de maneira lenta e através do acesso a vários arquivos; ocorre um grande número de redundâncias das informações entre os documentos , nomes diferentes acabam representando os mesmos objetivos, além de as vezes ocorrer a ausência de informações. Além destes ainda temos a ocorrência de uma ausência de validação e uma pequena capacidade de verificação devido a não utilização de uma linguagem formal, AGUIAR [15] NOGUEIRA [16]. O uso de técnicas estruturadas no desenvolvimento de produtos de software envolve a produção de vários documentos, alguns deles apresentados em forma gráfica, e que, apesar de proporcionarem um aumento da qualidade e confiabilidade do software produzido, levam os analistas e projetistas a dispenderem um considerável percentual do tempo de desenvolvimento na sua elaboração, manutenção e deteção de inconsistências que por ventura possam existir. Segundo YOURDON [17] , uma nova restrição tecnológica tem se tornado comum: muitos programadores e analistas carecem de ferramentas automatizadas que tornem possível desenvolver e manter os modelos gráficos de análise e projeto estruturados eficientemente.

Com o objetivo de suprir o engenheiro de software de ferramentas automatizadas que aumentassem a produtividade e melhorassem a qualidade do desenvolvimento de um produto de software, ROCHA et alli [18] propuseram a construção de um conjunto de ferramentas automati-

zadas, implementadas em microcomputador, para apoio ao desenvolvimento de software, com os seguintes objetivos :

facilitar alterações na documentação; permitir o armazenamento de todas as informações geradas durante o desenvolvimento; permitir flexibilidade e fácil acesso a informações complexas; permitir que as regras pré-definidas de formação dos documentos sejam obadecidas; verificar e manter a consistência de toda a documentação; permitir que informações a respeito do produto de software sejam obtidas mais rapidamente; manter as informações o mais atualizadas possível; .permitir que diferentes usuários , mesmo aqueles que não possuam experiência na área de computação, tenham acesso ao sistema através de uma interface com o usuário simples e

consistente:

aumentar a produtividade do Engenheiro de Software;

aumentar a qualidade dos produtos desenvolvidos.

Para atingir estes objetivos foi previsto, inicialmente, o desenvolvimento das seguintes ferramentas :

.Editor de Diagrama de Fluxo de Dados, cujo objetivo é criar e modificar diagramas de fluxo de dados. Possibilita, também, a listagem dos diagramas criados;

Gerador de Dicionário de Dados, cujo objetivo é armazenar, organizar e possibilitar a disponibilidade das informações sobre os dados utilizados no processo de desenvolvimento e sobre os módulos do projeto;

Editor de Lógica de Processos, cujo objetivo é criar e modificar a lógica dos processos e emitilos quando for requerido;

"Editor de Diagramas de Acesso Imediato a Dados, cujo objetivo é criar e modificar diagramas de acesso imediato aos dados. Possibilita, também, a listagem dos diagramas criados;

Avaliador de Diagrama de Fluxo de Dados, cujo objetivo é avaliar se as regras de sintaxe da análise estruturada foram obedecidas na construção dos diagramas de fluxo de dados de um sistema:

Avaliador de Processos, cujo objetivo é avaliar se as regras de sintaxe da análise estruturada foram obsdecidas na construção da lógica dos processos de um sistema;

Avaliador de Diagramas de Acesso Imediato a Dados, cujo objetivo é avaliar se as regras de sintaxe da análise estruturada foram obsdecidas na construção do diagrama de acesso imediato de um sistema:

Verificador de Consistância, cujo objetivo é verificar as possíveis contradições entre as informações geradas;

"Editor de Gráfico de Estrutura, cujo objetivo é criar, editar e modificar os gráficos de estruturas modulares;

Avaliador de Gráfico de Estrutura, cujo objetivo é analisar a qualidade do gráfico de estrutura à luz das normas de projeto estruturado;

"Editor de Pseudocódigo, cujo objetivo é criar, editar e modificar a descrição dos módulos em pseudo-código.

Destas ferramentas foram implementadas o editor de fluxo de dados, AGUIAR [15], o Dicionário de Dados, BLASCHEK [19], e o editor de Gráfico de Estrutura NOGUEIRA [18]. Posteriormente foram construídas ainda ferramentas para apoio a documentação, PRODOC, VALLE [20], para realizar estimativas de custo, ESTIME, MENEZES [21], e ferramentas para deservolvimento de aplicações para tempo real, Editor para o método DARTS, CAVALCANTE [22] e um dicionário de dados adaptado ao mesmo, DDTR, ULLOA [23].

1.2 Ferramentas Disponíveis no Mercado para Especificação de Sistemas Utilizando Técnicas Estruturadas

O desenvolvimento de ferramentas de apoio ao engenheiro de software vem ocorrendo há algum tempo. Encontramos disponíveis em centros de pesquisa e no mercado vários modelos de ferramentas que podem ser usadas pelo engenheiro de software na construção de um produto. Estas ferramentas suportam determinadas fases do ciclo de desenvolvimento e , algumas vezes, são ferramentas isoladas, não permitindo que o projeto seja executado de maneira única e consistente.

A seguir algumas ferramentas disponíveis no mercado são apresentadas. Esta lista não tem a intenção de ser completa, mas sim, de apresentar a tendência do mercado e as principais ferramentas disponíveis.

## 1.2.1 Ferramentas Disponíveis no Exterior

1) Analyst/RT: utilizada para especificação estruturada de sistemas, cria , verifica , e documenta especificações para sistemas de tempo real usando o método de Hatley e diagramas de Ward/Mellor estendidos pera a análise estruturada de Yourdon/DeMarco. Está disponível para sistemas VAX/VMS, incluindo estações de trabalho VAX e Apollo. Foi desenvolvida por Mentor Graphics, 8500 SW Creekside Place, Beaverton, OR 97005;

2) Anatooj: utilizada para prototipação e desenvolvimento de sistemas atráves da análise estruturada. Está disponível para equipamentos Macintosh. Foi desenvolvida por Advanced Logical Software, 9903 Santa Monica Blvd., Ste. 108, Beverly Hills, CA 90212;

3) AutoDraw: utilizada para prototipação e desenvolvimento de sistemas através do desenho de discramas de Entidades-Relacionamentos a partir de descrições textuais. Está disponível para equipamento PC compativel. Foi desenvolvida por Chen and Associates Inc., 4884 Constitution Ave., Ste. 1E, Baton Rouge, LA 70808;

4) Brackats: utilizada para projeto de sistemas através da utilização de projeto estruturado e codificação, gerando código em linguagem COBOL. Está disponível para equipamentos PC compativeis. Foi desenvolvida por Optima Inc., 1300 Woodfield Rd., Ste. 400, Schaumburg, IL 80173:

5) CASE 2000 ( Design Aid/Data Model Option/Real Time Option/LCM); uma ferramenta integrada para análise estruturada de sistemas, projeto, e documentação para desenvolvimento e prototipação de sistemas. Está disponível para equipamentos PC compatíveis. Foi desenvolvida por Nastec Corp., 24681 Northwestern Hwy., Southfield, MI 48075;

6) DFDdraw/SCdraw; produz diagramas gráficos para análise estruturada de sistemas e projeto estruturado de sistemas. Pode ser usada também para engenharia reversa. Está disponível para equipamentos PC compatíveis. Foi desenvolvida por McDonnell Douglas, ISC, P.O. box 516, Dept. 1.863, Bidg. 260-1.2, St. Louis, MO 63166;

7) Deft: utilizada para manutencão e projeto de sistemas através de documentação, projeto de bases de dados e documentação. Está disponível para equipamentos Macintosh e VAX. Foi desenvolvida por Deft 557 Dixon Rd., Ste. 110, Rexdale, Ont., Canada M9W 1H7:

8) DesignAid: utilizada para desenvolvimento, manutenção e prototipação de sistemas através de métodos de análise e projeto estruturados. Está disponível para equipamentos PC compatíveis suportando aplicações em rede. Foi desenvolvida por Nastec Corp., 24681 North-

western Hwy., Southfield, MI 48075;

9) Designer: ferramenta para projeto estruturado de sistemas. Cria e verifica um projeto da arquitetura usando projeto estruturado de sistemas. Consegue realizar transformação automática de diagramas de fluxo de dados para modelos iniciais de proieto de software. Permite ainda a construção da especificação através de processos de engenharia reversa. Está disponível para equipamentos VAX/VMS, incluindo estações de trabalho VAX e Apollo. Foi desenvolvida por Mentor Graphics, 8500 SW Creekside Place, Beaverton, OR 97005;

10) ER-Designar: utilizada para especificação, manutenção e prototipação de sistemas através de diagramas de Entidades-Relacionamentos. Está disponível para equipamentos PC compativeis. Foi desenvolvida por Chen and Associates Inc., 4884 Constitution Ave., Ste. 1E, Baton Rouge, LA 70808;

11) Excelerator: utilizada para construção e manutenção da especificação construída através de métodos estruturados. Está disponível para equipamentos PC compatíveis sobre Microsoft Windows. Foi desenvolvida por Index Technologies Inc.;

12) IDMS/Architect: utilizada para especificação, manutenção e prototipação de sistemas através dos conceitos de diagramas de entidade-relacionamento, diagramas de fluxo de dados, estruturação lógica dos dados, e máquina de estados finitos. Está disponível para equipamentos PC compativeis. Foi desenvolvida por Cullinet Saftware, 400 Blue Hill Dr., Westwood, MA 02090;

13) MacBubbles: utilizada para desenvolvimento de sistemas através do método de análise estruturada proposto por Yourdon/DeMarco. Está disponível para equipamentos Macintosh. Foi desenvolvida por StarSys INc., 11113 Norlee Dr., Silver Spring, MD 20802-3619;

14) System Architect: utilizada para análise, desenvolvimento e manutenção de sistemas através de técnicas estruturadas. Está disponível para equipamentos PC compatíveis sob Microsoft Windows 288 e 388. Foi desenvolvida por Popkin Saftware Systems Inc, 111 Prospect St., Ste. 505. Stamford. CT 08901:

1.2.2 Ferramentas Disponíveis no Brasil

1) PC-DFD; utilizada para a construção da especificação de sistemas através da análise estruturada de sistemas. Está disponível para equipamentos PC compatíveis. Foi desenvolvida por Base Tecnologia; Rio de Janeiro, RJ;

2) PC-CASE: conjunto de ferramentas que permitem a construção e manutenção da especificação de um sistema através da utilização de técnicas estruturadas. Está disponível para equipementos PC compatíveis. Foi desenvolvida por Base Tecnologia: Rio de Janeiro, RJ;

3) MOSAICO: utilizada para construção de gráficos de estruturas através do projeto estruturado de sistemas. Possibilita a linearização de código para uma dada linguagem de programação a partir dos gráficos gerados. Está disponível para equipamerntos PC compatíveis. Foi desenvolvida por IESA-7S, Rio de Janeiro, RJ;

3) MOSAICO-DFD: utilizada para a construção de diagramas de fluxo de dados conforme método da análise estruturada de sistemas. Está disponível para equipamentos PC compatíveis. Foi desenvolvida por IESA-TS; Rio de Janeiro, RJ;

4) PRO-JET: utilizada para a construção de gráficos de estruturas através do projeto estruturado de sistemas. Possibilita a linearização do código para uma dada linguagem de programação a partir dos gráficos de estruturas gerados. Está disponível para equipamentos PC compativeis. Foi desenvolvida por Wyse Informática; Rio de Janeiro, RJ;

5) TALISMAN: utilizada para a construção do diagrama de fluxo de dados de um sistema acoplado com um dicionário de dados. Permite a definição do prório dicionário e de regras de consistância. Está disponível para equipamentos PC compatíveis. Foi desenvolvida por Stae Informática. Pio de Janeiro, RJ:

6) SIPS: utilizada para construção e manuteção da especificação através da análise estruturada de sistemas. Está disponível para equipamentos PC compatíveis. Foi desenvolvida pelo CTI - Centro Tecnológico de Informática, Campinas, SP,

### 1.2.3 Ferramentas Desenvolvidas na COPPE/UFRJ

1) EDIT-DFD: utilizada para desenhar diagramas de fluxo de dados. Possibilita a criação de diagramas de fluxo de dados e sua impressão. Adota a nomenciatura de análise estruturada proposta por GANE [14]. Está disponível para equipamentos PC compatíveis.AGUIAR [15];

2) DD: utilizada para construção do dicionário de dados do sistema conforme proposto por GANE [14]. Possibilita a criação, edição e impressão do dicionário de dados. Está disponível para equipamentos PC compatíveis. BLASCHEK [19]:

3) EDIT-GE; utilizada para a construção dos gráficos de estrutura do projeto do sistema a partir das convenções utilizadas no projeto estruturado conforme definido por PAGE-JONES [24]. Permite a criação, edição e impressão dos diagramas. Está disponível para equipamento PC compativel. NOGUEIRA [18]:

4) DARTS: utilizada para a construção e manutenção da especificação de sistemas de tempo real a partir do metódo DARTS. Possibilita a criação, edição e impressão de DFD's

generalizados e diagramas de tarefas. Está disponível para equipamento PC compatível. **CAVALCANTE 1221:** 

5) DDTR: utilizada para a construção do dicionário de dados para sistemas de tempo real. É uma extensão a ferramenta DD para análise estruturada. Está disponível para equipamentos PC compativeis. ULLOA [23];

6) PRODOC: utilizada para a elaboração do plano de documentação para o desenvolvimento. Está disponível para equipamentos PC compatíveis. VALLE [20];

7) ESTIME: utilizada para realizar previsões de custos de desenvolvimento de produtos de software atráves de uma base de dados histórica e dos métodos COCOMO e Putman. Está disponível para equipamentos PC compatíveis. MENEZES [21]

1.3 FEGRES: FErramentas GRáficas para Engenharia de Software

Apesar das ferramentas desenvolvidas na COPPE/UFRJ suportarem uma série de atividades dentro do ciclo de desenvolvimento elas ainda não tinham facilidades que permitissem sua utilização de maneira única e integrada. O presente trabalho descreve o desenvolvimento do ambiente FEGRES - FErramentas GRáficas para Engenharia de Software.

FEGRES baseia-se no ciclo de vida em fases preocupando-se, nesta primeira fase, com a fase de especificação do sistema. Sua construção foi realizada a partir das ferramentas anteriormente desenvolvides por AGUIAR [15] e BLASCHEK [19], acrescentando-se novas características como o controle das informações geradas a partir de um sistema gerenciador de base de dados baseado no modelo relacional , a inclusão de um editor de Diagramas de Entidades-Relacionamentos, CHEN [11], e a utilização de um sistema de interface com o usuário, baseado no Windows 2.0 desenvolvido pela MICROSOFT [25]. Uma visão simplificada de FEGRES pode

ser vista na figura (I.1). FEGRES foi modelado baseando-se nos métodos da Análise Estruturada GANE [14], Diagramas de Entidades-Relacionamentos CHEN [11] . Os Diagramas de Acesso Imediato a Dados (DAID's) segundo o método proposto por GANE [14] foram substituídos por Diagramas de Entidades-Relacionamentos CHEN [11], visando facilitar o trabalho do Engenheiro de Software.

Inicialmente estão implementados em FEGRES o editor de Diagrama de Fluxo de Dados (DFD), o editor de Diagramas de Entidades-Relacionamentos (DER) e o Dicionário de para suportar também a descrição dos objetos contidos nos Dados (DDADOS) estendido diagramas de Entidades-Relacionamentos. A principal vantagem de FEGRES em relação as forramentes anteriormente desenvolvidas na COPPE é que este é um ambiente integrado, possuindo recursos avançados de interface e armazenamento, permitindo com isso que se obtenha uma padronização de interface com o usuário e a possibilidade de incorporação a seu núcleo de novas ferramentas que complementem o produto.

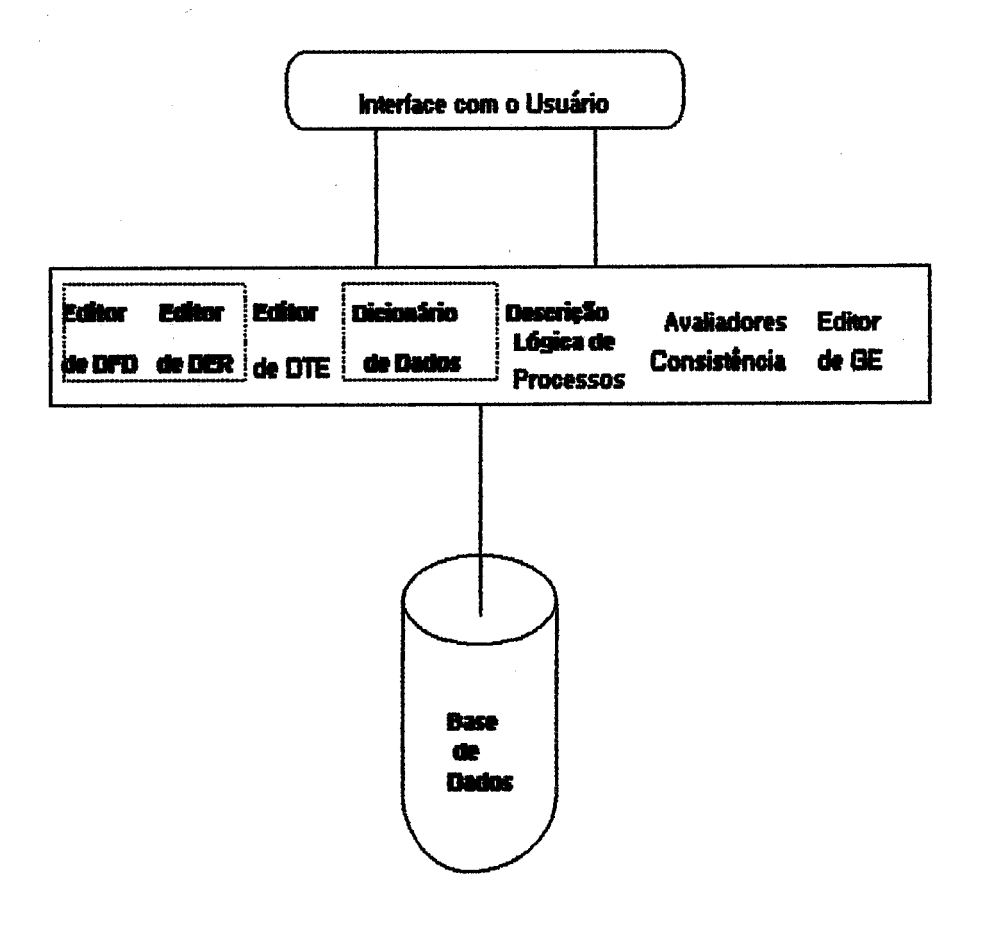

Figura I.1 - Visão Simplificada do ambiente FEGRES

### 1.4 Organização da Tese

No capítulo il são apresentadas as origens da análise de sistemas e é discutida uma forma de se amenizar o trabalho de especificação através da quebra do desenvolvimento através de um ciclo de vida. São apresentadas as ferramentas existentes no método da Análise Estruturada, bem como extensões propostas ao método. No capítulo !!! é discutida a especificação e construção de FEGRES juntamente com as dificuldades encontradas na sua construção. Características adicionais de ambientes computacionais, requisitos de interface e sistemas de armazenamento de dados capazes de suportar uma ferramenta como FEGRES também são apresentados. Conclusões e perspectivas futuras são apresentadas no final. O apêndice A contém o manual do usuário de FEGRES.

## CAPÍTULO II

# A ESPECIFICAÇÃO DE REQUISITOS DE SOFTWARE USANDO ANÁLISE ESTRUTURADA

#### II.1 A Fase de Análise

Segundo YOURDON [26] a fase de análise serve para definir e documentar os requisitos do usuário. McMENANIM [27] afirma que o propósito da análise de sistemas é produzir a essência do sistema, ou seja, definir seus verdadeiros requisitos. Um verdadeiro requisito é aquele que o produto de software deve poesuir não importando que tecnologia é utilizada para construí-lo.

O analista de sistemas é o responsável pelo levantamento dos verdadeiros requisitos do sistema, ele é o elo de ligação entre o usuário e a equipe de desenvolvimento e sempre é responsabilizado quando o sistema não satisfaz aos requisitos do usuário. DEMARCO [28]

É preciso então evitar falhas no desenvolvimento de produtos de software através da adoção de métodos capazes de facilitar a determinação e visualização dos verdadeiros requisitos do usuário. A fase de Análise, ou Especificação, é aquela em que ocorre a determinação do que o produto deve fazer. É identificado o problema a ser resolvido e suas necessidades de interface com o hardware, outros softwares e usuário, seus requisitos funcionais · de qualidade.

A qualidade de um produto está diretamente relacionada com a qualidade de sua especificação. Quanto melhor for a qualidade da especificação menor a probabilidade de ocorrerem necesidades de correções em erros existentes por mai levantamento dos dados nas fases posteriores do ciclo de desenvolvimento, consequentemente, uma redução dos custos e tempo de desenvolvimento é obtida. Uma especificação de boa qualidade, que retrate fielmente as necessidades do usuário, pode ser obtida a partir da utilização de métodos apropriados.

ROCHA [29] diz que a qualidade da especificação é determinada através de três objetivos utilizabilidade, confiabilidade conceitual e confiabilidade da representação. O objetivo utilizabilidade diz respeito a utilização da especificação. Uma especificação existe para ser usada. Mas para que uma especificação possa ser utilizada é necessário, também, que ela retrate fielmente as necessidades e expectativas do usuário, atingindo com isto a confiabilidade conceitual, e possua uma apresentação adequada ao bom entendimento por parte dos que a utilizam, atingindo a confiabilidade da representação. Se os documentos produzidos na especificação não conseguem apresentar claramente seu conteúdo e são de difícil manipulação, torna-se muito difícil se utilizar a especificação.

A construção de uma especificação de boa qualidade é o principal fator de sucesso num projeto. É através dela que o usuário poderá avaliar se o que está sendo documentado realmente retrata suas necessidades e expectativas a respeito do produto. Especificações construídas através de métodos que não proporcionam uma comunicação adequada com o usuário, utilizando-se de conceitos e técnicas de difícil acesso por parte de pessoas não qualificadas, tornam o processo de desenvolvimento uma tarefa lenta e cheia de riscos. A utilização destes tigos de métodos podem provocar a não detecão de erros em fases iniciais do projeto, provocando com isso um aumento do custo do produto, e o que é pior, a não identificação se o que está sendo construído realmente representa o que se deseja construir.

Especificações podem ser construídas sobre três enfoques, BOEHM [30]. Podemos ter especificações escritas de maneira informal através do uso de linguagem natural. Este tipo de especificação pode ser construída por qualquer indivíduo pois não requer qualquer treinamento específico para seu uso. Em compensação a quantidade de mal-entendidos entre usuários e desenvolvedores tende a ser alta devido às ambiguidades que a linguagem natural possui. Um outro enfoque que pode ser utilizado é o de se construirem especificações em linguagens semiformais, ou formatadas. Estas linguagens proporcionam uma sintaxe padronizada para se

construir as especificações, reduzindo em muito as ambiguidades. Necessitam de um nível médio de treinamento para aprendizado e leitura. Por fim podemos construir especificações através de métodos formais. Este enfoque consegue produzir especificações sem ambiguidades devido a utilização de uma forma matemática precisa. Exigem um alto grau de treinamento para leitura e aprendizado do método.

A adoção de um ou outro enfoque deve ser realizado de acordo com o tipo de sistema que se deseja construir. Se estamos especificando um sistema administrativo é mais interessante que utilizemos um enfoque semi-formal do que um formal. Mas se estamos especificando um sistema de acompanhamento médico para ser utilizado em pacientes internados em centros cirúrgicos a especificação feita de maneira formal é mais segura e confiével.

## **II.1.1 ANÁLISE ESTRUTURADA**

Na década de setenta a preocupação em se obter especificações de requisitos que representassem de uma forma clara e precisa as necessidades do usuário, proporcionou a elaboração de vários estudos nesta área.

Estes estudos levaram à publicação em 1975, por ROSS e SCHOMAN [13], do que poderia ser chamado de embrião da Análise Estruturada. De acordo com MCMENAMIN [27] este foi o maior passo na tecnologia da definição de requisitos, pois propunha a adoção de um conjunto de ferramentas gráficas de modelagem que eliminavam a maioria das deficiências encontradas nas especificações narrativas. Uma grande deficiência deste trabalho, entretanto, foi não dizer muito a respeito do processo de desenvolvimento de uma especificação de requisitos.

A partir deste estudo preliminar, DEMARCO [28], YOURDON [26] e GANE [14] propuseram versões semelhantes de Análise Estruturada. Estas propostas sugeriem que a Análise Estruturada fosse feita através das seguintes ferramentas, ligeiramente modificadas entre cada proposta:

- 1. Diagrama de Fluxo de Dados
- 2. Dicionário de Dados
- 3. Descrição da Lógica dos Processos
- 4. Diagramas de Acesso Imediato a Dados

De acordo com YOURDON [17] Análise Estruturada é o uso de ferramentas gráficas de documentação para produzir um novo tipo de especificação funcional, ou seja, uma especificação estruturada.

A evolução no desenvolvimento dos produtos de software, juntamente com a necessidade de se representar novas características nestes produtos , fez com que algumas modificações fossem introduzidas nas propostas originais, e atualmente tem-se as seguintes ferramentas para a construção de uma especificação estruturada, segundo YOURDON [17]:

- 1. Diagramas de Fluxo de Dados;
- 2. Dicionário de Dados:
- 3. Descrição da Lógica dos Processos;
- 4. Diagramas de Entidades-Relacionamentos:
- 5. Diagramas de Transição de Estados.

Estas sugestões visam dar maior flexibilidade e ao mesmo tempo aumentar a produtividade da equipe de desenvolvimento. A possibilidade de visualizar o produto que está sendo especificado sob vários pontos de vista melhora a comunicação com o usuário, e junto com isto, possibilita um processo de verificação e validação do que está sendo construído mais rápido e seguro.

II.2 Diagrama de Fluxo de Dados

II.2.1 Descrição Geral

Os diagramas de fluxo de dados permitem uma fácil visualização dos fluxos de informação através do sistema, seja ele manual, automatizado ou uma mistura de ambos.

A construção de um diagrama de fluxo de dados pode ser realizada através de uma abordagem "Top-Down". Um sistema típico pode ser representado através de várias expansões de um diagrama de fluxo de dados. Estas expansões são conhecidas como "explosões". O primeiro nível, nível 0 (zero) ou diagrama de contexto, representa as interfaces do sistema com o ambiente externo, não se preocupando em apresentar a lógica interna do sistema. No segundo nível, ou nível 1, são representados, além das interfaces do sistema com o ambiente externo, as atividades essenciais do sistema juntamente com os depósitos de dados principais. A partir daí torna-se necessária a expansão do diagrama de fluxo de dados até que seja possível identificar todos os detalhes do sistema, permitindo assim uma assimilação do todo que o mesmo representa. Essa expansão é feita a partir da explosão dos processos, que nos permite chegar a um nível de detalhamento adequado. Na figura (II.1) temos a representação do que seria uma explosão de um processo.

#### II.2.2 Elementos de um DFD

GANE [14] sugere que um diagrama de fluxo de dados seja representado por quatro elementos principais que são o Processo, o Depósito de Dados, a Entidade Externa, e o Fluxo de Dados. A figura (II.2) mostra a representação gráfica destes elementos.

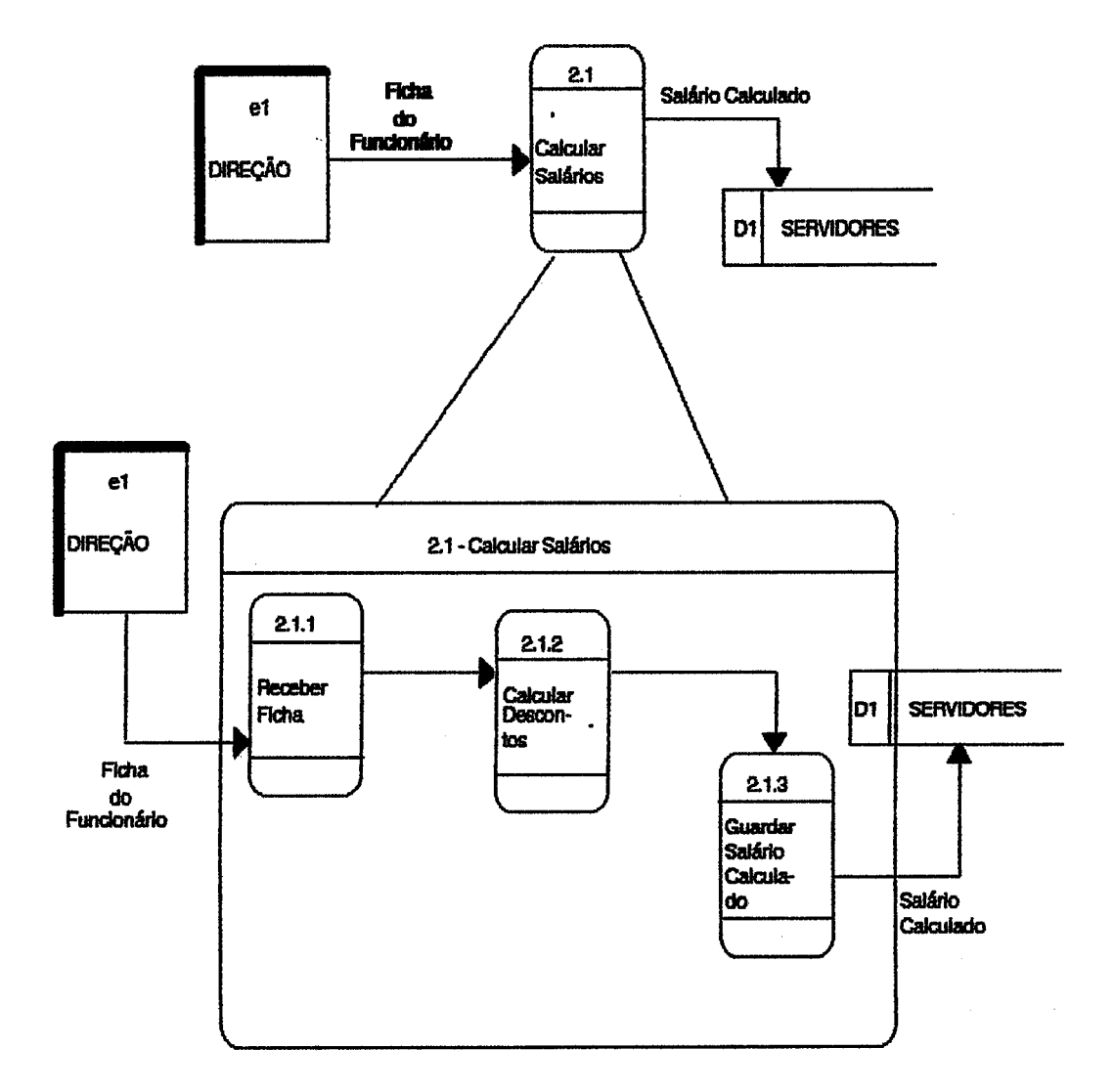

Figura II.1 - Um DFD com a explosão de um Processo

Uma Entidade Externa é qualquer entidade lógica (por exemplo pessoas, organizações, outros sistemas) que não faz parte dos limites do sistema mas que fornece ou recebe dados do sistema.

Pode ocorrer a necessidade de repetição ou duplicação da entidade externa no diagrama de fluxo de dados. Quando esta situação ocorre, marcas são colocadas na canto inferior direito conforme o número de entidades externas repetidas. A representação de entidades externas repetidas pode ser vista na figura (ii.3).

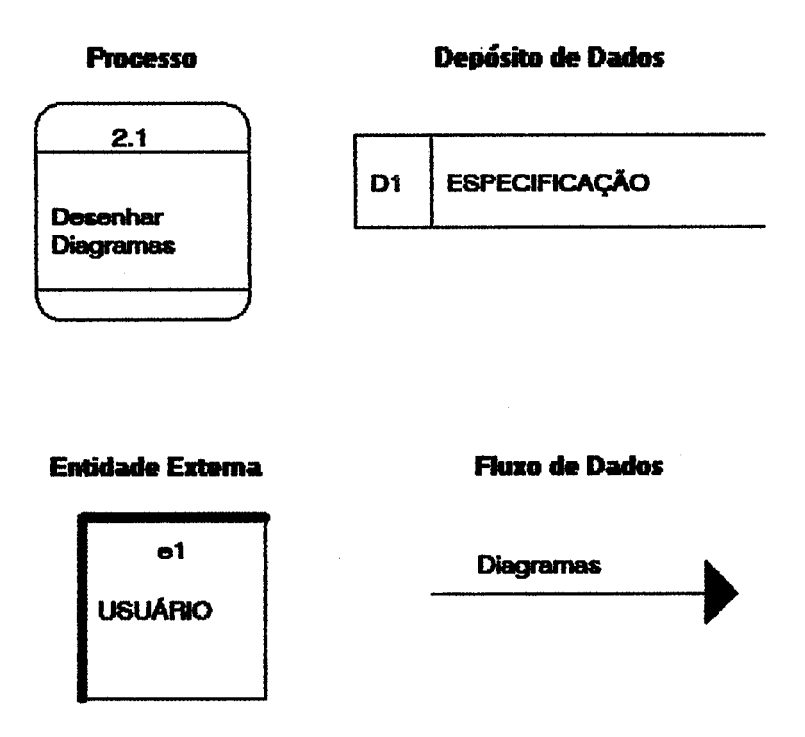

Figura II.2 - Representação Gráfica dos Elementos do DFD

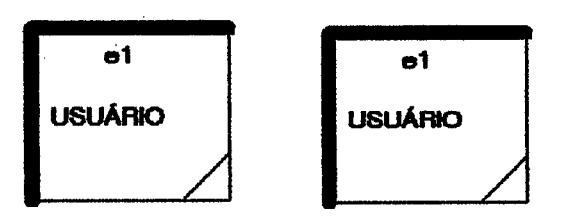

Figura II.3 - Representação de Entidades Externas Repetidas

Enquanto as entidades externas são as responsáveis em trocar informações com o sistema, Processos são os responsáveis pela transformação dessas informações.  $\alpha$ 

Em sua representação gráfica encontramos três áreas distintas:

- identificação no DFD
- identificação funcional
- identificação do responsável pela função.

Algumas características devem ser ressaltadas sobre os DIOCOSSOS:

a identificação funcional se faz através de uma sentença possuindo um verbo no imperativo identificando a função;

.um processo, através de uma abordagem "Top-Down", pode ser representado por outros processos. Esta subdivisão implica numa referência ao processo pai em sua identificação no DFD.

Na figura (ii.4) podemos ver a representação de um processo.

**identificação** 

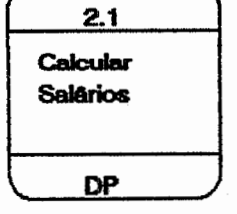

kientificacão funcional

Responsável pela função (opcional)

Figura II.4 - Representação de um Processo no DFD

Os Depósitos de Dados são os responsáveis pelo armazenamento dos dados existentes no sistema e que necessitam ser guardados.

Como ocorre com as entidades externas, a repetição ou duplicação dos depósitos de dados num diagrama de fluxo de dados é feita colocando-se marcas de repetição no lado esquerdo de sua representação. A figura (#.5) mostra como deve ser feita esta representação.

#### D1 **ESPECIFICACÃO**

D1 **ESPECIFICACÃO** 

Figura II.5 - Representação de Depósitos de Dados Repetidos num DFD

Os Fluxos de Dados são os responsáveis pelo transporte dos dados entre processos, processos e depósitos de dados e processos e entidade externas. Fluxos de dados podem transportar estruturas de dados e/ou elementos de dados.

Elementos de Dados são definidos como fiens elementares, ou seja, aqueles que não suportam uma subdivisão.

Uma Estrutura de Dados, por sua vez, é definida como um item de dado composto cuja representação pode ser feita a partir de outras estruturas de dados e de elementos de dados.

Um fluxo de dados precisa ter uma origem e um destino, cujo sentido é indicado pela direcão de seta. Na figura (II.6) temos as possíveis representações de um fluxo de dados.

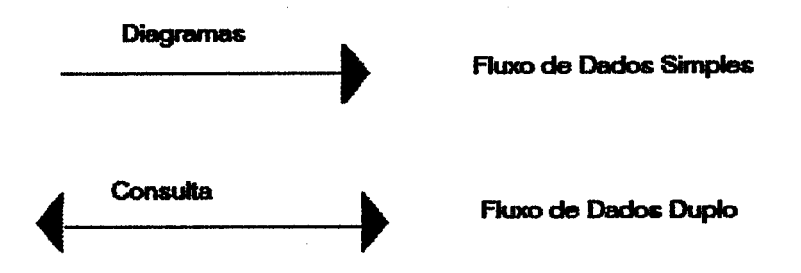

Figura II.6 - Representação de Fluxo de Dados no DFD

#### II.3 Dicionário de Dados

11.3.1 Descrição Geral

Um dicionário de dados é uma coleção organizada das definições lógicas de todos os nomes de dados que aparecem no diagrama de fluxo de dados, YOURDON [17]

A necessidade de possuirmos um dicionário de dados surge de uma maneira natural tendo em vista a quantidade de informação que aparece na especificação de um produto e que necessita ser descrita.

Sua utilização pode ser feita de forma manual ou automatizada. O uso do Dicionário de Dados de forma manual é extremamente trabalhoso e ineficiente devido ao grande volume de informação que precisa ser documentada na construção da especificação de um produto de software.

**II.3.2 Elementos Descritos** 

Cada tipo de elemento existente no Dicionário de Dados possui um modelo específico de ficha para documentação.

Os elementos existentes num Dicionário de Dados surgem durante a construção da especificação utilizando-se a Análise Estruturada. Fichas para processos, depósitos, entidades externas, fluxo de dados, estruturas de dados, elementos de dados e itens de glossário são armazenadas através dele. Estas fichas foram desenhadas de forma a simplificar ao máximo o trabalho de armazenamento e manuseio das mesmas por parte do projetista.

Nes figuras (ii.7) a (ii.13) podemos observar como são as fichas para cada tipo de elemento, conforme BLASCHEK [19].

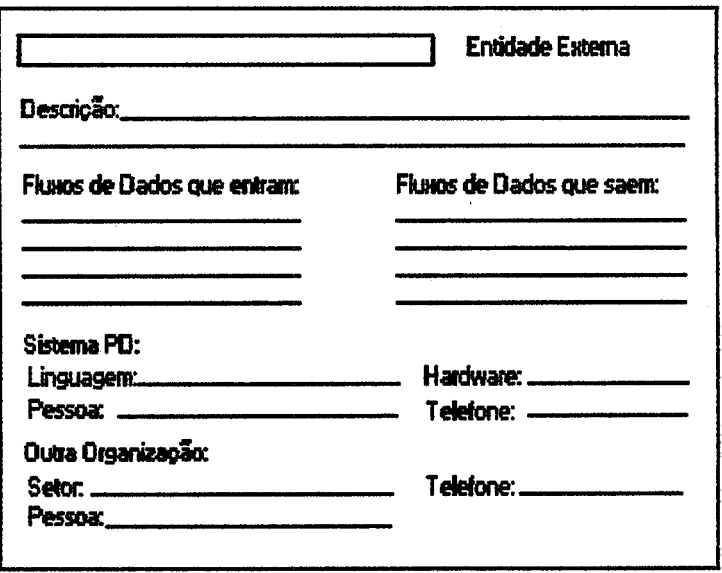

Figura II.7 - Ficha para Descrição de Entidade Externa

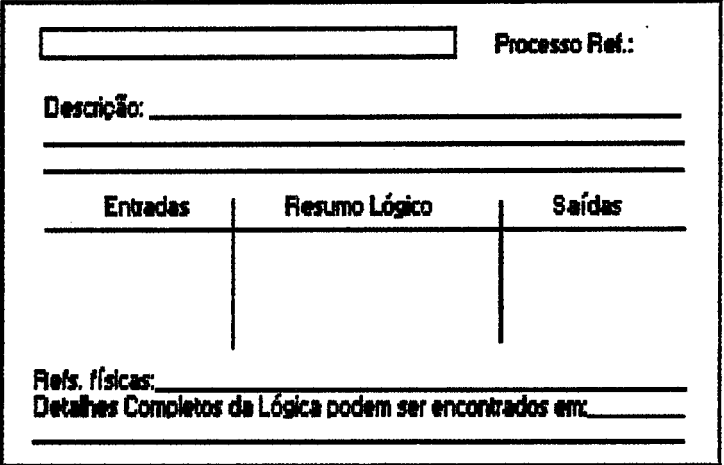

Figura II.8 - Ficha para Descrição de Processo
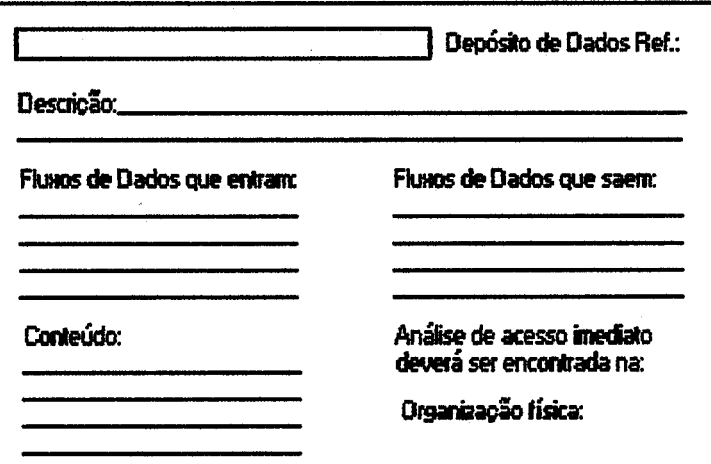

Figura II.9 - Ficha para Descrição de Depósito de Dados

 $\mathcal{L}^{\mathcal{L}}$ 

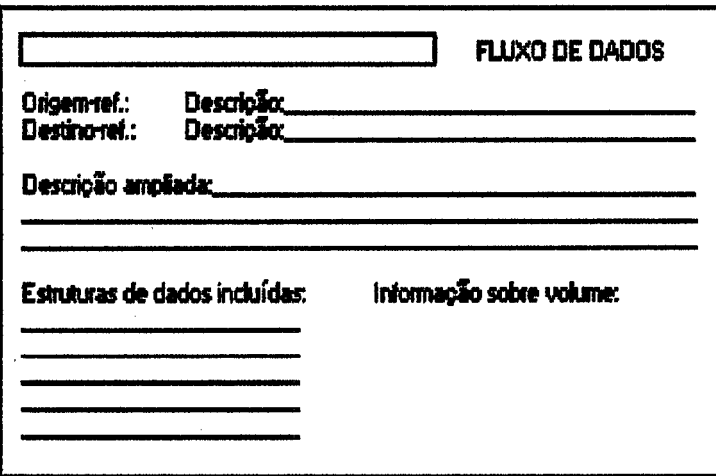

Figura II.10 - Ficha para Descrição de Fluxo de Dados

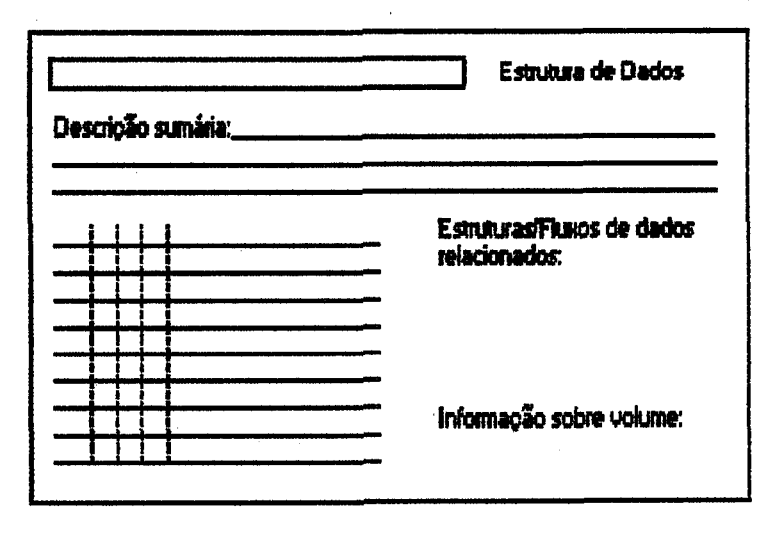

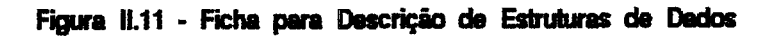

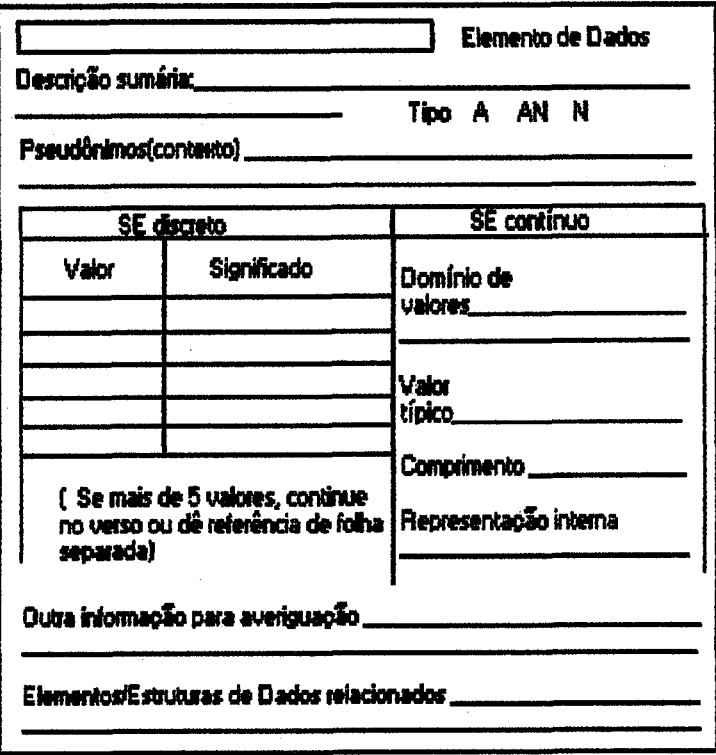

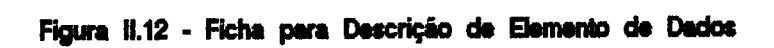

Um estudo mais detalhado sobre Dicionário de Dados pode ser encontrado em BLASCHEK [19] e ULLOA [23].

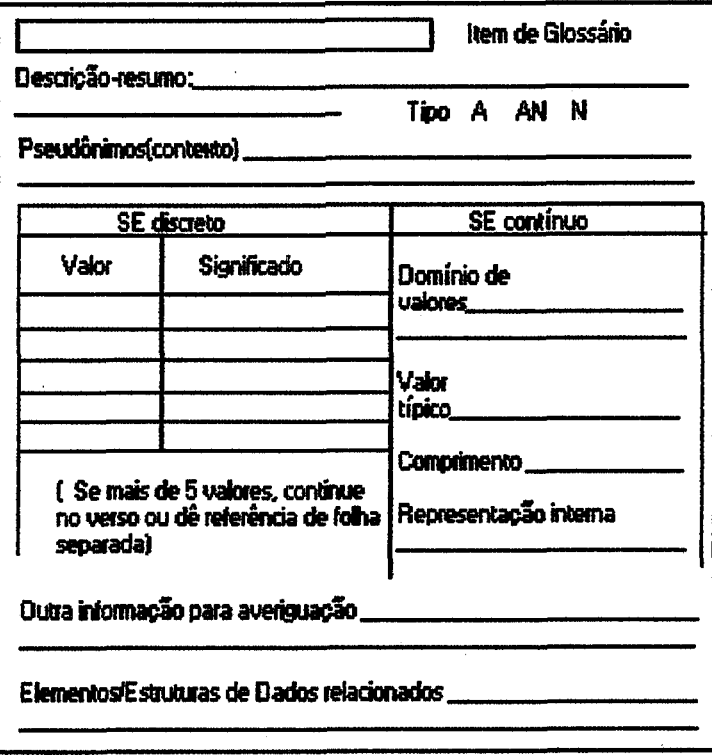

Figura II.13 - Ficha para Descrição de Ítem de Glossário

A utilização de um Dicionário de Dados pode ser realizada de forma manual ou automatizada, sendo que esta última facilita em muito o trabalho do projetista da aplicação quando o mesmo necessita consultar as fichas dos elementos. Podemos destacar as seguintes vantagens do Dicionário de Dados automatizado em comparação com o manual:

1) Armazenamento das informações em uma base de dados única, acessível por toda a equipe de desenvolvimento,

2) Possibilidade de cruzar informações de forma eficiente, facilitando a obtenção de

listagens específicas.

3) Diminuição do tempo para obtenção de informações,

4) Possibilidade de utilizar um sistema gerenciador de base de dados para controlar os acessos, aumentando ainda mais a eficiência e manutenção da consistência das informações.

11.4 Descrição da Lógica dos Processos

II.4.1 Descrição Geral

Apenas os Diagramas de Fluxo de Dados e o Dicionário de Dados não conseguem representar detalhadamente a lógica dos processos existentes no sistema. A Descrição da Lógica do Processo necessita ser realizada através de uma linguagem mais clara e sem as ambiguidades de nossa linguagem corrente, que é inadequada para tal fim devido as armadilhas sintáticas e semânticas que a mesma possui.

Segundo GANE[14] os processos podem ser descritos através de quatro linguagens, ou ferramentas, distintas que podem ser usadas em conjunto ou separadamente, chamadas Tabela de Decisão, Árvore de Decisão, Português Estruturado/Pseudocódigo e Português Compacto,

Tabelas de Decisão são utilizadas para representar a lógica de processos que possuam um grande número de ações juntamente com um grande conjunto de combinações de condições entre estas ações.

Árvores de Decisão são utilizadas para representar a lógica de processos que possuam um pequeno número de ações juntamente com poucas combinações de condições.

Português Estruturado/Pseudocódigo e Português Compacto se utilizam de uma forma de representação narrativa da lógica do processo. São adequadas para representar processos que sejam mais simples e não envolvam uma lógica com estruturas de decisão complexa em sua descrição.

II.5 Diagramas de Entidades-Relacionamentos

II.5.1 Descrição Geral

Diagramas de Entidades-Relacionamentos foram inicialmente propostos por CHEN [11] para representação do modelo de dados de um sistema.

O propósito de um Diagrama de Entidades-Relacionamentos (DER), segundo YOURDON [17] , é mostrar os principais objetos de dados tratados pelo sistema e o relacionamento entre eles.

Além de possuir uma forma de representação simples e poderosa, diagramas de Entidades-Relacionamentos amenizam o processo de aprendizado por parte da equipe de desenvolvimento devido a abordagem "Top-Down" utilizada na construção do modelo completo de Entidades-Relacionamentos, abordagem esta comum à equipe de desenvolvimento e largamente utilizada na construção de diagramas de fluxo de dados, CHRISMAN [31].

11.5.2 Elementos de um DER

Os elementos básicos para representação de um Diagrama de Entidades-Relacionamentos são a Entidade e o Relacionamento.

Em sua definição inicial, CHEN [11] determina que uma Entidade é uma coisa que pode ser identificada distintamente. Autores que realizaram estudos mais recentes, de uma maneira geral, definem uma Entidade como sendo uma coisa (objeto, conceito) a qual a empresa reconhece como sendo capaz de existir independentemente e que pode ser identificada de maneira única. HOWE [32] "JACKSON [33], SETZER[34]. A única característica de definição que pode ajudar a encontrar o que é entidade num sistema é que entidade usualmente é um nome.

Um Relacionamento é uma associação ou conexão, entre duas ou mais entidades, JACKSON[33]. HOWE[32].

Na figura (il.14) temos a representação de Entidades e Relacionamentos. Na figura (il.15) representamos a associação entre entidades através de seu relacionamento. A principal forma de se encontrar relacionamentos é notar que um relacionamento é normalmente um verbo.

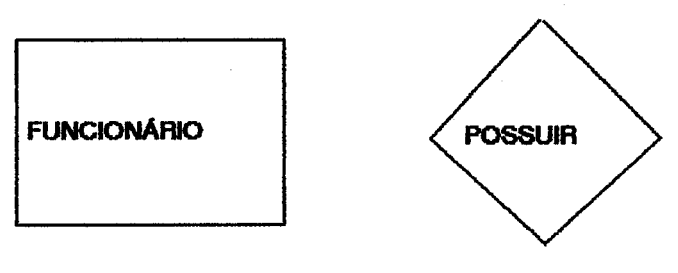

**ENTIDADE** 

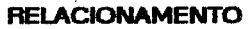

Figura II.14- Representação de Entidade e Relacionamento

Assim temos que entidades podem ser representadas por ALUNO, PROFESSOR, DISCIPLINA, BANCO, CLIENTE, etc. e alguns relacionamentos entre estas entidades seriam PROFESSOR LECIONA DISCIPLINA, BANCO POSSUI CLIENTES, ALUNO CURSA DISCIPLINA, dentre outros.

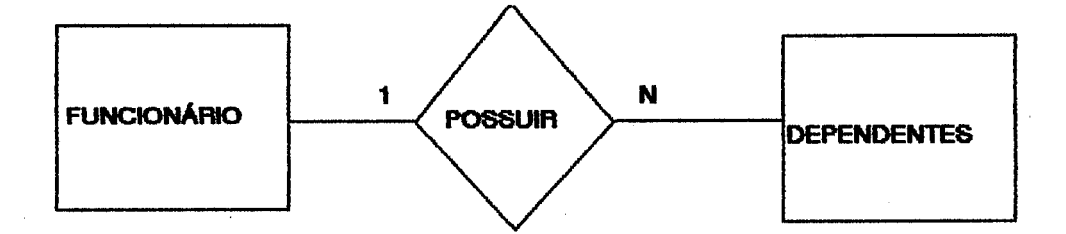

Figura II.15 - Diagrama de Entidades-Relacionamentos

Podemos encontrar três formas básicas de Relacionamentos:

. 1:1 - quando uma entidade se relaciona com apenas uma outra entidade

. 1:N - quando uma entidade se relaciona com várias outras entidades

. M:N - quando uma entidade se relaciona com várias outras entidades em ambos os sentidas.

Um Relacionamento é dito cinário quando apenas duas entidades participam do relacionamento. É chamado ternário quando três Entidades participam do relacionamento. O sentido em que visualizamos o relacionamento pode identificar o papel, CHEN [11], de uma entidade no relacionamento.

Além dos conceitos de Entidade e Relacionamento temos que levar em consideração também o conceito de Atributo. Um Atributo é uma propriedade de uma entidade, JACKSON [33], **HOWE [32].** 

Com os atributos podemos destacar características específicas das entidades. Alguns destes atributos, devido a propriedades próprias, conseguem identificar uma Entidade. Neste caso eles são chamados de Atributos Dominantes. Não são apenas as Entidades que possuem Atributos. Muitas vezes necessitamos representar Relacionamentos que possuem atributos. Isto geralmente ocorre quando a cardinalidade do relacionamento é M:N. Neste caso os atributos são

conhecidos como atributos do relacionamento.

Caso haia a necessidade de decompormos relacionamentos do tipo M:N para 1:N podemos utilizar as entidades compostas. Esta decomposição irá evitar que relacionamentos possuam atributos, simplificando o modelo.

**11.5.3 Extensões Utilizadas** 

O Modelo de Entidade-Relacionamento na sua forma mais pura, CHEN [11], não consegue representar de maneira precisa os vários relacionamentos existentes entre as entidades. O simples fato de surgir um relacionamento entre uma entidade e um conjunto de entidades que poesuem características em comum inviabilizam seu uso. SMITH [35] definiu duas extensões ao modelo que são a agregação e a generalização.

Uma agregação refere-se a uma abstração na qual o relacionamento entre os objetos é considerado como um objeto de mais alto nível. Neste caso poderíamos ter que o relacionamento entre as entidades Funcionário, Esposa e Filhos poderia ser visto como uma agregação denominada Família.

Uma generalização é a reunião de objetos similares provocando o aperecimento de um objeto genérico. Um caso típico é quando encontramos as várias classes de empregados de uma empresa, que podem ser técnicos, engenheiros, químicos, etc. que denominamos Funcionários.

II.6 Diagramas de Transicão de Estados

II.6.1 Descrição Geral

O uso de Diagramas de Transição de Estados para especificação e projeto de diálogos foi primeiro proposto por PARNAS [36] e tem sido usado para especificar requisitos de produtos de software por CASEY [37].

Os Diagramas de Transição de Estados (DTE) representam a dinâmica do sistema sobre o tempo. Devem ser utilizados quando a variação dos possíveis estados que o sistema pode assumir for importante para sua compreensão.

Atualmente têm se utilizado Diagramas de Transição de Estados para a modelagem de protótipos de interface com o usuário para um determinado sistema HEKMATPOUR [38], e são também extremamente utéis para a especificação de protótipos de esquemas de ajuda ("help") dentro de sistemas. Um Diagrama de Transição de Estados pode ser visualizado como sendo um gráfico orientado consistindo de nós, representados por um círculo, e caminhos, representados por ligações entre esses nós, que mostram os estados e aventos do sistema respectivamente.

O DTE tem como função, ULLOA [23]:

.mostrar as origens e os destinos das transições que são ocasionadas por eventos; identificar todas as condições de transferência de controle.

**II.6.2 Elementos de um DTE** 

São os seguintes os elementos utilizados para representação de um DTE:

.Estado: são situações estabelecidas que definem o comportamento do sistema. ê representado por um círculo no diagrama.

.Evento: provoca uma transição de estado entre um estado e outro no sistema. É representado por uma seta no diagrama.

Vale ressaltar neste ponto algumas observações entre a ocorrência de eventos e as transições correspondentes ULLOA [23]:

- nem todos os eventos necessariamente causarão uma transição a partir de um dado estado:

- um dado evento nem sempre causa uma transição dentro de um mesmo estado, e,

- mais de um evento pode causar a mesma transição de estado.

Nas figuras (II.16) e (II.17) podemos ver os elementos que compõem um Diagrama de Transicão de Estados e a representação de um diagrama.

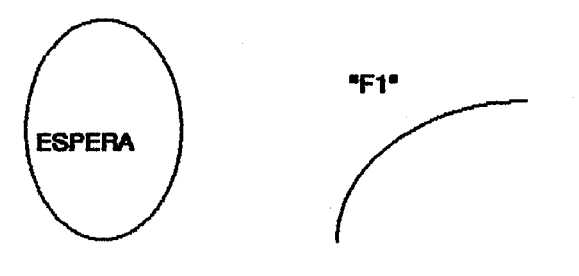

**ESTADO** 

**EVENTO** 

Figura II.16- Representação dos Elementos de um DTE

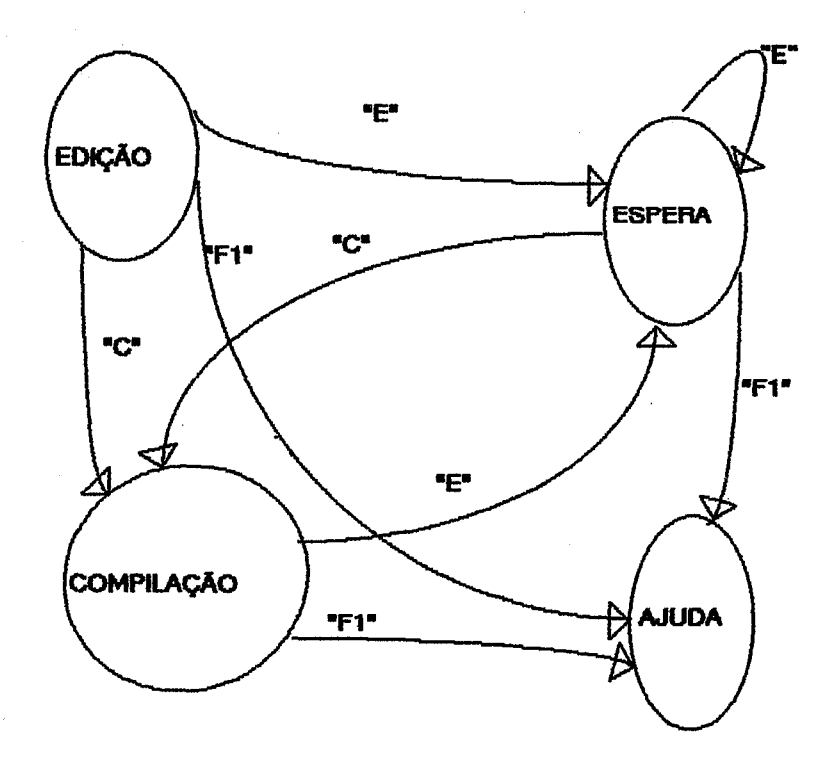

Figura II.17- Diagrama de Transição de Estados

# 11.7 Justificativas para extensões ao método Análise Estruturada

Análise Estruturada, conforme proposta por GANE [14], possui ferramentas próprias para a construção da especificação de um produto de software. O uso de Análise Estruturada na sua forma original não consegue representar todas as características necessárias a visualizar o produto sob o aspecto temporal e do modelo de dados, permitindo apenas que se visualize o aspecto funcional, isto na maioria das vezas impossibilita uma validação precisa do que está sendo construído pois o usuário não consegue enxergar todo o produto de maneira clara e consistente.

Existem atualmente propostas que estendem a Análise Estruturada de maneira a acrescentar em seu contexto ferramentas que permitam modelar o produto sob o aspecto temporal e sob o aspecto do modelo de dados do sistema. YOURDON [17] propôem a substituição de diagramas de acesso imediato a dados, DAID's, usados para representar o relacionamento entre os objetos de dados do sistema, por diagramas de Entidades-Relacionamentos, e inclui, também, diagramas de Transição de Estados para a representação das variações de estado que o sistema pode sofrer.

A utilização de diagramas de Acesso Imediato a Dados se torna conveniente para pequenos sistemas onde a existência de objetos de dados e relacionamentos entre eles é pequena. Além disso, o tratamento destas objetos juntamente com o refinamento de sua representação deve ser feito através de um processo de normalização CODD [39] [40]. Este processo é extremamente trabalhoso e se torna uma tarefa árdua para o Engenheiro de Software quando o mesmo tem de lidar com sistemas que possuam um conjunto de objetos com grande volume de elementos. JACKSON [33] afirma que, apesar de ser uma opinião pessoal a quantidade de informação que torna o uso deste tipo de abordagem complicado, a maioria das pessoas diz que acima de vinte elementos o uso de tal método pode ser desastroso. Neste caso outros métodos de projeto podem ser usados para simplificar o trabalho e dentre eles se destaca o Modelo de Entidades-Relacionamentos. CHEN [11]

Uma outra característica interessante a se destacar é que DFDs e DERs representam dois aspectos diferentes do mesmo sistema, enquanto o primeiro representa o fluxo de informação e as transformações sofridas por elas no sistema, o segundo representa as informações e o relacionamento entre elas, consequentemente, uma correspondência biunívoca entre as duas representações pode ser utilizada para verificação da consistência do modelo: cada depósito de dados representado no DFD possui pelo menos um objeto correspondente no DER.

A utilização de Diagramas de Entidades-Relacionamentos facilita muito o entendimento

do modelo de dados representado por pessoas que não são da área de processamento de dados, permitindo que uma verificação mais rigorosa possa ser realizada sobre os modelo de dados.

l,

#### CAPÍTULO III

## FEGRES: Um Conjunto de Ferramentas Gráficas para Engenharia de Software

## **III.1 INTRODUCÃO**

FEGRES é um conjunto de ferramentas para Engenharia de Software, idealizada para ser utilizada em projetos que se baseiam no ciclo de desenvolvimento em fases, sua versão inicial preocupe-se com a fase de especificação do produto. Sua construção foi realizada a partir das ferramentas anteriormente desenvolvidas por AGUIAR [15] e BLASCHEK [19], acrescentando-se novas características, como o controle das informações geradas a partir de um sistema gerenciador de base de dados baseado no modelo relacional, a inclusão de um editor de Diagramas de Entidades-Relacionamentos, CHEN [11], e a utilização de um sistema de interface com o usuário, baseado no Windows 2.0 desenvolvido pela MICROSOFT [25]. Uma visão simplificada do estágio atual de FEGRES pode ser vista na figura (III.1).

Inicialmente estão implementados em FEGRES o editor de Diagrama de Fluxo de Dados, o editor de Diagramas de Entidades-Relacionamentos e o Dicionário de Dados estendido para suportar também a descrição dos objetos contidos nos diagramas de Entidade-Relacionamento. A principal vantagem de FEGRES em relação as ferramentas anteriores é que seu conjunto de ferramentas executa num ambiente integrado possuindo recursos avançados de interface e armazenamento, permitindo com isso que se obtenha uma padronização da interface com o usuário e a possibilidade de incorporação a seu núcleo de novas ferramentas que complementem o produto.

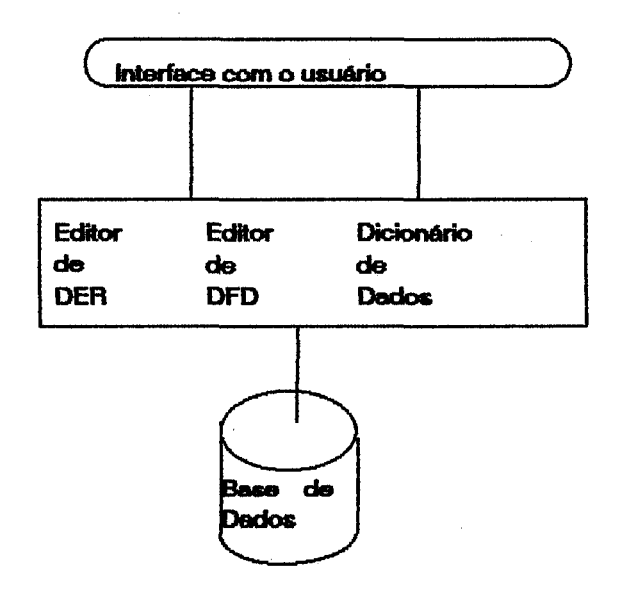

Figura III.1 - Estágio Atual de FEGRES

## III.2 ESPECIFICAÇÃO DA FERRAMENTA

III.2.1 Requisitos Funcionais

FEGRES foi projetada para suportar a construção de produtos que se baseiam no ciclo de desenvolvimento por fases, conforme definido por FAIRLEY [41]. Em sua versão inicial preocupase com a fase de especificação do sistema. Nesta fase o analista define o que o sistema deve fazer e, para representação desta especificação, gera uma série de documentos que devem ser construídos de maneira consistente e uniforme. Para suportar a construção destes documentos e ao mesmo tempo proporcionar ao desenvolvedor da aplicação um ambiente ameno ao trabalho e de rápido aprendizado , FEGRES utiliza-se de métodos estruturados para o desenvolvimento de sistemas.

A construção de produtos de software através de métodos estruturados proporciona ao desenvolvedor da aplicação um conjunto de instrumentos apropriados e que são, de certa forma, complexos se utilizados de forma manual. A implementação destes instrumentos através de ferramentas específicas cria um ambiente propício para o desenvolvimento de aplicações, atingindo um grau de qualidade e produtividade adequados. Dentre os métodos estruturados foi escolhido Análise Estruturada de Sistemas, GANE [14], como o método apropriado para ser suportado por FEGRES. Apesar de ser um método largamente utilizado pelos desenvolvedores de sistemas permite, ainda, que novas ferramentas sejam acrescidas visando o suporte a outras fases do desenvolvimento e se aproveitando das informações geradas por ele. Visando efetivar uma melhora no desenvolvimento de produtos de software, e ao mesmo tempo, proporcionar ao desenvolvedor da aplicação instrumentos que possibilitem uma visão sobre outro ponto de vista do produto que se está construindo, FEGRES permite ao desenvolvedor da aplicação utilizar extensões ao método de Análise Estruturada, GANE [14]. Estas extensões , também definidas por YOURDON [17], visam complementar os instrumentos existentes, e aumentar a confiebilidade da especificação.

Duas extensões principais, nesta versão, são suportadas por FEGRES. Os diagramas de acesso imediato a dados, DAID's, foram substituídos por diagramas de Entidades-Relacionamentos, CHEN [11]. Os objetivos principais de se utilizar DER no lugar de DAID's são a simplificação do processo de normalização, CODD [39] [40], e a visualização da especificação do produto sob o ponto de vista dos dados, ou objetos, componentes do sistema. Um outro recurso adicional é a extensão do dicionário de dados para poder armazenar os objetos existentes no DER. Isto se faz necessário devido à necessidade de se manter uma correspondência biunívoca existente entre os modelos funcional e de dados no sistema: os objetos existentes no DER de alguma forma têm que estar documentados no DFD, e os objetos armazenados nos depósitos de dados do sistema de alguma forma têm de estar relacionados no DER. Esta correspondência pode ser melhor explicada da seguinte forma: todo objeto, ou seus atributos, descrito no DER tem que estar armazenado em um ou mais depósitos de dados, e os elementos armazenados nos depósitos de dados são representados através do modelo apresentado pelo DER.

A utilização de DER possibilita, também, um meio de comunicação mais acessível pelo

usuário não conhecedor das técnicas utilizadas na modelagem de sistemas, facilitando com isto que uma verificação e validação da especificação seja realizada aumentado a garantia de o que está sendo construído realmente é o que está sendo pedido. Nas figuras (#1.2) a (iH.8) podemos ver os diagramas de fluxo de dados que descrevem FEGRES. Foram gerados utilizando o EDIT-DFD. AGUIAR [15].

#### III.2.2 Requisitos de Interface

A interação com o computador é um processo em dois sentidos: num o computador apresenta a informação para o usuário, no outro, o usuário fornece comandos e dados para o computador. NEWMAN [42], inicialmente, quando surgiram os primeiros equipamentos, esta interação era feita através de chaves nos painéis, os equipamentos eram precários, apesar de representarem um grande avanço para a época, e não permitiam uma comunicação de forma simples e clara. Com o passar dos tempos o grande avanço tecnológico foi proporcionando o aparecimento de equipamentos computacionais mais potentes, passamos pelos cartões perfurados, e atualmente, equipamentos computacionais cada vez mais poderosos, capazes de gerar imagens de alta resolução aliadas com o controle interativo sobre elas, estão se constituindo num novo meio de apresentação de informação e conceitos. Dispositivos especiais, especificamente projetados para o processo de interação, já são de fácil acesso para o usuário , dentre os quais podemos destacar o mouse, canetas de luz, traçadores , dentre outros. PERSIANO [43]

A grande disponibilidade destes equipamentos , provocando consequentemente uma reducão nos custos de instalação e aquisição por parte do usuário, tem proporcionado que cada vez mais pessoas tenham acesso a eles, permitindo com isso que um novo elemento passe a fazer parte do cotidiano como uma ferramenta de trabalho e lazer. Na maioria das vezes as pessoas que utilizam estes equipamento não são especialistas em informática, o que causa a necessidade de se definir padrões de comunicação que facilitem seu uso.

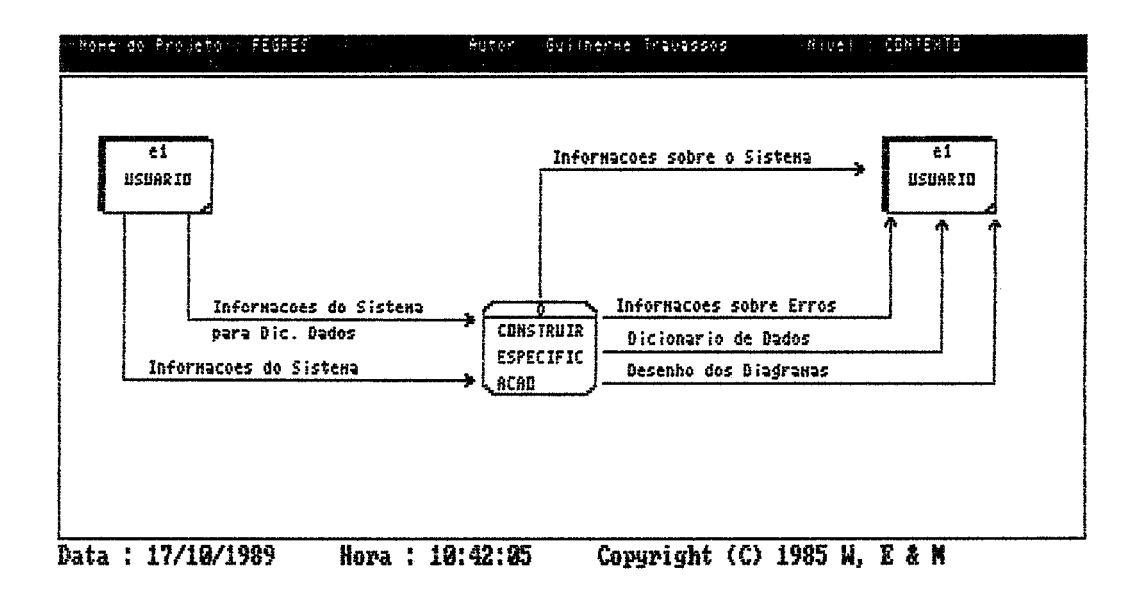

Figura III.2 - DFD nível contexto

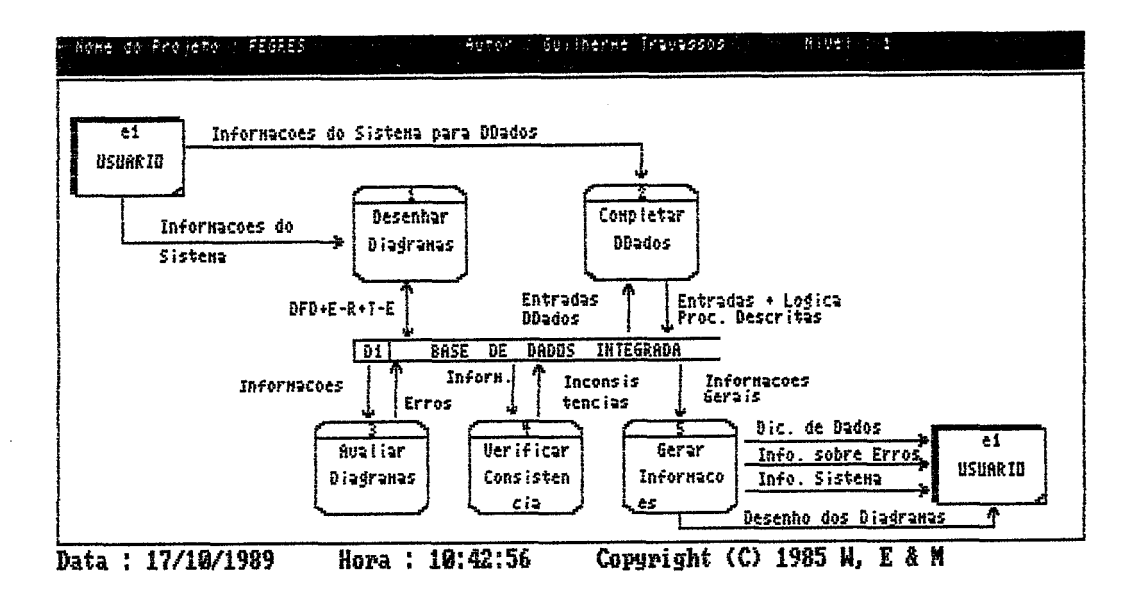

Figura III.3 - DFD nível 1

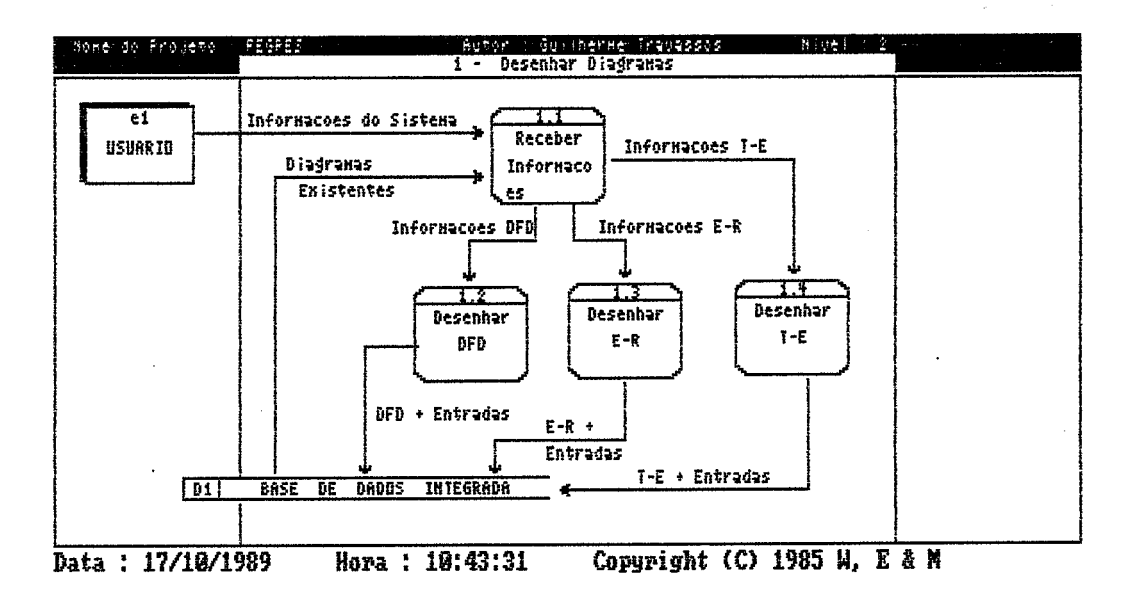

Figura III.4 - DFD explosão do processo 1

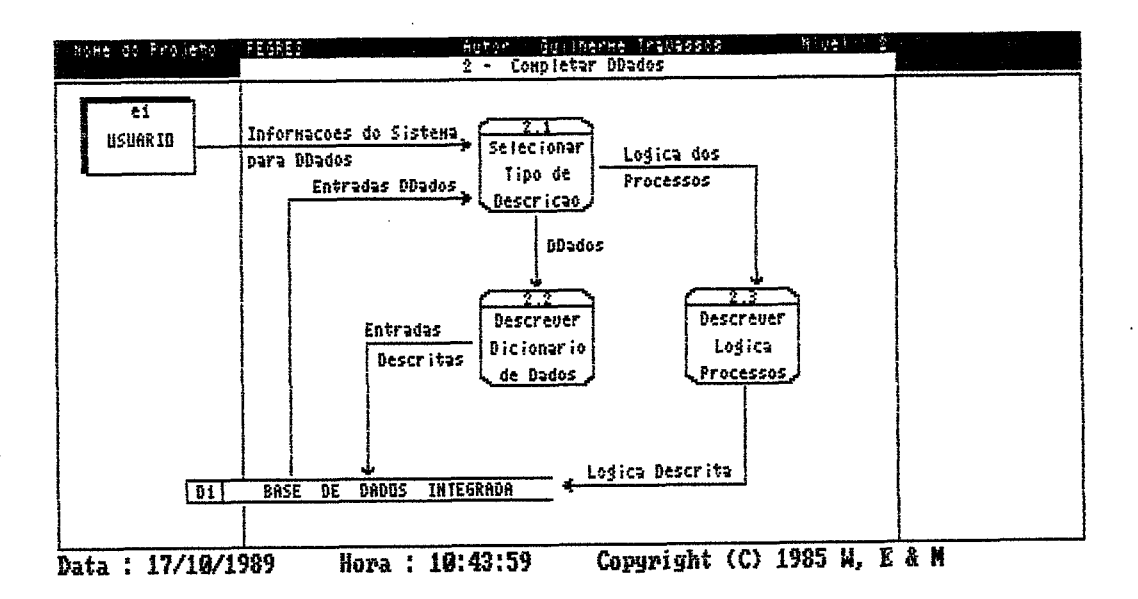

Figura III.5 - DFD explosão do processo 2

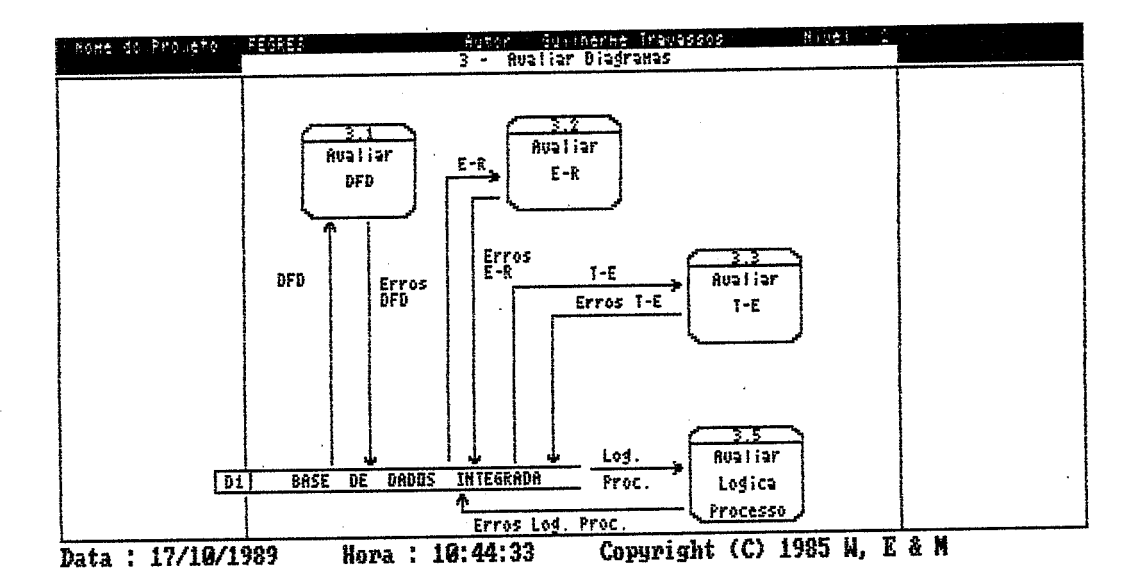

Figura III.6 - DFD explosão processo 3

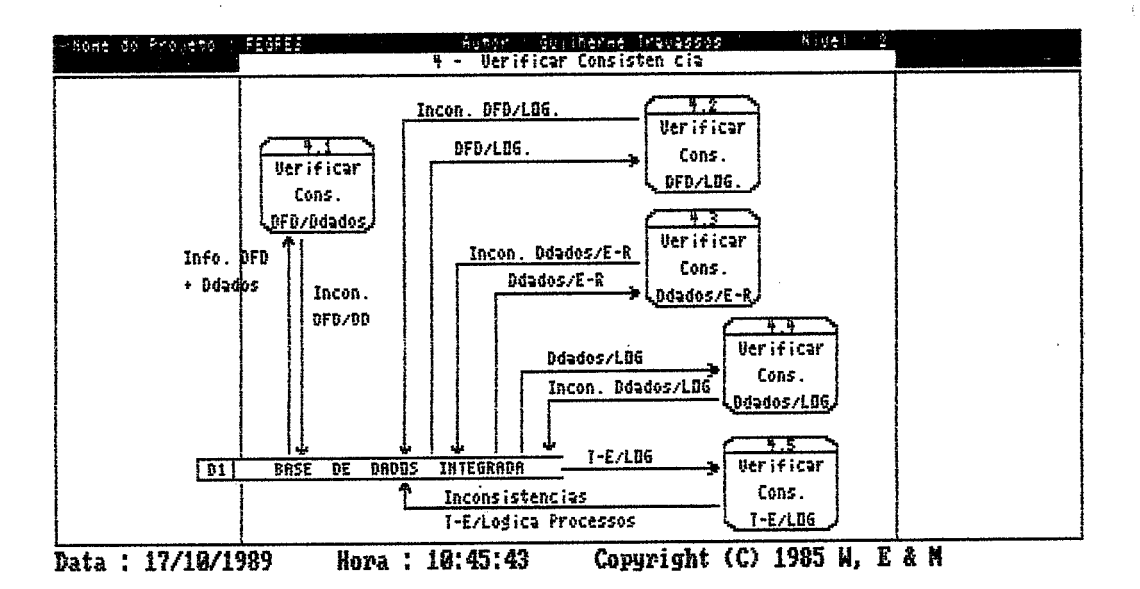

Figura III.7 - DFD explosão processo 4

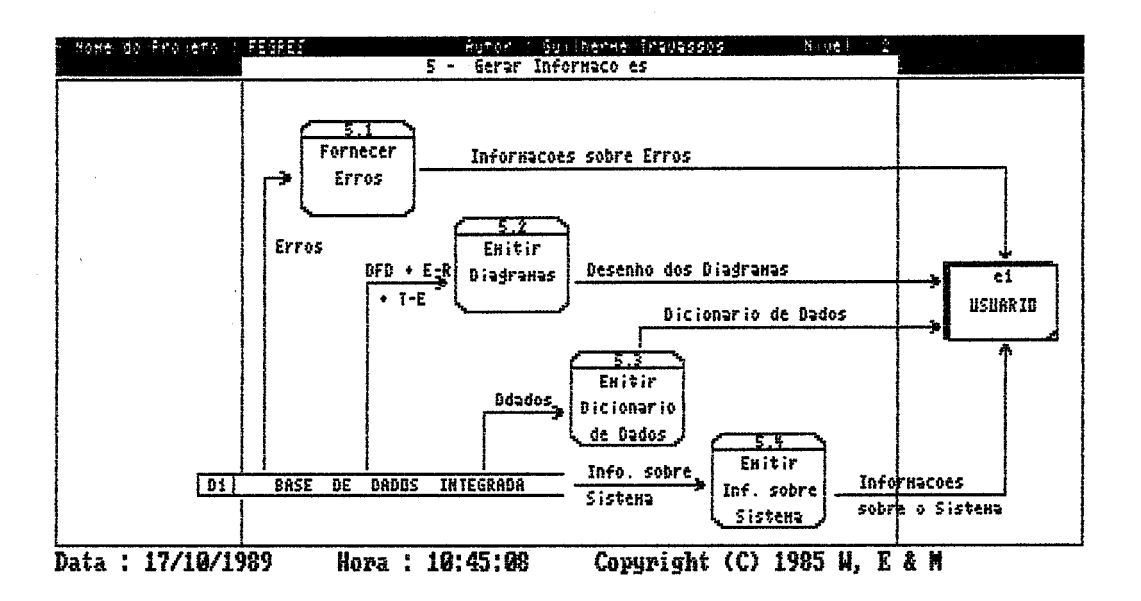

Figura III.8 - DFD explosão processo 5

Estes padrões de comunicação coletivamente definem a Interface com o Usuário (IU) que se mantém entre o usuário e a tecnologia do sistema de computação utilizado, NEWMAN [42]. Segundo BENNET [44] a qualidade da Interface com o Usuário depende do que o usuário vê (ou sente), o que o usuário deve saber para poder compreender o que é sentido, e que sequências de ações o usuário pode (ou deve) realizar para obter os resultados desejados. Na realidade, o principal requisito no projeto de uma IU é que ela torne o sistema fácil de ser usado pelo usuário e seja eficiente. Esta facilidade de uso pode ser obtida conjugando-se técnicas de interação apropriadas com os processos de cognição e coordenação motora. NEWMAN [42], FOLEY [45] , GARDINER [46], SCHNEIDERMAN [47]

HECKEL [48] e BERTINO [49] enumeram os sequintes fatores principeis que caracterizam e qualificam uma interface de boa qualidade:

1) Tempo de Treinamento do Usuário: é necessário que a interface possua termos e conceitos específicos da área de aplicação do usuário, já que este não espera que a interface the obrigue a compreender termos e conceitos específicos da área de computação, e sim, que se comunique de uma maneira familiar com ele. A diminuicão do tempo de aprendizado está diretamente ligada a este fator:

2) Tempo decorrido até que o usuário possa utilizar o sistema sem necessidade de ajuda: quando tarefas envolvem pensamento criativo, é aconselhável que o usuário seja capaz de realizar ações mecanicamente sem precisar pensar sobre esta ação. É preciso que o ato seja instintivo, pois o usuário está concentrado na tarefa que está tentando fazer, e não no mecanismo para executá-la;

3) Tempo para se Recuperar de Erros próprios ou do Equipamento: independente da aplicação é muito difícil que um usuário não cometa algum tipo de erro, principalmente se o mesmo não utiliza frequentemente a aplicação. A adoção de esquemas de ajuda, CLARK [50], que permitam uma rápida e segura recuperação de um erro é extremamente importante, e essencial para os

usuários ocasionais, pois a expectativa do usuário é que a aplicação não julgue seu uso, mas sim, que o ajude a resolver seus problemas de maneira segura e correta:

4) Motivação: a criação de uma barreira física ou mental por parte da aplicação é o primeiro passo para que o usuário fique insatisfeito em utilizá-la. O usuário espera sentir-se no controle do computador e da aplicação. Se conseguirmos atingir este objetivo, com certeza faremos com que o usuário fique motivado em usar cada vez mais a aplicação e a procurar novos caminhos para solucionar seus problemas a partir do computador;

5) Consistência: é extremamente importante que as aplicações utilizadas pelo usuário sejam consistentes, ou seja, possuam a mesma forma ou aparência nas estruturas de interações. É muito desegradável para o usuário ter que aprender a se comunicar com cada aplicação devido a não existência de um padrão pré-definido de comunicação. A falta de consistência provoca desmotivação, aumenta o tempo de aprendizagem e causa uma insatisfação generalizada por parte do usuário.

A obtenção das características anteriormente descritas para construção de FEGRES não é tarefa fácil. Além de envolver problemas específicos da área de computação, existe um reconhecimento de que pesquisas de fatores humanos e psicológicos podem ser úteis se elas forem dirigidas através da descoberta de modelos de pensamento humano os quais se aplicam a uma dada aplicação.

O padrão de interface com o usuário de FEGRES deve satisfazer os requisitos acima. Para que isto seja possível é necessário que se utilize um Sistema Gerenciador de Interface com o Usuário, SGIU, que garanta a consistência da interface entre as aplicações componentes do ambiente, facilidade de uso por parte do usuário e que forneca um ambiene adequado de desenvolvimento para a inclusão de novas aplicações. Um SGIU direciona e gerencia (controla) a interação do usuário num domínio de aplicação permitindo um desenvolvimento rápido e consistente. Ele pode ser visualizado também como uma ferramenta para aumentar a produtividade e reduzir o custo de desenvolvimento de uma aplicação BETTS [51]. Esta melhoria no desenvolvimento pode ser obtida se considerarmos um SGIU como uma linguagem de 4a geração, onde a concentração de esforços é muito maior na especificação do produto do que na implementação.

Dois pontos de vista precisam ser considerados quendo falamos de SGIU. O do desenvolvedor da aplicação e o do usuário. O desenvolvedor da aplicação enxerga um SGIU como uma ferramenta que lhe dará suporte para a construção de seu produto (interface) ao passo que o usuário espera que o SGIU proveja o suporte para uma fácil e efetiva utilização da aplicação.

Os fatores que influenciam diretamente um SGIU são:

1) Consistência: podemos dizer que consistência é sempre definida com respeito a alguma dimensão. É sempre julgada com respeito a qualidade (propriedades) de algum objeto quando comparado a qualidade de algum outro objeto adotado como padrão, BENETT [44]. O usuário espera que um SGIU mantenha consistência entre aplicações, ou seja, que determinada tarefa de interação possa sempre ser realizada através de técnica possuindo a mesma característica entre as aplicações desenvolvidas e que foi fornecida pelo SGIU ao desenvolvedor da aplicação;

2) Suporte para Usuários Novatos e Experientes: no projeto de uma interface temos que levar em consideração o nível de conhecimento do usuário, para não desanimarmos os usuários mais experientes com aplicações que subestimem sua capacidade intelectual e não desmotivar os usuários mais inexperientes com aplicações que não condizem com sua capacidade normal;

3) Suporte para Recuperação e Tratamento de Erros: um SGIU necessita fornecer estruturas robustas de recuperação e tratamento de erros para que torne o mais transparente possível para o usuário o processo de recuperação de erros cometidos durante a utilização da aplicação;

4) Suporte para Direcionalidade e Extensibilidade da Aplicação; aplicações não são estáticas e

se modificam com o tempo. O fornecimento pelo SGIU de facilidades que permitam estender, ou modificar, a aplicação de maneira simples e rápida faz com que reduzamos o custo de manutencão e consequentemente o custo de desenvolvimento, aumentando a produtividade de desenvolvimento.

5) Suporte para Aiuda e Assistência em Múltiplos Níveis: é extremamente benéfico para o usuário utilizar a aplicação para tirar dúvidas sobre a própria aplicação. Isto evita que a qualquer problema o usuário se veja obrigado a recorrer a manuais do sistema e outros dispositivos utilizados para documentar interações e atividades da aplicação:

6) Suporte de Direcionamento da Interface para o Usuário Final: a possibiliade de configuração dinâmica da interface permite personalizar as aplicações, adaptando características básicas para cada tipo de usuário.

### III.2.3 Requisitos de Qualidade

A qualidade de um sistema está diretamente relacionada com a qualidade de sua especificação. Uma especificação de boa qualidade é obtida a partir do momento que o desenvolvedor da aplicação se utiliza corretamente de métodos apropriados para tal fim.

O primeiro passo para obtermos uma especificação de boa qualidade é construindo uma especificação consistente. Esta consistência deve existir entre todos os documentos gerados e é difícil de ser obtida se todos os documentos forem construídos de forma manual. Os documentos devem ser consistentes com a linguagem que foi utilizada para construí-los, devem se complementar, mostrando a mesma informação de variados pontos de vista, e não devem apresentar falta ou excesso de informações.

Não é possível para o desenvolvedor da aplicação construir uma especificação de boa qualidade sem um suporte adequado que permita gerenciar o processo de desenvolvimento sem interferir no processo como um todo, e que integre as informações de forma a garantir para o desenvolvedor que nada será esquecido de um documento para outro. Neste Sentido FEGRES deve suprir ao projetista facilidades apropriadas que permitam a construção de uma especificação com um nívei de qualidade aceitávei.

#### III.2.4 Requisitos de Desempenho

FEGRES é, na sua essência, um ambiente interativo. Toda comunicação do usuário com o ambiente é feita diretamente através da manipulação de objetos contidos na sua interface e que fazem um mapeamento direto com as entidades que os mesmos representam. É necessário, portanto, que o usuário não se sinta frustado ao utilizar as ferramentas. A resposta as consultas realizadas pelo usuário devem ser rápidas, como se o mesmo estivesse utilizando um editor de textos convencional, e devem ser devidamente comunicadas sobre seu andamento para não causar uma expectativa ainda maior por parte do usuário. Por outro lado, transações realizadas com FEGRES podem ser longas. Tratar um objeto envolve a manipulação de uma série de características complementares que provocam um certo retardo no tempo de processamento. Além do mais, todo um processo de gerenciamento de informação deve ser realizado para que o conjunto de informações que formam a especificação seja mantido o mais consistente possível.

Neste sentido três aspectos devem ser considerados para que FEGRES possibilite um alto poder de processamento num tempo mínimo. O que diz respeito ao gerenciamento da interface com o usuário, o que diz respeito com o gerenciador de base de dados,e o que diz respeito com a aplicação propriamente dita. Precisamos portanto ter um bom gerenciador de interface com o usuário, um gerenciador de base de dados de alto desempenho e ao mesmo tempo dotado de características que possibilitem o tratamento de objetos pertencentes a ferramenta, e que a

aplicação seja construída no mais alto padrão de Engenharia de Software visando obter o methor desempenho no melhor estilo de construção.

### III.2.5 Requisitos de Armazenamento de informações

Para que FEGRES consiga fornecer ao desenvolvedor da aplicação uma especificação consistente é preciso que todas as ferramentas componentes do ambiente compartilhem das mesmas informações. Um SGBD, Sistema Gerenciador de Base de Dados, pode fornecer um gerenciamento apropriado das informações e ao mesmo tempo facilitar a inclusão de novas ferramentas no ambiente. A maioria dos SGBD's baseiam-se nos modelos de rede, hierárquico. relacional e semântico, DATE [52], sendo que os mais potentes são baseados, direta ou indiretamente, no modelo relacional. Entretanto, apesar de toda sua versatilidade e eficiência, são inadequados para suportar um ambiente de desenvolvimento de software, BERSTEIN [53].

O motivo desta inadeguação é que a maioria dos sistemas é construída para ser utilizada em áreas adminstrativas, onde a estrutura do modelo é estática e não envolve trocas rápidas nos dados, não provendo facilidades para tratamento de aplicações complexas, onde a representação da informação difere radicalmente daquela para que foram projetados, PENEDO [2]. FOISSEAU[54], NASKIN[55]. Extensões aos modelos convencionais precisam ser acrescidas para que um sistema deste tipo possa suportar um ambiente de desenvolvimento de software.

Os objetos manipulados por FEGRES são , em sua maioria, construídos de forma a proporcionar uma representação a mais próxima possível do mundo real. Esta forma de construção traz a necessidade de possuirmos um sistema gerenciador de base de dados específico, que de alguma forma, sane as principais deficiências encontradas em gerenciadores convencionais. Além do mais, FEGRES é uma ferramenta com expectativas de crescimento, podendo incorporar a seu contexto novas aplicações que aumentem sua abrangência na construção de um produto de software.

As seguintes facilidades devem ser observadas na escolha de um sistema gerenciador de base de dados para FEGRES:

1) Ambiente Computacional: a arquitetura dos ambientes computacionais está se modificando. As aplicações antes concentradas em um único equipamento hoje tendem a ser processadas em redes de potentes estações de trabalho, conectadas entre si e servidas por máquinas cada vez mais poderosas. Esta arquitetura cria um ambiente de trabalho em que cada equipamento pode estar utilizando uma ferramenta diferente e acessando a mesma base de informações. É preciso que o gerenciador possua recursos para processamento distribuído visando facilitar ao ambiente que vários integrantes da equipe de desenvolvimento possam estar manuseando pedaços distintos da informação sem o risco de perda ou inconsistência;

2) Dados Complexos: dados, num contexto de Ambientes de Desenvolvimento de Software, são extremamente complexos. É preciso que exista mais flexibilidade no tipo de dado que pode ser armazenado e controlado por um SGBD. Recursos para criação dinamica de dados, inserção de novos tipos, tais como uniões, tipificação, arranjos e estruturas aninhadas é essencial para a representação de dados complexos;

3) Versões: durante o desenvolvimento de um projeto várias versões dos documentos são criadas e manuseadas pelos desenvolvedores da aplicação. Controlar estes documentos, proporcionando que documentos sejam agrupados com versões correspondentes é uma característica marcante e necessária para que um SGBD forneça um bom suporte para um ambiente de Desenvolvimento:

4) Transacões: num Ambiente de Desenvolvimento de Software, transacões são de longa duração e envolvem o bloqueio de um objeto por um período de tempo considerável, HITCHCOCK [58], LORIE [57]. Os controles de concorrência devem ser mais elaborados e separados do tratamento normal de execução, e a criação de uma abordagem que seja mais compatível com os tipos de atividades que estão envolvidas no gerenciamento e desenvolvimento de projetos de software deve ser feita:

5) Visões; permitir que uma determinada aplicação acesse toda a base de dados provocará uma complicação a mais na execução de uma operação, pois será mais difícil encontrar o dado que a mesma desejar, além de ter implicações importantes de segurança e consistência da base de dados. Cada ferramenta existente no ambiente na verdade é uma visão diferente da base de dados, que mapeia os objetos de forma distinta conforme o objetivo de cada uma. Dessa forma é preciso que o SGBD possa controlar estas ferramentas fornecendo as informações necessárias de maneira rápida e segura, não importando quão complexas estas informações, ou visões, sejam.

#### III.2.6 Prioridades de Implementação

FEGRES é um conjunto de ferramentas abrangente que permitirá ao engenheiro de software visualizar o processo de desenvolvimento como um todo através de métodos estruturados de desenvolvimento. Estes métodos, por sua vez, são compostos por vários instrumentos e técnicas que possibilitam a implementação de ferramentas automatizadas para suportá-los. O objetivo de FEGRES nesta primeira versão é fornecer suporte ao engenheiro de software para a construção da fase de especificação de requisitos através da Análise Estruturada de Sistemas, GANE[14], juntamente com algumas extensões a este método,

Tendo em vista estas carcaterísticas, e também a necessidade de suprir FEGRES de um ambiente computacional adequado devem, nesta primeira etapa, ser implementados:

1) O Editor de Diagrama de Fluxo de Dados visando permitir uma representação funcional da aplicação que se está projetando;

2) O Editor de Diagramas de Entidade Relacionamento visando permitir uma representação relacional entre objetos da aplicação que se está projetando;

3) O Dicionário de Dados Estendido visando permitir o compartilhamento das informações entre os editores de diagramas e também ao armazenamento das fichas de documentação da aplicação.

## CAPITULO IV

## O PROJETO DE FEGRES

IV.1 Introducão

Conforme lá apresentado no capítulo anterior. FEGRES em sua primeira versão preocupa-se com a fase de especificação do ciclo de desenvolvimento e para isto se utiliza de um conjunto de ferramentas que apoiarão o engenheiro de software na construção dos documentos que comporão esta especificação.

Foram escolhidas para implementação os editores de diagramas de Fluxo de Dados e Entidades-Relacionamentos iuntamente com o Dicionário de Dados devido a:

1) utilização de forma manual das técnicas acima são de difícil gerenciamento e manutenção;

2) representarem o início de todo o processo de desenvolvimento, pois através das informações geradas por elas é que se poderá prosseguir com o projeto;

3) possibilidade de integração de novas ferramentas aproveitando o ambiente que passará a existir:

4) obter uma validação e aceitação por parte do usuário da interface projetada, devido as três ferramentas possuirem características distintas e ao mesmo tempo que melhor representam futuras expansões.

O editor de Diagramas de Fluxo de Dados corresponde à implementação do processo "Desenhar DFD" e "Emitir Diagrama" apresentados nas figuras III.4 e III.8. Tem como objetivos auxiliar o usuário na construção, alteração, eliminação e impressão dos Diagramas de Fluxo de Dados.

O editor de Diagramas de Entidades-Relacionamentos corresponde à implementação do processo "Desenhar DER" e "Emitir Diagrama" apresentados nas figuras III.4 e III.8. . Tem como objetivos auxiliar o usuário na construção, alteração, eliminação e impressão dos Diagramas de Entidades-Relacionamentos.

O Dicionário de Dados corresponde à implementação dos processos " Completar DDADOS" e "Emitir Dicionário de Dados" apresentados nas figuras III.5 e III.8.. Tem como objetivos auxiliar o usuário na inclusão, alteração, eliminação, edição e impressão das fichas que descrevem os objetos pertencentes aos diagramas de Fluxo de Dados e Entidades-Relacionamentos.

Neste capítulo são descritos:

.recursos necessários; projeto físico dos objetos: algoritimos de acesso aos objetos.

IV.2 Recursos Necessários

**IV.2.1 Hardware** 

São considerados requisitos mínimos de hardware para que FEGRES possa ser utilizado sem detrimento de suas caracterísitoas básicas:

- microcomputador compatível com o IBM-PC AT;
- mínimo de 640 kbytes de memória RAM;
- 1 Disco rígido do tipo winchester de no mínimo 20 Mbytes;
- 1 impressora gráfica;
- 1 placa gráfica padrão EGA;
- 1 monitor de vídeo para placa gráfica padrão EGA;
- $-1$  mouse.

IV.2.2 Software

- Sistema Gerenciador de Interface

Devido as características necessárias em FEGRES para proporcionar ao usuário uma interface que seja fácil de ser utilizada e aprendida e, ao mesmo tempo, robusta e flexível escolheu-se o sistema WINDOWS 2.0, desenvolvido pela MICROSOFT [25], como o padrão de

interface com o usuário para as ferramentas componentes de FEGRES. O uso do Windows como um padrão de interface e ambiente de desenvolvimento possibilita uma série de vantagens. Tanto o usuário como o desenvolvedor da aplicação tiram algum tipo de proveito através da utilização deste ambiente. Para a escolha do WINDOWS 2.0 levou-se em consideração os seguintes critérios:

1) Interface com o Usuário consistente entre aplicações: independente da aplicação desenvolvida para o WINDOWS, a aparência da interface é sempre a mesma, facilitando o aprendizado por parte do usuário. Esta consistência é obtida devido ao fato das aplicações especialmente construídas para ele se utilizarem sempre das rotinas existentes nos módulos de controle do Windows para realizar suas operações;

2) Programas funcionam naturalmente: o usuário gerencia símbolos ao invés de palavras. A aplicação funciona num ambiente orientado ao objeto, tornando seu uso mais natural. A disponibilidade de diversos recursos torna o ambiente rico em metáforas apropriadas para causar a predisposicão psicológica do usuário para a situação que determinado objeto deseja **provocar:** 

3) Independência de dispositivo: a máquina virtual do WINDOWS permite que as aplicações construídas para ela sejam independenetes de dispositivo, facilitando a manutenção e incremento do ambiente. A incorporação de novas características nos dispositivos periféricos interligados ao ambiente implica apenas na substituição, por parte do fabricante do dispositivo, do driver responsável pelo seu gerenciamento, não necessitando que as aplicações sejam modificadas;

4) Suporte a multi-tarefa: aplicações desenvolvidas para o WINDOWS conseguem compartilhar recursos satisfatoriamente, através da utilização dos métodos de gerenciamento fornecidos pelo ambiente. O perfeito compartilhamento dos recursos só é possível a partir de aplicações que sejam especialmente projetadas para o Windows e levando em consideração estes recursos:

5) Gerenciamento de memória: não importa a quantidade de memória necessária para uma aplicação, o WINDOWS gerencia este recurso de forma transparente para o usuário. Com isto as aplicações não têm, a princípio, limites de tamanho de memória para executar;
6) Possibilidade de comunicação entre processos: é possível construir aplicações que se comunicam entre si, trocando informações dinamicamente durante a execução, através de troca de mensagens, bibliotecas dinâmicas, área de dados comum e protocolos de comunicação apropriados:

7) Uso de técnicas modernas de programação: WINDOWS já incorpora em seu ambiente características de programação orientada ao objeto, possibilitando a utilização por parte do desenvolvedor de técnicas modernas de programação;

8) Alta portatilidade: WINDOWS pode ser executado em qualquer equipamento que consigam operar sob sistema operacional DOS facilitando a portatilidade do ambiente para diversas máquinas;

10) Atualidade: WINDOWS pode ser considerado o estado da arte para ambientes de interface baseados em equipamentos IBM-PC compatíveis e PS/2.

Infelizmente a utilização do WINDOWS traz algumas desvantagens que devem ser destacadas:

1) Tempo de execução: devido a todo o processo gerencial existente por parte do WINDOWS para controlar seu ambiente, requerendo em alguns casos equipamentos computacionais mais poderosos, o desempenho de aplicação é um pouco menor do que uma aplicação convencional;

2) Complexidade de desenvolvimento: a utilização de conceitos modernos e técnicas de programação apropriadas e a existência de uma extensa biblioteca de funções e tipos de mensagens aumentam o tempo de desenvolvimento, diminuindo a produtividade dos integrantes da equipe. Para as primeiras aplicações o tempo de aprendizado para o desenvolvedor também é um pouco maior do que para aplicações convencionais e exige projetistas e programadores experientes. POTTER [58], PETZOLD [59]

3) Suporte para aplicações de tempo real: programas executando sob o WINDOWS estão sob seu controle, não podendo sofrer interrupções externas. Deste modo o ambiente não é apropriado para o desenvolvimento de aplicações de tempo real.

- Linguagem de desenvolvimento

Apesar de existirem uma série de linguagens disponíveis atualmente que poderiam ser utilizadas na construção de FEGRES o uso do WINDOWS como sistema de interface restringe o universo das linguagens disponíveis para PASCAL, ASSEMBLER e C.

A escolha de C , KERNIGHAN [60], MICROSOFT [61], como linguagem de programação levou em consideração as seguintes caracterísitcas;

1) ser uma linguagem extremamente poderosa e robusta apresentando um desempenho satisfatório e produzindo um código otimizado e seguro;

2) ser extremamente portável entre os vários equipamentos IBM-PC compatíveis disponíveis no mercado;

3) possuir recursos de fácil manipulação de tipos de dados complexos, tais como uniões, arranios, listas, dentre outros, tornando simples a programação das funções de criar, alterar e eliminar estes tipos através de alocação dinâmica de memória;

4) ser própria para programação de sistemas estruturados;

5) possuir comandos simples e poderosos que facilitam a manutenção do sistema;

6) possibilitar programação em baixo nível no contexto de uma linguagem de alto nível;

7) ser a que melhor se relaciona com o conjunto de funções fornecidos pelo ambiente WINDOWS.

- Sistema Gerenciador de Base de Dados

Conforme descrito no capítulo anterior é imprescindível que FEGRES possua um gerenciador de base de dados que possa suportar suas necessidades de armazenamento e tratamento das informações. Após várias análises de sistemas gerenciadores disponíveis não foram encontrados no mercado SGBD's que pudessem ser utilizados como gerenciadores de

63

objetos complexos sob ambiente operacional WINDOWS. Neste sentido optou-se pela construção de um pequeno gerenciador de base de dados baseado no modelo relacional e inspirado na arquitetura do COPPEREL, SOUZA (62).

A construção de um pequeno sistema gerenciador de base de dados específico para armazenamento e tratamento dos objetos de FEGRES traz as seguintes vantagens:

1) ser um sistema projetado especificamente para o ambiente, melhorando assim o desempenho das aplicações;

2) poder utilizar recursos disponíveis no WINDOWS na sua construção;

3) possibilitar o total domínio da aplicação, favorecendo com isso que novas características sejam incorporadas ao sistema;

4) fornecer subsídios para a adaptação do COPPEREL às novas necessidades de tratamento e recuperação de informação , possibilitando que em um futuro próximo se possa contar com um sistema robusto como o COPPEREL rodando sob ambiente WINDOWS.

IV.3 Projeto Físico dos Objetos

IV.3.1 Objetos básicos Tratados por FEGRES

Na figura IV.1 podemos visualizar o modelo de dados de FEGRES. Os objetos representados são os que aparecem na definição das ferramentas anteriormente citadas e que precisam ser implementadas. A manutenção das informações relativas a cada objeto e que são criadas com a utilização das ferramentas anteriormente citadas necessitam de um sistema gerenciador de base de dados robusto e confiável para seu efetivo controle. Apesar de possuirmos vários SGBD's no mercado, e além disto, dispormos de tecnologia própria, através do SGBD COPPEREL, ainda assim a utilização do WINDOWS como ambiente de interface cria uma série de restrições de execução que necessitam ser incorporadas aos sistemas existentes para que executem perfeitamente sob este novo ambiente. Devido a isto um pequeno núcleo de um gerenciador baseado na arquitetura do COPPEREL foi construído para realizar o controle básico dos objetos.

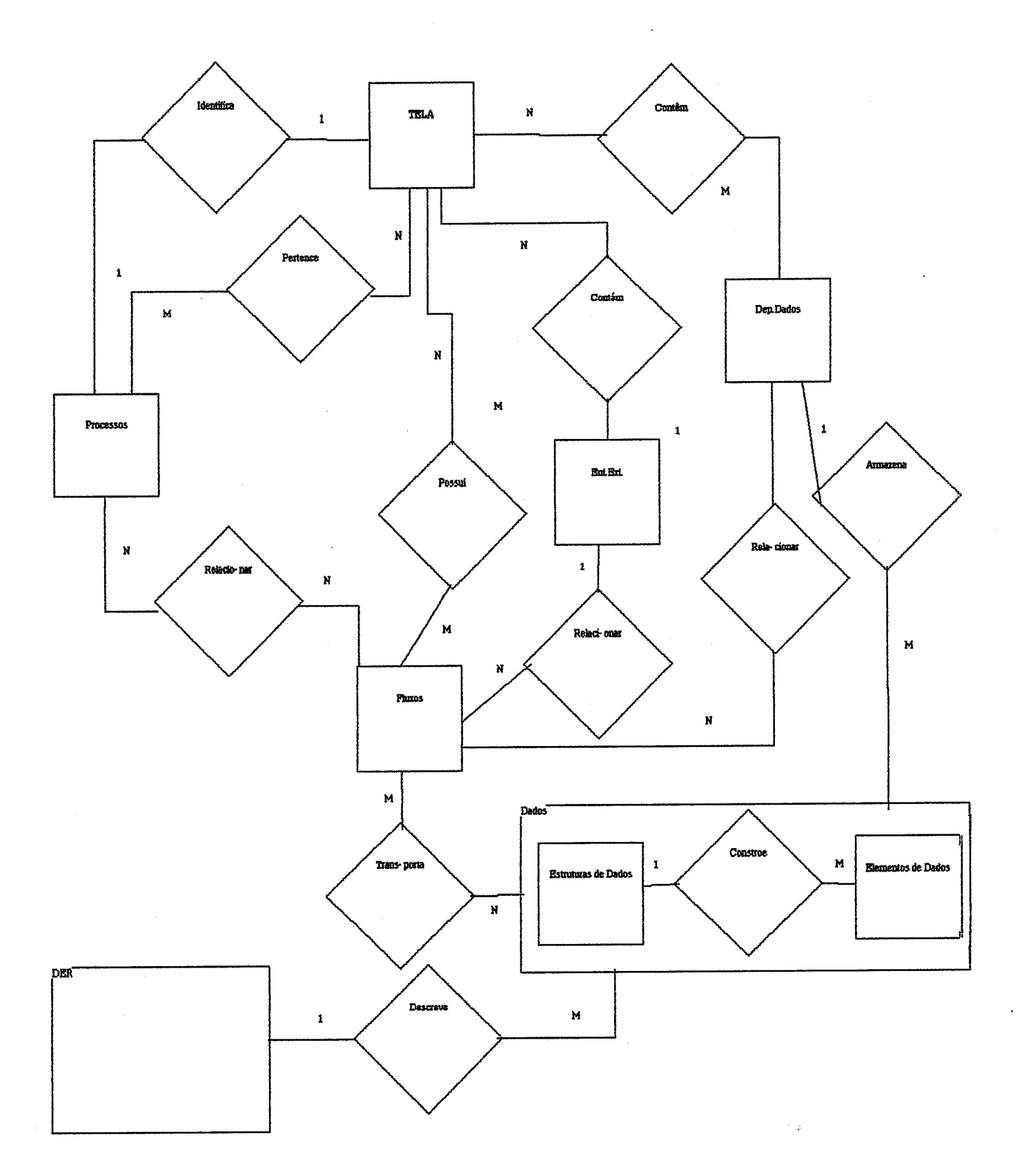

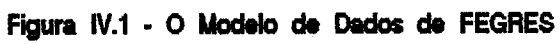

IV.3.2 Restricões de Integridade dos Objetos

### 1) PROCESSOS

1.1) Todo PROCESSO possui um CRIADOR (Contexto, nível 1, etc);

1.2) Não pode existir mais de um PROCESSO com o mesmo CRIADOR e a mesma identificacão:

1.3) Todo PROCESSO possui pelo menos um FLUXO entrando e um saindo:

1.4) Mover um PROCESSO implica em mover os FLUXOS associados;

1.5) Remover um PROCESSO implica em marcar os FLUXOS associados como inválidos,remover todos os seus filhos e remover sua ficha. Esta remoção só pode ocorrer no nível em que foi criado;

1.6) Um PROCESSO pode aparecer em três níveis distintos: Nível de criação, Explodido, externo a uma explosão:

1.7) Explodir um PROCESSO implica em apresentar todos os elementos relacionados externos a explosão.

## 2) ENTIDADE EXTERNA

2.1) Toda ENTEXTERNA possui uma identificação e só pode ser criada em nível de Contexto:

2.2) Uma ENTEXTERNA pode aparecer repetidamente num DFD em diversas telas;

2.3) Mover uma ENTEXTERNA implica em mover todos os FLUXOS associados aquela repetição da ENTEXTERNA;

2.4) Remover uma ENTEXTERNA implica em marcar os fluxos associados como inválidos relativos aquela repetição da ENTEXTERNA. Caso aparição seja a última, implica em remover sua ficha:

2.5) Uma ENTEXTERNA não pode ser representada dentro da área de explosão de um PROCESSO.

# 3) DEPÓSITOS DE DADOS

3.1) Todo DEPÓSITO possui um CRIADOR e uma identificação;

3.2) Um DEPÓSITO pode aparecer repetidamente num DFD em diversas telas;

3.3) As informações contidas num DEPÓSITO tem que ser aquelas que chegam através dos FLUXOS que entram:

3.4) Todo DEPÓSITO possui pelo menos um FLUXO entrando e um saindo;

3.5) Mover um DEPÓSITO implica em mover todos os FLUXOS associados com aquela repeticão do DEPÓSITO:

3.6) Remover um DEPÓSITO implica em marcar todos os fluxos associados com aquela repetição como inválidos. Caso seja última repetição, retirar ficha do DEPÓSITO;

3.7) Um DEPÓSITO externo a um PROCESSO não pode ser representado na área de explosão deste PROCESSO:

3.8) Um DEPÓSITO interno a um PROCESSO não pode ser representado fora da área de explosão deste PROCESSO.

4) FLUXOS DE DADOS

4.1) Todo FLUXO possui um CRIADOR e um nome;

4.2) Não podem ocorrer fluxos distintos com o mesmo nome;

4.3) Um FLUXO pode aparecer repetidas vezes no DFD com a mesma identificação mas com origem/destino diferentes;

4.4) Mover o elemento origem do FLUXO implica em mover todos os vértices do FLUXO menos o vértice destino:

4.5) Mover o elemento destino do FLUXO implica em mover todos os vértices do FLUXO menos o vértice origem:

4.6) Apenas as seguintes combinações de origem/destino são permitidas:

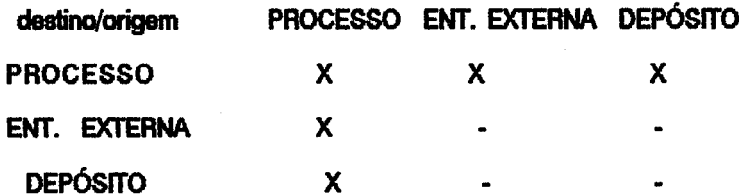

**5) ENTIDADE** 

5.1) Uma ENTIDADE só pode aparecer uma vez no DER;

5.2) Uma ENTIDADE deve possuir um NOME;

**5.3) Uma ENTIDADE devr, possuir atrhios;** 

**5.4) Os ATRiBUiOS de uma ENTIDADE sé0 demmtos exístentes** no üicii **de Dados;** 

5.5) Uma ENTIDADE é considerada FRACA quando sua existência depende da existência de outra ENTIDADE. É considerada FORTE caso contrário;

**s) RELACIONAMENTOS** 

8.1) Um RELACIONAMENTO pode aparecer apenas uma vez no DER;

**6.2) Deve** possuir **um NOME;** 

**6.3) Um RELACIONAMENTO pode possuir ATRIBUTOS;** 

6.4) Caso um RELACIONAMENTO possua ATRIBUTOS estes devem estar representados no **DiCkmBiTo** & **Dedos;** 

7) AGREGAÇÃO

**7.1) Uma AGRECAÇÃO pode aperecer epenss uma vez no DER;** 

**72) 2) possuir um WE;** 

7.3) AGREGA ENTIDADES e RELACIONAMENTOS, juntamente com as ligações entre eles.

#### 8) LIGAÇÕES

8.1) Uma LIGAÇÃO deve possuir uma ORIGEM e um DESTINO;

8.2) Apenas as sequintes combinações de origem/destino são permitidas:

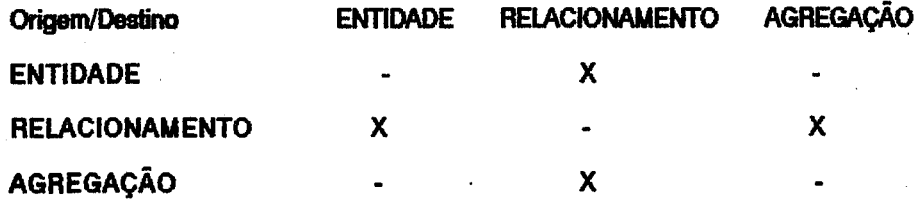

8.3) Uma LIGAÇÃO deve possuir uma CARDINALIDADE e um indicador de TOTALIDADE.

IV.3.3 Tabelas para Representação dos Objetos

A partir do modelo de dados apresentado na figura (IV.1) e considerando-se as ferramentas a serem implementadas determinou-se a representação deste modelo a partir de tabelas. Estas tabelas são controladas e gerenciadas pelo próprio ambiente através da utilização do sistema gerenciador construído para tal fim. Após análise do modelo de dados chegou-se às seguintes tabelas:

1) Tabela PROCESSOS: armazena a ficha que descreve um processo na especificação.

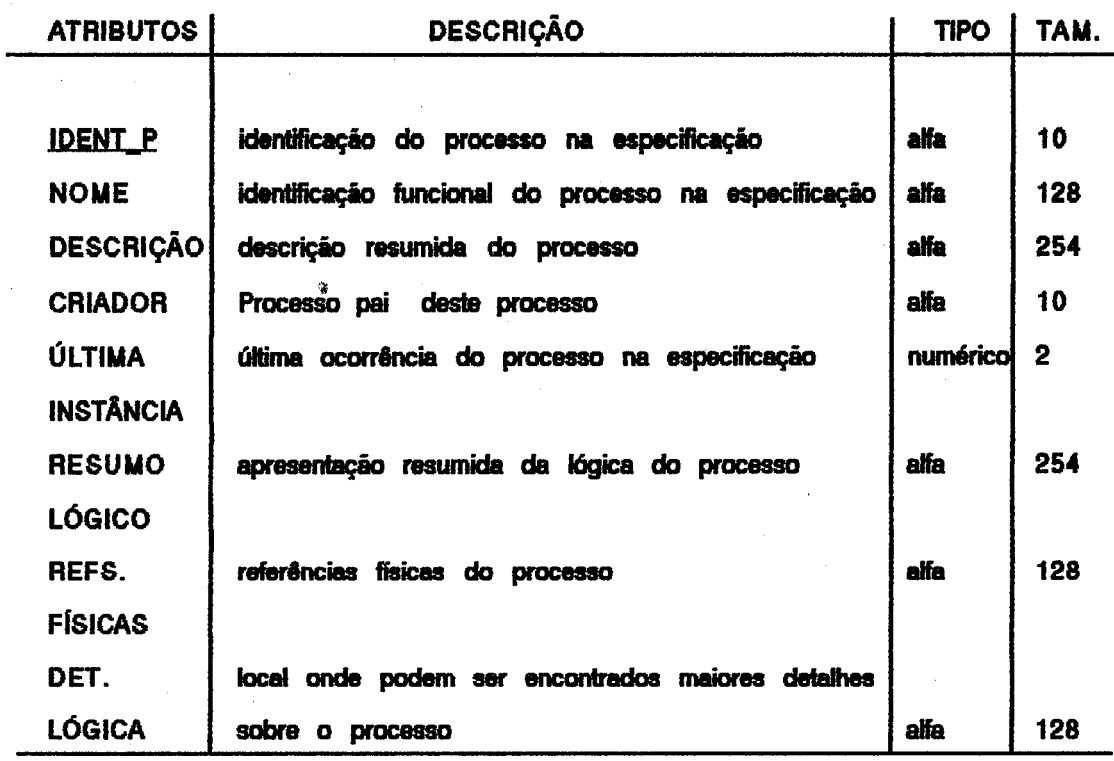

Comprimento Total: 914 bytes Chave Primária: IDENT P

Forma: PROCESSOS(IDENT\_P, NOME, DESCRIÇÃO, CRIADOR, ÚLTIMA INSTÂNCIA, RESUMO LÓGICO, REFS. FÍSICAS, DET. LÓGICA)

2) Tabela Depósitos: armazena a ficha que descreve um depósito de dados na especificação.

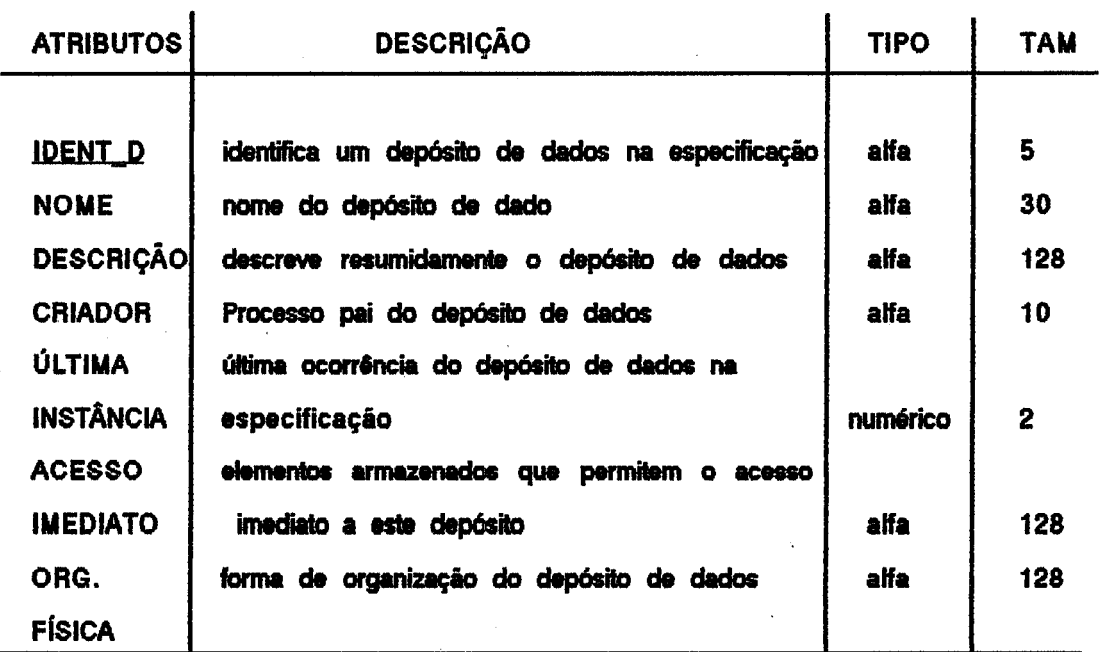

Comprimento Total: 431 bytes Chave Primária: IDENT\_D

Forma: DEPÓSITOS(IDENT\_D, NOME, DESCRIÇÃO, CRIADOR, ÚLTIMA INSTÂNCIA, ACESSOIMEDIATO, ORG.FÍSICA)

3) Tabela Fluxos: armazena as fichas que descrevem os fluxos de dados pertencentes a especificação.

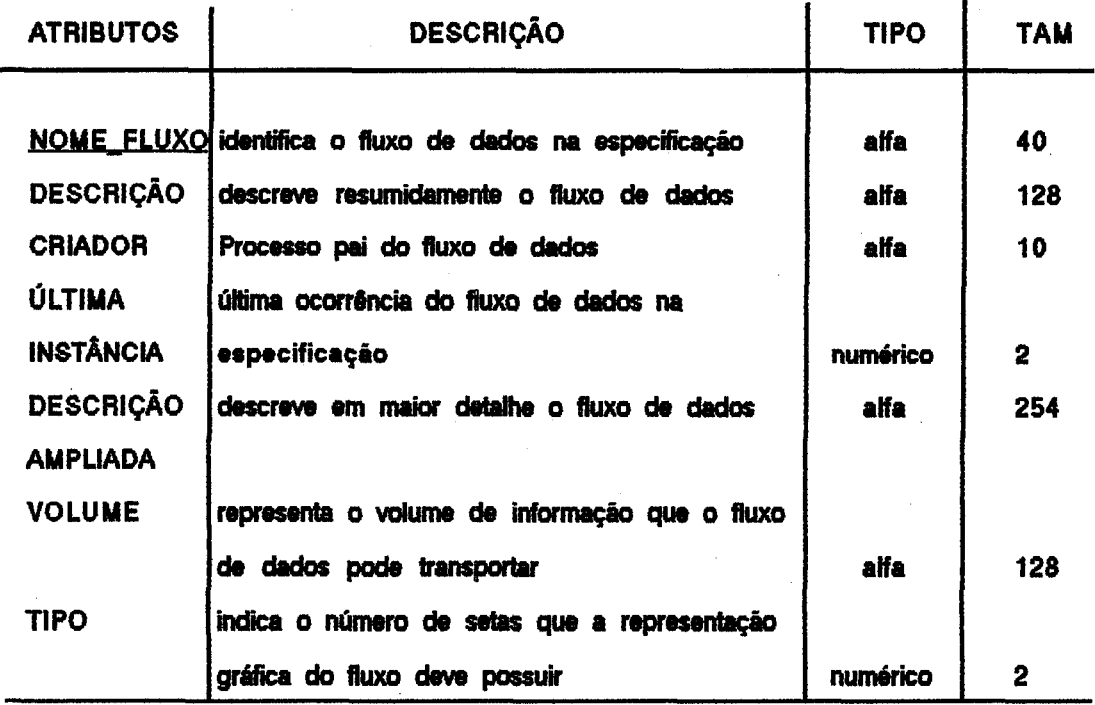

Comprimento Total: 564 bytes Chave Primária: NOME FLUXO

Forma: FLUXOS(NOME\_FLUXO, DESCRIÇÃO, CRIADOR, ÚLTIMA INSTÂNCIA, DESCRIÇÃO AMPLIADA, VOLUME, TIPO) TIPO {SIMPLES, DUPLO}

4) Tabela EntExternas: armazenam as fichas de descrição das Entidades Externas existentes na especificação.

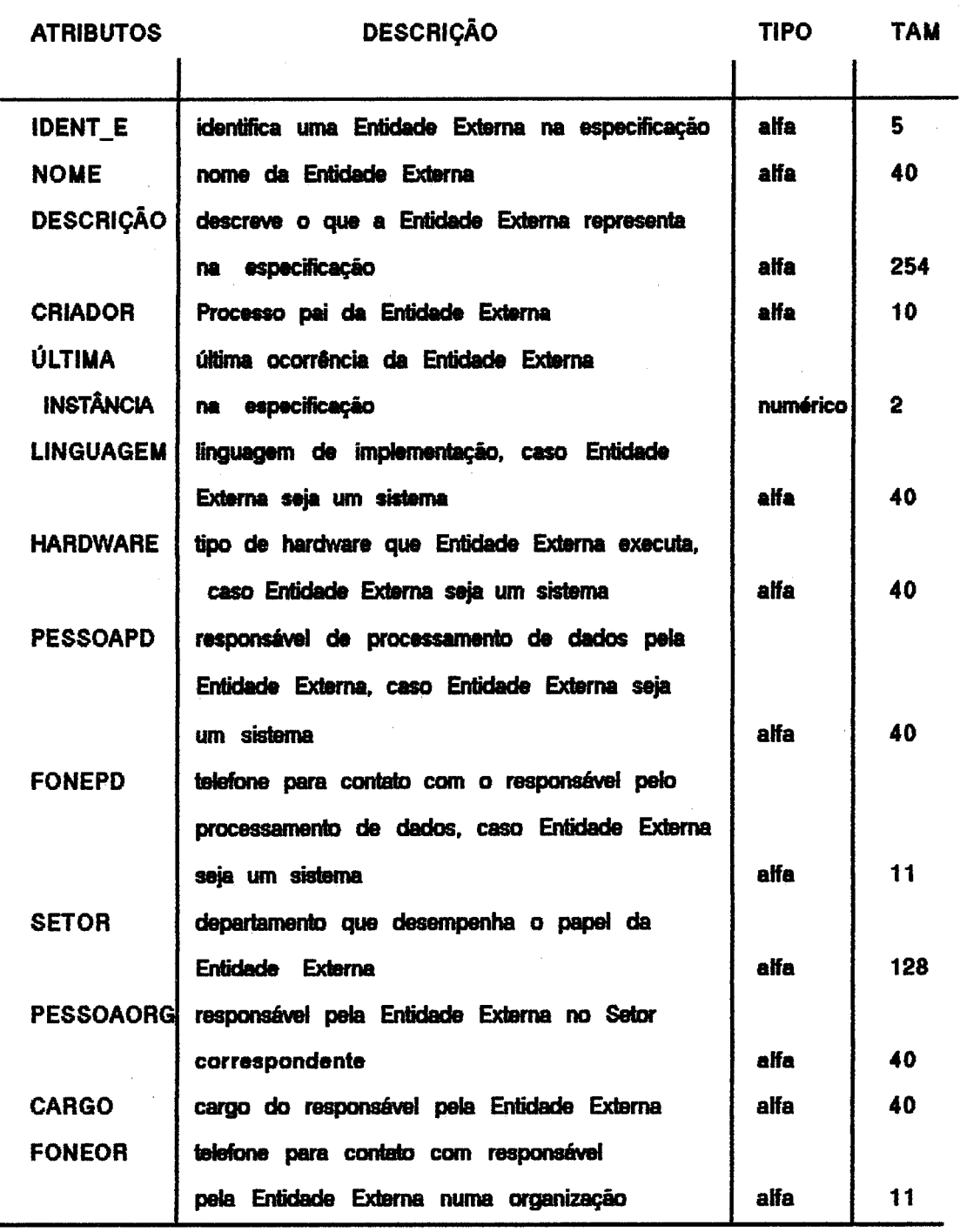

Comprimento Total: 661

Chave Primária: IDENT\_E

Forma: ENTEXTERNAS(IDENT\_E, NOME, DESCRIÇÃO, CRIADOR, ÚLTIMA INSTÂNCIA, LINGUAGEM, HARDWARE, PESSOAPD, FONEPD , SETOR, PESSOAORG, CARGO, **FONEORG)**  $\bar{z}$ 

 $\overline{2}$ 

 $\sim 10$ 

5) Tabela Estruturas: armazenam as fichas que descrevem as estruturas de dados existentes numa especificação.

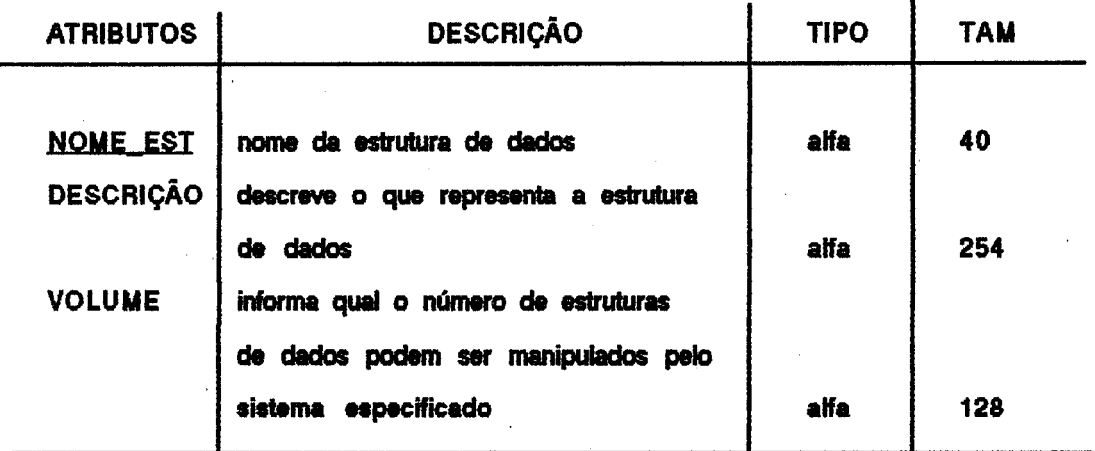

Comprimento Total: 422 bytes Chave Primária: NOME EST

Forma: ESTRUTURAS( NOME EST, DESCRIÇÃO, VOLUME)

6) Tabela Elementos: armazenam as fichas que descrevem os elementos de dados existentes na especificação.

 $\blacksquare$ 

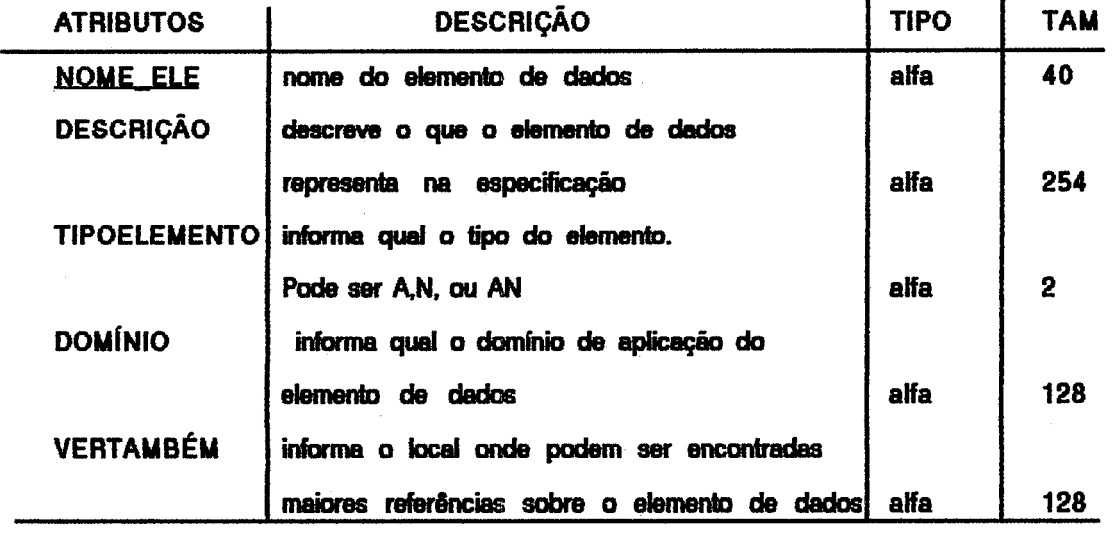

Comprimento Total: 552 bytes

Chave Primária: NOME\_ELE

Forma: ELEMENTOS( NOME ELE, DESCRIÇÃO, TIPOELEMENTO, DOMÍNIO, **VERTAMBÉM)** 

7) Tabela Glossário: armazena as fichas que descrevem os itens de glossário existentes na especificação.

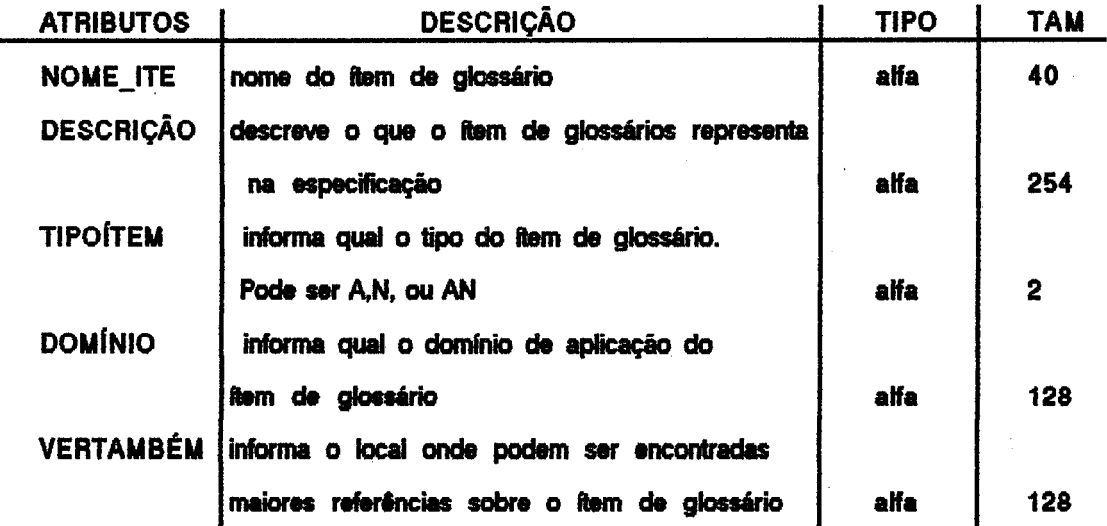

Comprimento Total: 552 bytes

Chave Primária: NOME\_ITE

Forma: GLOSSÁRIO( NOME\_ITE, DESCRIÇÃO, TIPOÍTEM, DOMÍNIO, **VERTAMBÉM)** 

8) Tabela EstrEstr: representa o relacionamento entre as estruturas de dados pertencentes a uma especificação.

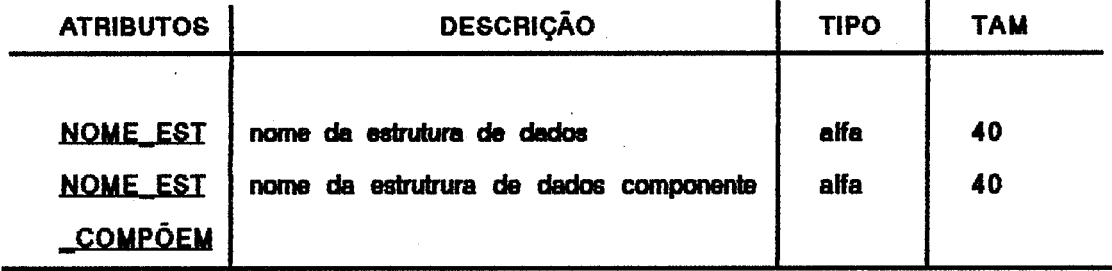

Comprimento Total: 80 bytes Chave Primária: NOME\_EST + NOME\_EST\_COMPÕEM Chave Secundária: NOME\_EST

Forma: ESTRESTR( NOME EST, NOME EST COMPÕEM)

74

9) Tabela EstrElem: representa o relacionamento entre as estruturas de dados e os elementos de dados que a compõem.

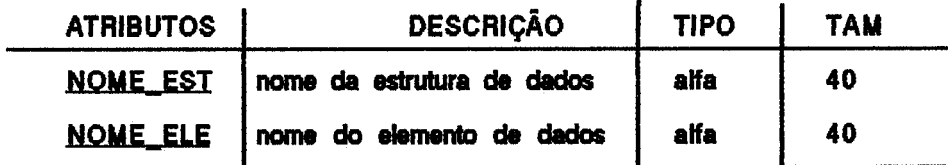

Comprimento Total: 80 bytes Chave Primária: NOME\_EST + NOME\_ELE Chave Secundária: NOME EST

Forma: ESTRELEM( NOME EST, NOME ELE)

10) Tabela EstrFluxo: representa o relacionamento entre os fluxos de dados e as estruturas de dados que os mesmos transportam.

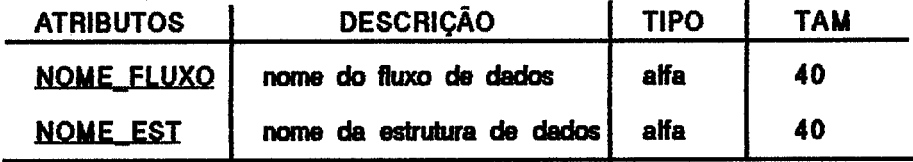

Compriment Total: 80 bytes Chave Primária: NOME FLUXO + NOME EST Chave Secundária: NOME\_FLUXO

Forma: ESTRFLUXO( NOME FLUXO, NOME EST)

11) Tabela EleFluxo: representa o relacionamento entre os fluxos de dados e os elementos de dados que os mesmos transportam.

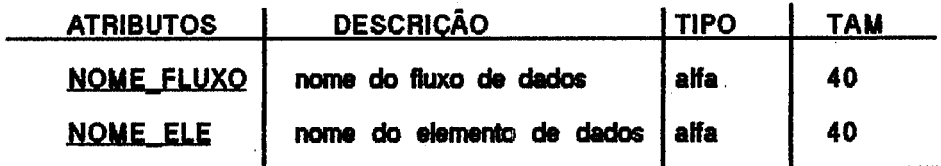

Comprimento Total: 80 bytes Chave Primária: NOME\_FLUXO + NOME\_ELE Chave Secundária: NOME FLUXO

Forma: ELEFLUXO( NOME FLUXO, NOME ELE)

12) Tabela DepEstru: representa o relacionamento entre as estruturas de dados existentes na especificação e os depósitos de dados que as contém.

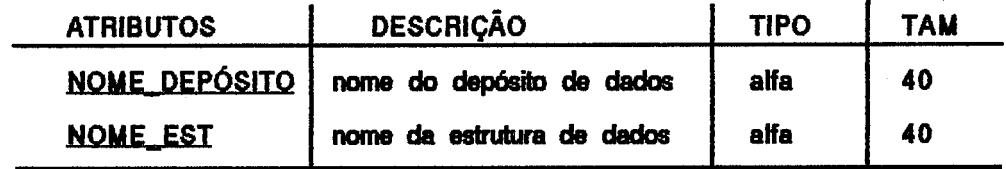

Comprimento Total: 80 bytes Chave Primária: NOME DEPÓSITO + NOME EST Chave Secundária: NOME\_DEPÓSITO

Forma: DEPESTRU( NOME DEPÓSITO, NOME EST)

13) Tabela DepEle: representa os relacionamentos entre os elementos de dados existentes na especificação e os depósitos de dados que os contém.

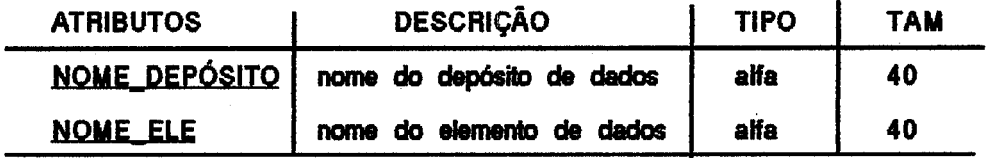

Comprimento Total: 80 bytes Chave Primária: NOME DEPÓSITO + NOME ELE Chave Secundária: NOME DEPÓSITO

## Forma: DEPELE( NOME DEPÓSITO, NOME ELE)

14) Tabela Pseudônimo; armazenam os sinônimos que um elemento de dados pode assumir na especificação.

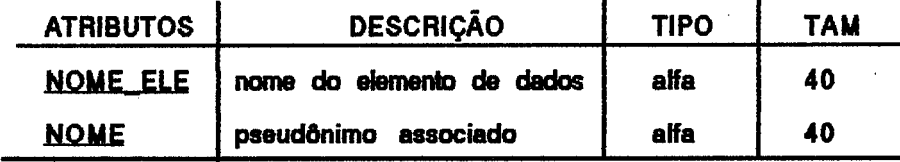

Comprimento Total: 80 bytes Chave Primária: NOME ELE + NOME Chave Secundária: NOME ELE

Forma: PSEUDÔNIMO( NOME ELE, NOME)

15) Tabela Valores: armazena os possíveis valores, juntamente com seu significado, que um elemento de dados de domínio discreto pode assumir.

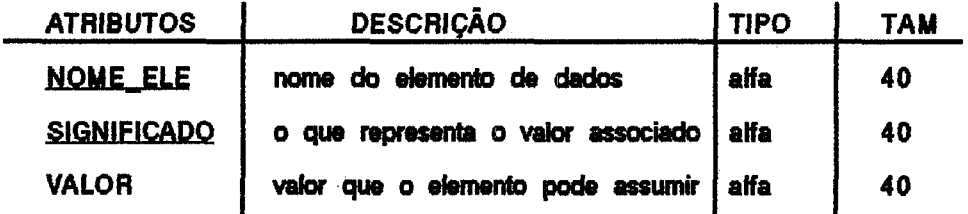

Comprimento Total: 120 bytes Chave Primária: NOME ELE + SIGNIFICADO Chave Secundária: NOME ELE

Forma: VALORES( NOME ELE, SIGNIFICADO, VALOR)

16) Tabela InstProc: armazena os dados relativos a posição do objeto Processo na janela de apresentação do editor de diagrama de fluxo de dados.

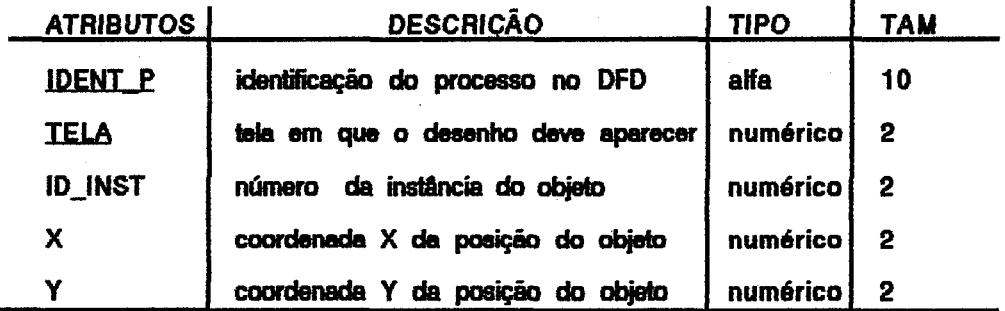

Comprimento Total: 18 bytes Chave Primária: IDENT P + TELA Chave Secundária: ID INST

Forma: INSTPROC(IDENT\_P, TELA, ID\_INST, X, Y)

16) Tabela InstEntExt: armazena os dados relativos ao objeto Entidade Externa na janela de apresentação do editor de diagrama de fluxo de dados.

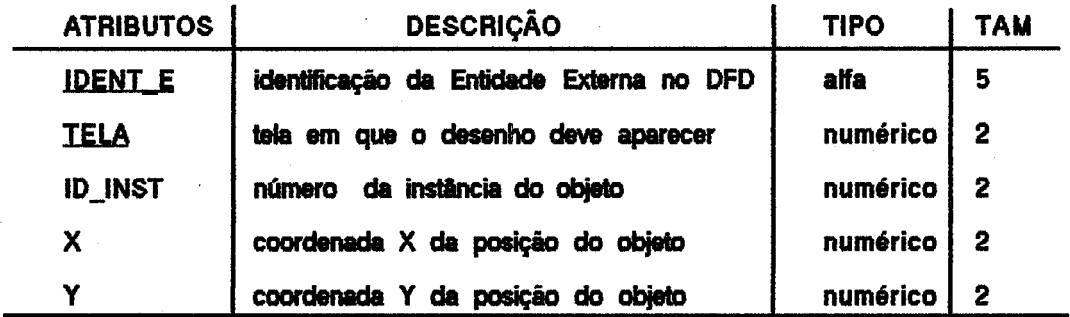

Comprimento Total: 13 bytes Chave Primária: IDENT E + TELA Chave Secundária: ID\_INST

Forma: INSTENTEXT( <u>IDENT E, TELA</u>, ID INST, X, Y)

17) Tabela InstDep: armazena os dados relativos a aparência do objeto Depósito de Dados na janela de apresentação do editor de diagrama de fluxo de dados.

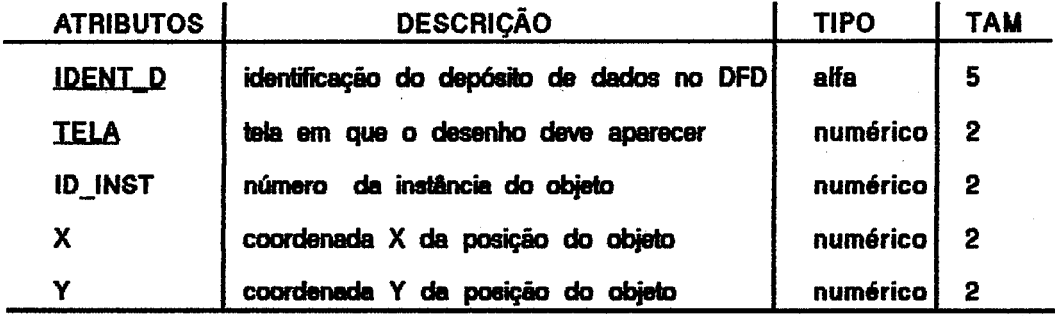

Comprimento Total: 13 bytes Chave Primária: IDENT D + TELA Chave Secundária: ID INST

Forma: INSTDEP(IDENT D. TELA, ID\_INST, X, Y)

18) Tabela instFluxo: armazena os dados relativos a aparência do objeto Fluxo de Dados na janela de apresentação do editor de diagrama de fluxo de dados.

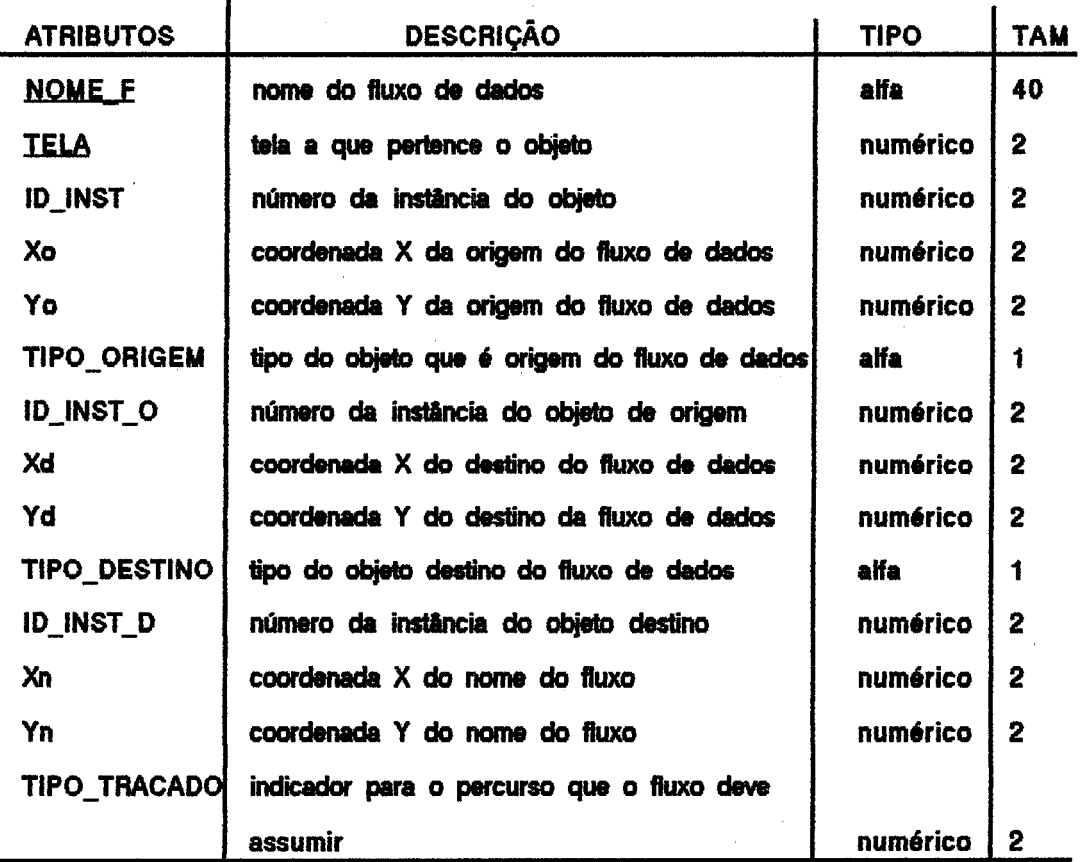

Comprimento Total: 64 bytes Chave Primária: NOME\_FLUXO + TELA Chave Secundária: ID\_INST

Forma: INSTFLUXO( NOME E, TELA, ID INST, Xo, Yo, TIPO ORIGEM, ID INST O, Xd, Yd, TIPO\_DESTINO, ID\_INST\_D, Xn, Yn, TIPO\_TRAÇADO) o->origem, d->destino, n->nome

19) Tabela Entidade: armazena a ficha, juntamente com a posição de apresentação, do **objeto Entidade na janela de apresentação do editor de diagramas de entidadesrelacionamentos.** 

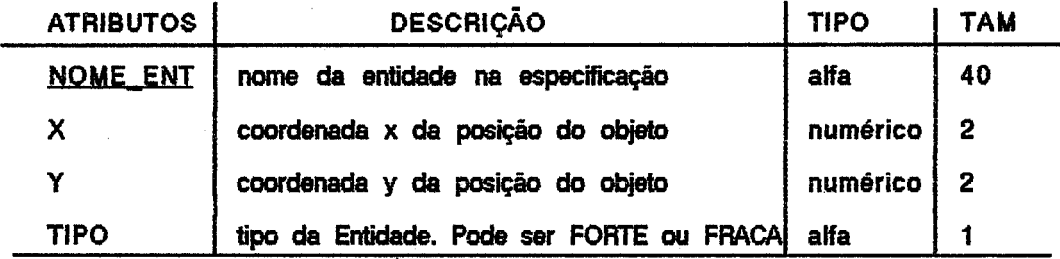

**Comprimento Total: 45 bytes Chave Primária: NOME\_ENT** 

**Forma: ENTIDADE( <u>NOME ENT</u>, X, Y, TIPO)** 

20) Tabela Relacionamento: armazena a ficha, juntamente com a posição de apresentação, **do** objeto **Relacionamdo na janela de apresentaçao do &ir de diagrama de entidaderelacionamento.** 

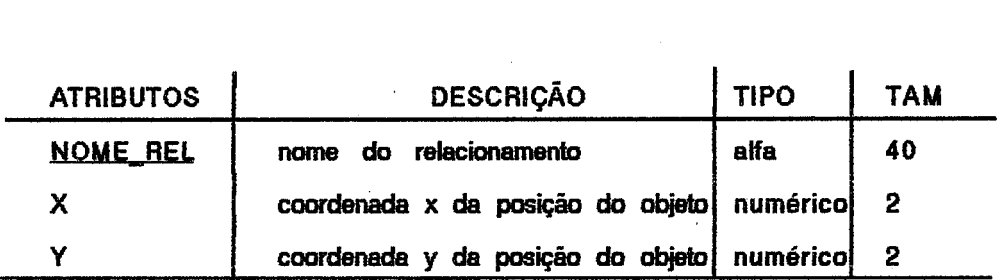

**Comprimento Total: 44 bytes**  Chave Primária: NOME\_REL

Forma: RELACIONAMENTO( NOME REL, X, Y)

21) Tabela Ligação: armazena a ficha, juntamente com a representação, do objeto Ligação na janeia de apresentação do editor de diagrama de entidade-realcionamento.

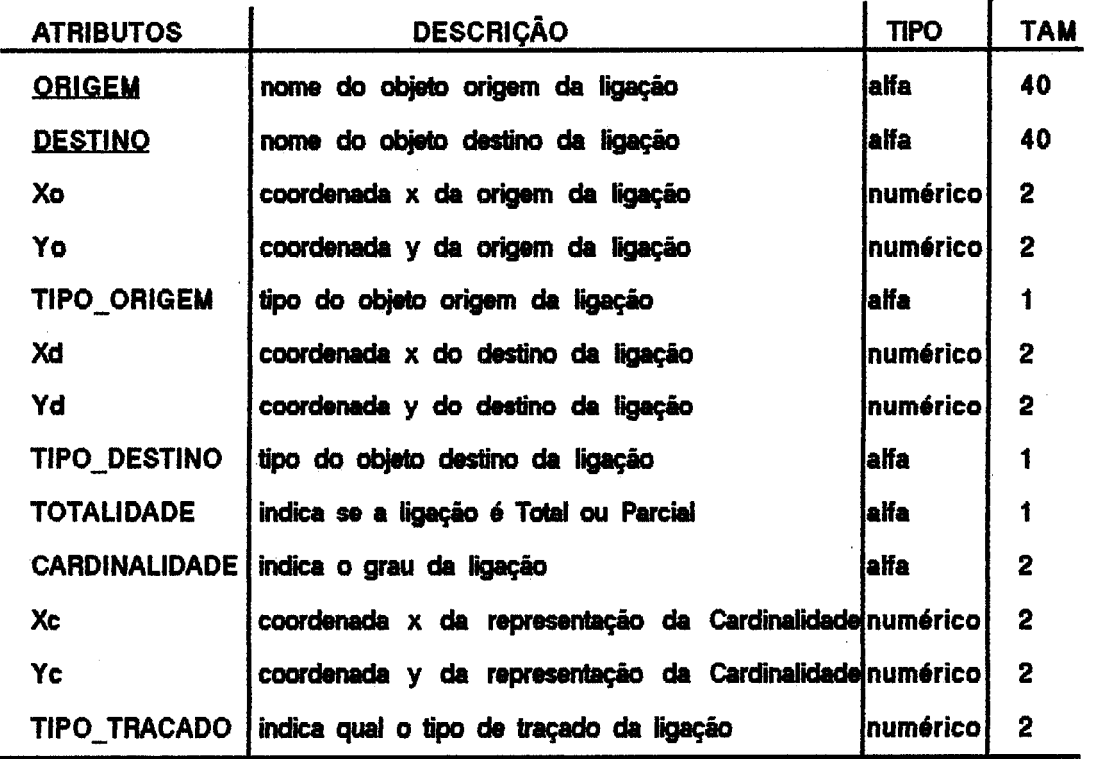

Comprimento Total: 100 bytes Chave Primária: ORIGEM + DESTINO

Forma: LIGAÇÃO( ORIGEM, DESTINO, Xo, Yo, TIPO\_ORIGEM, Xd, Yd, TIPO\_DESTINO, TOTALIDADE, CARDINALIDADE, Xc, Yc, TIPO\_TRAÇADO) c->cardinalidade

22) Tabela Agregação: armazena as fichas, juntamente com a posição, do objeto agregação na janela de apresentação do editor de diagramas de entidades-relacionamentos.

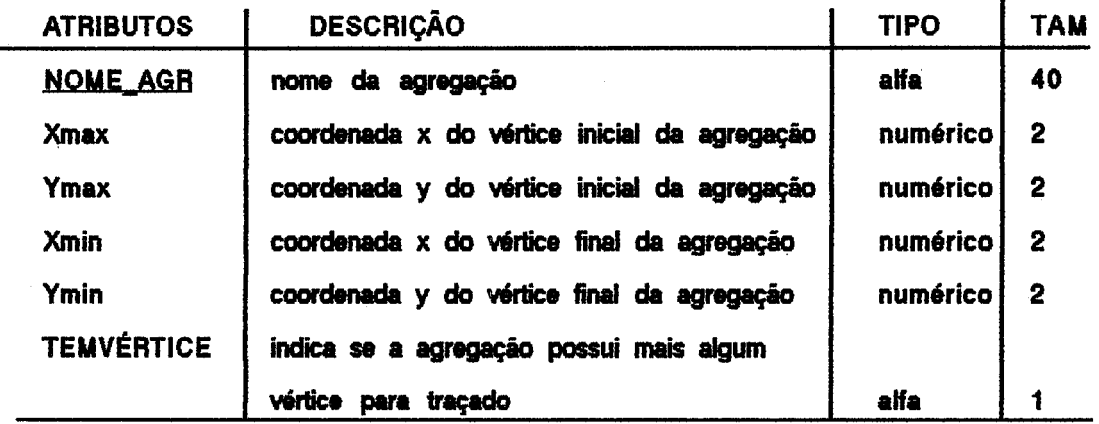

Comprimento Total: 49 bytes Chave Primária: NOME AGR

Forma: AGREGAÇÃO( NOME AGR, Xmax, Ymax, Xmin, Ymin, TEMVÉRTICE)

23) Tabela EntAtrib: representa os atributos pertencentes a uma Entidade.

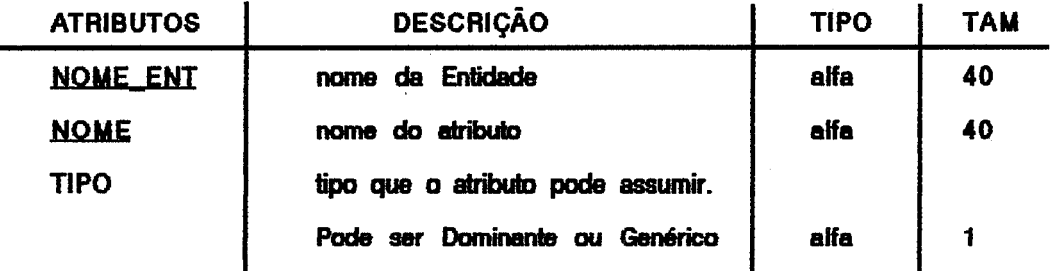

Comprimento Total: 81 bytes Chave Primária: NOME ENT + NOME Chave Secundária: NOME ENT

Forma: ENTATRIB( NOME ENT. NOME, TIPO) TIPO { DOMINANTE, GENÉRICO}

24) Tabela RelAtrib: representa os atributos pertencentes a um Relacionamento.

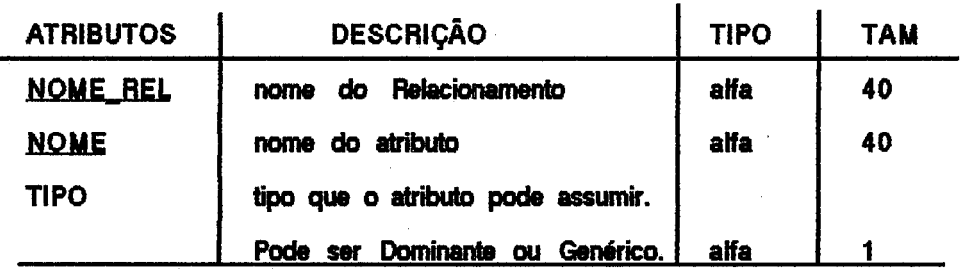

Comprimento Total: 81 bytes Chave Primária: NOME REL + NOME Chave Secundária: NOME REL

Forma: RELATRIB( NOME REL, NOME, TIPO)

25) Tabela VérticesAgregação: representa os vértices complementares para traçado de um Agregação.

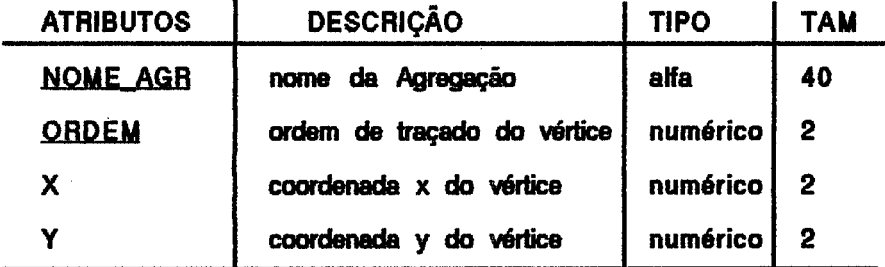

Comprimento Total: 48 bytes Chave Primária: NOME\_AGR + ORDEM Chave Secundária: NOME\_AGR

Forma: VÉRTICESAGREGAÇÃO(NOME AGB, ORDEM, X, Y)

26) Tabela CompõemAgrega: representa os objetos componentes de uma Agregação.

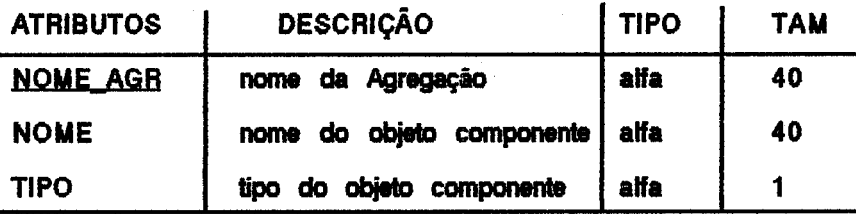

Comprimento Total: 81 bytes Chave Primária: NOME\_AGR + NOME Chave Secundária: NOME\_AGR

Forma: COMPÖEMAGREGA( NOME AGR, NOME, TIPO) TIPO (ENTIDADE, RELACIONAMENTO)

IV.4 Principais Algoritimos para Tratamento dos Objetos

A seguir são apresentados os principais algoritmos que descrevem o comportamento dos objetos manuseados por FEGRES. Para sua descrição adotou-se uma forma de representação a mais próxima possível da sintaxe utilizada pela linguagem C.

1) OBJETO PROCESSO:

Algoritmo: CRIAR PROCESSO

Entradas: Posição do PROCESSO, Tela Saidas: PROCESSO incluído.erro

Início

Obter identificação do PROCESSO

Selecionar da tabela PROCESSOS tal que IDENT P = Identificação Se encontrou algum PROCESSO

 $\mathbf{f}$ Mensagem "PROCESSO já existente" retorne erro de inclusão

 $\mathbf{I}$ 

senāo

 $\mathbf{f}$ 

Acrescentar ficha de PROCESSO na tabela de PROCESSOS Acrescentar na tabela de INSTPROC entrada com IDENT\_P = Identificação, TELA = Tela,  $\{X, Y\}$  = Posição

Selecionar da tabela INSTFLUXOS tal que TELA = Tela & VÁLIDO = NÃO

```
Enquanto houver FLUXOS faça
  Se {Xo,Yo} pertence a área do PROCESSO
        \overline{1}Se TIPO_DESTINO = (PROCESSO | | ENTEXTERNA
           II DEPÓSITO)
               Válido <- SIM
          senão
              Válido <- NÂO
          Atualizar entrada na tabela INSTFLUXOS com
         TIPO_ORIGEM = PROCESSO, NOME O = ident p,
        VÁLIDO = Válido
        \mathbf{r}senão
      Se {Xd, Yd} pertence a área do PROCESSO
           \mathbf{I}Se TIPO ORIGEM = (PROCESSO || ENTEXTERNA ||
                                           DEPÓSITO)
                  Válido <- SIM
               senão
                  Válido <- NÃO
               Atualizar entrada na tabela INSTFLUXOS com
               TIPO DESTINO = PROCESSO, NOME D = Ident p,
               VÁLIDO = Válido
           \mathbf{I}
```
retorne Processo Incluído fim

ł

 $\mathbf{r}$ 

 $\mathbf{f}$ 

Algoritimo: EXPLODIR PROCESSO

Entradas: Ident\_p, Tela Saídas: Explosao construida

Início

```
Selecionar da tabela INSTFLUXOS tal que TIPO_ORIGEM = PROCESSO &
IDENT O = ident p
faça enquanto houver FLUXOS {
     caso TIPO DESTINO
```
 $\mathbf{f}$ 

PROCESSO:

 $\overline{1}$ 

```
Selecionar da tabela INSTPROC tal que IDENT_P =
INSTFLUXO-> IDENT D & TELA =
                                 Tela
Se não achou
```
 $\overline{1}$ 

```
Selecionar da tabela PROCESSO tal que
IDENT P = INSTFLUXOS-> IDENT D
Atualizar entrada com ULTIMA INSTÂNCIA <-
ULTIMA INSTÂNCIA + 1
Acrescentar entrada na tabela INSTPROC com
IDENT P = INSTFLUXOS->IDENT D, ID INST = ULTIMA
INSTÂNCIA, X, Y, TELA = ident_p
```
ł

 $\mathbf{r}$ 

DEPÓSITO:

 $\overline{\mathbf{f}}$ 

Selecionar da tabela INSTDEP tal que IDENT\_DD = INSTFLUXO-> IDENT\_D & TELA =Tela

```
Se não achou
```

```
\left\{ \right.Selecionar da tabela DEPÓSITO tal que
   IDENT DD = INSTFLUXOS->IDENT D
   Atualizar entrada com ULTIMA INSTÂNCIA <- ULTIMA
    INSTÂNCIA + 1
   Acrescentar entrada na tabela INSTDEP com IDENT_DD =
   INSTFLUXOS->IDENT_D, ID_INST = ULTIMA INSTÂNCIA,
   X, Y, TELA = ident p\mathbf{r}
```

```
\mathbf{r}
```
**ENTEXTERNA:** 

 $\mathbf{r}$ 

 $\overline{1}$ 

```
\overline{1}Selecionar da tabela INSTENTEXT tal que IDENT_E =
      INSTFLUXO-> IDENT D & TELA = Tela
      Se não achou
         \overline{\mathbf{f}}Selecionar da tabela ENTEXTERNA tal que
            IDENT E = INSTFLUXOS->IDENT D
            Atualizar entrada com ULTIMA INSTÂNCIA <- ULTIMA
             INSTÂNCIA+ 1
            Acrescentar entrada na tabela INSTENTEXT com
            IDENT E = INSTFLUXOS->IDENT D, ID INST = ULTIMA
            INSTÂNCIA, X, Y, TELA = ident p
        \mathbf{I}\mathbf{I}Selecionar da tabela INSTFLUXOS tal que NOME F = INSTFLUXOS->
NOME F & TELA = Ident pSe não achou
```

```
Selecionar da tabela FLUXOS tal que NOME F =INSTFLUXOS->NOME_F
```
Atualizar entrada com ULTIMA INSTÂNCIA <- ULTIMA

```
INSTÂNCIA + 1
   Acrescentar entrada INSTFLUXOS com NOME F =
   INSTFLUXOS-> NOME F, ID INST = ULTIMA INSTÂNCIA,
   TIPO ORIGEM = NULO, TIPO DESTINO = INSTFLUXOS->
   TIPO DESTINO
\mathbf{I}
```
Selecionar da tabela INSTFLUXOS tal que TIPO\_DESTINO = PROCESSO & IDENT O = ident p faça enquanto houver FLUXOS {

 $\mathbf{r}$ 

caso TIPO\_ORIGEM

```
\overline{1}
```
**PROCESSO:** 

 $\mathbf{f}$ 

Selecionar da tabela INSTPROC tal que IDENT\_P = INSTFLUXO->IDENT O & TELA= Tela Se não achou

 $\mathbf{f}$ 

Selecionar da tabela PROCESSO tal que IDENT P = INSTFLUXOS-> IDENT O Atualizar entrada com ULTIMA INSTÂNCIA <- ULTIMA **INSTÂNCIA +1** Acrescentar entrada na tabela INSTPROC com IDENT\_P =

INSTFLUXOS->IDENT O, ID INST = ULTIMA INSTÂNCIA,  $X, Y, TELA = ident p$ 

 $\mathbf{E}$ 

ł

DEPÓSITO:

 $\overline{1}$ 

Selecionar da tabela INSTDEP tal que IDENT\_DD = INSTFLUXO->IDENT O & TELA =Tela

Se não achou

 $\left\{ \right.$ 

```
Selecionar da tabela DEPÓSITO tal que
IDENT DD = INSTFLUXOS->IDENT O
Atualizar entrada com ULTIMA INSTÂNCIA <- ULTIMA
INSTÂNCIA + 1
Acrescentar entrada na tabela INSTDEP com
 IDENT DD =INSTFLUXOS->IDENT O, ID INST = ULTIMA
```

```
INSTÂNCIA, X, Y, TELA = ident_p
```

```
\mathbf{I}\mathbf{I}
```
**ENTEXTERNA:** 

 $\mathbf{f}$ 

 $\overline{1}$ 

Selecionar da tabela INSTENTEXT tal que IDENT\_E = INSTFLUXO->IDENT O & TELA = Tela Se não achou

> Selecionar da tabela ENTEXTERNA tal que IDENT E = INSTFLUXOS->IDENT O Atualizar entrada com ULTIMA INSTÂNCIA <- ULTIMA **INSTÂNCIA + 1** Acrescentar entrada na tabela INSTENTEXT com IDENT E = INSTFLUXOS->IDENT O, ID INST = ULTIMA

INSTÂNCIA, X, Y, TELA = ident p

 $\mathbf{r}$ 

ł

 $\left\{ \right.$ 

 $\mathbf{I}$ 

Selecionar da tabela INSTFLUXOS tal que NOME\_F = INSTFLUXOS-> NOME  $F$  & TELA = ident  $p$ 

Se não achou

Selecionar da tabela FLUXOS tal que NOME F = INSTFLUXOS->NOME\_F

Atualizar entrada com ULTIMA INSTÂNCIA <- ULTIMA

```
INSTÂNCIA + 1
```
Acrescentar entrada INSTFLUXOS com NOME F = INSTFLUXOS->NOME F, ID INST = ULTIMA INSTÂNCIA, TIPO DESTINO = NULO,TIPO ORIGEM = INSTFLUXOS->TIPO\_ORIGEM ł

PEGAR EXPLOSÃO de ident\_p

fim

Algoritimo: PEGAR EXPLOSÃO

 $\mathbf{I}$ 

Entradas: Ident\_p

Saida: Explosão

Início

Selecionar da tabela INSTPROC tal que TELA = Ident\_p faca enquanto houver PROCESSO

 $\left\{ \right.$ 

Selecionar da tabela PROCESSO tal que IDENT\_P = INSTPROC->IDENT\_P Explosão[i] <- Processo

 $\mathbf{r}$ 

Selecionar da tabela INSTFLUXO tal que TELA = Ident\_p faça enquanto houver FLUXO

Explosão[i] <- FLUXO

Selecionar da tabela INSTDEP tal que TELA = ident\_p faça enquanto houver DEPÓSITO

 $\mathbf{f}$ 

Selecionar da tabela DEPÓSITO tal que IDENT\_DD = INSTDEP->IDENT\_DD Explosão[i] <- DEPÓSITO

Selecionar da tabela INSTENTEXT tal que TELA = Ident p faça enquanto houver ENTEXTERNA

> Selecionar da tabela ENTEXTERNA tal que IDENT\_E = **INSTENTEXT-> IDENT\_E** Explosão[i] <-ENTEXTERNA

 $\mathbf{I}$ 

 $\overline{\mathbf{f}}$ 

 $\mathbf{I}$ 

retorne Explosão

fim

Algoritimo: REMOVER PROCESSO

Entradas: Ident p, id inst

Saídas: Processo excluído, filhos excluídos

### **Início**

Selecionar da tabela INSTFLUXOS tal que TELA = Ident\_p faça enquanto houver FLUXOS

 $\overline{\mathbf{f}}$ 

Selecionar da tabela FLUXOS tal que NOME F = INSTFLUXOS->NOME F Se CRIADOR =  $\delta$ dent p && Número de Instâncias = 0 Retirar fiche da tabela FLUXOS Retirar entrada da tabela INSTFLUXOS

 $\overline{\mathbf{r}}$ 

 $\overline{\mathbf{A}}$ 

Selecionar da tabela INSTDEP tal que TELA = ident\_p faça enquanto houver DEPÓSITOS

> Selecionar da tabela DEPÓSITOS tal que IDENT\_DD = INSTDEP->IDENT\_DD Se CRIADOR = Ident\_p

Retirar ficha da tabela DEPÓSITOS Retirar entrada da tabela INSTDEP

Selecionar da tabela INSTEXT tal que TELA = Ident p faca enquanto houver ENTEXTERNA

> Selecionar da tabela ENTEXTERNAS tal que IDENT E = **INSTEXTENT-> IDENT E** Se CRIADOR = Ident  $p$ **Retirar ficha da tabela ENTEXTERNAS** Fletirar entrada da tabela INSTENTEXT

Selecionar da tabela INSTFLUXOS tal que TIPO ORIGEM = PROCESSO & IDENT  $O =$  kient p & ID INST  $O =$  ki inst faça enquanto houver FLUXOS

Atualizar entrada na tabela INSTFLUXOS com TIPO ORIGEM = NULO

Selecionar da tabela INSTFLUXOS tal que TIPO DESTINO = PROCESSO & IDENT  $D =$  ident  $p \& 1D$  INST  $D =$  id inst

faca enquanto houver FLUXOS

Atualizar entrada na tabela INSTFLUXOS com TIPO DESTINO = NULO

Selecionar da tabela INSTPROC tal que TELA = Ident p faça enquanto houver PROCESSOS

REMOVER PROCESSO com INSTPROC->IDENT\_P,INSTPROC->ID\_INST

Selecionar da tabela PROCESSO tal que IDENT  $P =$  Ident p  $Se$  CRIADOR = Tela

Retirar ficha da tabela de PROCESSOS Selecionar da tabela INSTPROC tal que IDENT\_P = Ident\_p & ID\_INST = Id\_inst &  $TELA = TeIa$ 

Retirar entrada da tabela INSTPROC

retorne Processo e filhos excluídos

ł

 $\overline{1}$ 

 $\mathbf{r}$ 

fim

## 2) OBJETO ENTIDADE EXTERNA:

Algoritimo: CRIAR ENTIDADE EXTERNA

```
Entradas: Posição da ENTEXTERNA, Tela
Saídas:
          ENTEXTERNA Incluída/atualizada, FLUXOS atualizados, erro
Início
     Se Pai > Nível 1 & Posição fornecida pertence a área de Explosão de PROCESSO
           \mathbf{f}Mensagem "Posição de ENTEXTERNA inválida"
              retorne erro de inclusão
           ł
     senão
           Ł
              Obter identificação da ENTEXTERNA
              Selecionar da tabela ENTEXTERNAS tal que IDENT_E = Identificação
              Se não encontrou ENTEXTERNA
                 Acrescentar ficha na tabela ENTEXTERNAS com
                 IDENT E = identificação
               Acrescentar na tabela INSTENTEXT entrada com IDENT_E = Identificação,
              TELA = Tela, {X,Y} = Posição
            Selecionar da tabela INSTFLUXOS tal que TELA = Tela & VÁLIDO = NÃO
                 Enquanto houver FLUXOS faça
                 \mathbf{f}Se {Xo,Yo} pertence a área da ENTEXTERNA
                    ſ
                          Se TIPO DESTINO = (PROCESSO)Válido <- SIM
                           senão
                                Válido <- NÃO
                          Atualizar entrada na tabela INSTFLUXOS com
```
TIPO ORIGEM = ENTEXTERNA, NOME O = Ident e,

```
VÁLIDO = Válido
                         ł
                   senão
                      Se {Xd, Yd} pertence a área da ENTEXTERNA
                         \mathbf{f}Se TIPO ORIGEM = (PROCESSO)Válido <- SIM
                              senão
                                  Válido <- NÃO
                            Atualizar entrada na tabela INSTFLUXOS com
                            TIPO_DESTINO = ENTEXTERNA, NOME_D = Ident_e,VÁLIDO = Válido
                         \mathbf{r}\mathbf{\}\mathbf{I}retorne ENTEXTERNA incluída
```
fim

Algoritimo: REMOVER ENTEXTERNA

Entradas: Ident e, Id inst, Tela Saídas: **ENTEXTERNA excluída** 

# **Início**

```
Selecionar da tabela INSTFLUXOS tal que TIPO_ORIGEM = ENTEXTERNA &
 IDENT_O = Ident_e & ID_INST_O = Id_Inst & TELA = Tela
faça enquanto houver FLUXO
```
 $\overline{\mathbf{t}}$ 

 $\overline{\mathbf{f}}$ 

Selecioner da tabela INSTFLUXOS tal que NOME F = Nome f & IDENT O =Ident e & TELA >= Tela faça enquanto houver FLUXOS

Selecionar da tabela INSTENTEXT tal que IDENT\_E = Ident\_e & ID INST = INSTFLUXOS->ID INST O &

TELA = INSTFLUXOS->TELA Retirar entrada da tabela INSTENTEXT Atualizar tabela INSTFLUXO com TIPO ORIGEM = NULO

Atualizar entrada na tabela INSTFLUXOS com TIPO ORIGEM = NULO  $\mathbf{r}$ 

Selecionar da tabela INSTFLUXOS tal que TIPO\_DESTINO = ENTEXTERNA & IDENT D = Ident e & ID INST D = Id Inst & TELA = Tela faça enquanto houver FLUXO

> Selecionar da tabela INSTFLUXOS tal que NOME F = Nome f & IDENT D =Ident e & TELA >= Tela faca enquanto houver FLUXOS

Selecionar da tabela INSTDEP tal que IDENT\_E = ident\_e & ID\_INST = INSTFLUXOS->ID\_INST\_D & TELA = Tela Retirar entrada da tabela INSTENTEXT Atualizar tabela INSTFLUXO com TIPO DESTINO = NULO

Atualiza entrada na tabela INSTFLUXOS com TIPO DESTINO = NULO ł

Selecionar da tabela INSTENTEXT tal que IDENT\_E = Ident\_e & ID\_INST = Id\_Inst **Retirar entrada da tabela INSTENTEXT** Selecionar da tabela INSTDEP tal que IDENT E = ident e Se não houver ENTEXTERNA

> Selecionar da tabela ENTEXTERNAS tal que IDENT\_E = Ident\_e **Retirar ficha da tabela ENTEXTERNA**

 $\mathbf{I}$ 

 $\mathbf{f}$ 

 $\mathbf{f}$ 

 $\mathbf{H}$ 

 $\mathbf{f}$ 

ł

retorne ENTEXTERNA excluída

97

fim
3) OBJETO DEPÓSITO DE DADOS

Algoritimo: CRIAR DEPÓSITO DE DADOS

Entradas: Posição do DEPÓSITO, Pai Saídas: DEPÓSITO incluído/atualizado, erro

### Início

Se Pai > Nível 1 & Posição fornecida pertence a área de Explosão de PROCESSO  $\left\{ \right.$ 

Mensagem "Posição de DEPÓSITO inválida"

retorne erro de inclusão

senão

ł

 $\mathbf{f}$ 

Obter identificação do DEPÓSITO Selecionar da tabela DEPÓSITOS tal que IDENT D = Identificação

Se não encontrou DEPÓSITO

Acrescentar ficha na tabela DEPÓSITOS com IDENT D = Identificação Acrescentar na tabela INSTDEP entrada com IDENT\_D = Identificação, TELA = Tela, PAI = Pai, {X, Y} = Posição, ORDEM = ORDEM + 1 Selecionar da tabela INSTFLUXOS tal que TELA = Tela & VÁLIDO = NÃO Enquanto houver FLUXOS faça

 $\overline{1}$ 

Se {Xo,Yo} pertence a área do DEPÓSITO

ſ

Se TIPO DESTINO = (PROCESSO)

Válido <- SIM

senáo

```
Válido <- NÃO
```
Atualizar entrada na tabela INSTFLUXOS com TIPO ORIGEM = DEPÓSITO, NOME  $O =$  ident d,

```
VÁLIDO = Válido
```

```
senão
```
 $\mathbf{I}$ 

 $\mathbf{f}$ 

 $\mathbf{r}$ 

 $\mathbf{H}$ 

Se {Xd, Yd} pertence a área do DEPÓSITO

Se TIPO\_ORIGEM =  $(PROCESSO)$ 

Válido <- SIM

senão

Válido <- NÃO

Atualizar entrada na tabela INSTFLUXOS com TIPO\_DESTINO = DEPÓSITO, NOME  $D =$  Ident d, VÁLIDO = Válido

retorne DEPÓSITO incluído fim

ł

Algoritimo: REMOVER DEPÓSITO

Entradas: Ident dd, Id inst, Tela Saídas: Depósito excluído

 $\overline{\mathbf{f}}$ 

```
Início
```
Selecionar da tabela INSTFLUXOS tal que TIPO ORIGEM = DEPÓSITO & IDENT O= ident dd & ID\_INST O = id\_inst & TELA = Tela faça enquanto houver FLUXO

> Selecionar da tabela INSTFLUXOS tal que NOME\_F = Nome\_f & IDENT\_O = ident\_dd & TELA >= Tela faça enquanto houver FLUXOS  $\mathbf{f}$

> > Selecionar da tabela INSTDEP tal que IDENT\_DD = Ident\_dd &

```
ID_INST = INSTFLUXOS->ID_INST_O & TELA = INSTFLUXO->TELA
               Retirar entrada da tabela INSTDEP
               Atualizar tabela INSTFLUXO com TIPO_ORIGEM = NULO
            \mathbf{r}Atualizar entrada na tabela INSTFLUXOS com TIPO_ORIGEM = NULO
      ł
Selecionar da tabela INSTFLUXOS tal que TIPO_DESTINO = DEPÓSITO &
IDENT_D = ident_dd & ID_INST_D = Id_Inst & TELA = Tela
faça enquanto houver FLUXO
      \overline{1}Selecionar da tabela INSTFLUXOS tal que NOME F = Nome f &
         IDENT_D = Ident_dd & TELA>= Tela
         faça enquanto houver FLUXOS
            \overline{1}Selecionar da tabela INSTDEP tal que IDENT DD = Ident dd &
               ID_INST = INSTFLUXOS->ID_INST_D & TELA =
               INSTFLUXOS->TELA
               Retirar entrada da tabela INSTDEP
               Atualizar tabela INSTFLUXO com TIPO_DESTINO = NULO
            \mathbf{r}Atualizar entrada na tabela INSTFLUXOS com TIPO DESTINO = NULO
      \mathbf{r}Selecionar da tabela INSTDEP tal que IDENT_DD = Ident_d & ID_INST = Id_Inst
Retirar entrada da tabela INSTDEP
Selecionar da tabela INSTDEP tal que IDENT DD = Ident d
Se não houver DEPÓSITO
      \mathbf{f}Selecionar da tabela DEPÓSITOS tal que IDENT DD = Ident d
         Retirar ficha da tabela DEPÓSITO
```
retorne Depósito excluído

 $\mathbf{r}$ 

fim

4) OBJETO FLUXO DE DADOS

Algoritimo: CRIAR FLUXO DE DADOS

Entradas: Origem, Destino, Tela, TipoTraçado Saídas: FLUXO Incluído, erro

#### Início

Obter identificação do FLUXO

Marcou Origem <- FALSO

Marcou Destino <- FALSO

Selecionar da tabela FLUXOS tal que NOME F = Identificação

Se não encontrou FLUXO

Acrescentar na tabela de FLUXOS ficha com NOME\_F = Identificação Acrescentar na tabela de INSTFLUXOS com NOME F = Identificação, TELA = Tela, {Xo,Yo} = Origem, {Xd, Yd} = Destino, TIPO\_TRAÇADO = TipoTraçado Selecionar da tabela de INSTPROC tal que TELA = Tela faça enquanto houver PROCESSOS

Se Origem pertence a área do PROCESSO

Atualizar tabela INSTFLUXOS com TIPO\_ORIGEM = PROCESSO,  $NOME_O =$  Ident  $p$ 

Marcou Origem << VERDADE

 $\mathbf{r}$ 

 $\mathbf{f}$ 

 $\overline{\mathbf{f}}$ 

senão

Se Destino pertence a área do PROCESSO

 $\overline{\mathbf{f}}$ 

 $\mathbf{r}$ 

 $\mathbf{f}$ 

Atualizar tabela INSTFLUXOS com TIPO DESTINO = PROCESSO, NOME  $D =$  ident  $p$ 

Marcou\_Destino <- VERDADE

Se "(Marcou\_Origem & Marcou\_Destino)

```
Selecionar da tabela INSTDEP tal que TELA = Tela
```

```
faca enquanto houver DEPÓSITOS &
                  "(Marcou Origem & Marcou Destino)
            Se Origem pertence a área do DEPÓSITO & "Marcou_Origem
              \left\{ \right.Atualizar tabela INSTFLUXOS com TIPO ORIGEM = DEPÓSITO,
                  NOME O = ident d
                  Marcou Origem <- VERDADE
               ł
            senão
               Se Destino pertence a área do DEPÓSITO & "Marcou_Destino
                  \mathbf{f}Atualizar tabela INSTFLUXOS com TIPO DESTINO =
                     DEPÓSITO, NOME D =
                                                ident d
                     Marcou Destino <- VERDADE
                  \mathbf{I}\mathbf{r}Se "(Marcou Origem & Marcou Destino)
      \overline{\mathbf{f}}Selecionar da tabela INSTENTEXT tal que TELA = Tela
         faça enquanto houver ENTEXTERNAS &
            "(Marcou Origem & Marcou Destino)
            Se Origem pertence a área do DEPÓSITO & "Marcou Origem
               \left\{ \right.Atualizar tabela INSTFLUXOS com TIPO ORIGEM =
                  ENTEXTERNA, NOME O = ident_e
                  Marcou_Origem <- VERDADE
               ł
            senão
               Se Destino pertence a área da ENTEXTERNA & "Marcou Destino
                  \mathbf{f}Atualizar tabela INSTFLUXOS com TIPO_DESTINO =
                     ENTEXTERNA, NOME D =ident_e
                     Marcou_Destino <- VERDADE
                  \mathbf{H}
```
 $\overline{\phantom{a}}$ 

 $\mathbf{I}$ 

Se "(Marcou\_Origem & Marcou\_Destino)

Atualizar entrada da tabela INSTFLUXOS com VÁLIDO = NÃO senão

Se (TIPO\_ORIGEM || TIPO\_DESTINO) ^ PROCESSO

Atualizar entrada da tabela INSTFLUXOS com VÁLIDO = SIM senão

Atualizar entrada da tabela INSTFLUXOS com Válido = NÃO

retorne FLUXO incluído fim

## Algoritimo: MUDAR TRACADO FLUXO

Entradas: Nome f, Id\_inst, Tipo\_Traçado Saídas: Instância do fluxo atualizada com novo traçado

Início

Selecionar da Tabela INSTFLUXOS tal que NOME F = Nome f & ID\_INST = Id\_inst Atualizar entrada com TIPO\_TRACADO = Tipo\_Tracado retorne Fluxo atualizado

fim

Algoritimo: REDIRECIONAR FLUXO

Entradas: Nome f, id\_inst, Origem/Destino, Id\_objeto, tipo\_objeto ,id\_inst\_objeto, x,y Saídas: Fluxo atualizado com nova origem/destino

Início

Selecionar da Tabela INSTFLUXOS tal que NOME F = Nome f & ID INST = Id Inst Se Origem/Destino = ORIGEM

 $\overline{\mathbf{A}}$ 

Caso tipo objeto

PROCESSO:

```
Atualizar entrada com ID_ORIGEM = id_objeto, TIPO_ORIGEM =
tipo, ID INST O = Id inst objeto, \{X_0, Y_0\} = x, y
```
**ENTEXTERNA:** 

DEPÓSITO:

Se INSTFLUXOS->TIPO DESTINO I= PROCESSO

 $\mathbf{f}$ 

Mensagem "Não posso redirecionar FLUXO" retorne erro de atualizacao

senão

¥

Atualizar entrada com ID ORIGEM = id objeto,

TIPO ORIGEM = tipo, iD INST O = ld inst objeto, {Xo, Yo} = x,y

 $\overline{\mathbf{r}}$ 

senão

 $\mathbf{f}$ 

Caso tipo objeto

**PROCESSO:** 

```
Atualizar entrada com ID_DESTINO = id_objeto, TIPO_DESTINO
   = tipo, ID_INST_D = \operatorname{Id} inst_objeto, {Xd,Yd} = x,y
```

```
ENTEXTERNA:
```
# DEPÓSITO:

Se INSTFLUXOS->TIPO\_ORIGEM != PROCESSO

 $\mathbf{f}$ 

Mensagem "Não posso redirecionar FLUXO"

retorne erro de atualização

```
ł
```
senão

```
Atualizar entrada com ID_DESTINO = id_objeto,
```

```
TIPO_DESTINO = tipo, iD_INST_D = ld_inst_objeto, {Xd,Yd} = x,y
```

```
\mathbf{I}
```
retorne FLUXO redirecionado

fim

## 5) OBJETO ENTIDADE:

Algoritimo: CRIAR ENTIDADE

Entradas: Posição

Saídas: **ENTIDADE incluída, erro** 

Início

Obter Identificação da ENTIDADE

Selecionar da tabela ENTIDADE tal que NOME\_ENT = identificação Se encontrou ENTIDADE

> Mensagem "ENTIDADE já existe" retorne erro de inclusão

```
\mathbf{r}
```
 $\overline{\mathbf{A}}$ 

senão

Acrescentar ficha na tabela de ENTIDADE com NOME ENT = identificação,  $\{X,Y\}$  = Posicão

Obter ATRIBUTOS da ENTIDADE

faça enquanto houver ATRIBUTOS

Se ATRIBUTO é DETERMINANTE

Acrescentar entrada na tabela ENTATRIB com NOME\_ENT = Identificação, NOME = ATRIBUTO, TIPO = DETERMINANTE senão

Acrescentar entrada na tabela ENTATRIB com NOME\_ENT = Identificação, NOME = ATRIBUTO, TIPO = DETERMINANTE

 $\mathbf{\}$ 

 $\overline{\mathbf{t}}$ 

retorne ENTIDADE incluída **fim** 

Algoritimo: REMOVER ENTIDADE

Entradas: Posição

Saídas: **ENTIDADE** excluída, erro

**Início** 

Se existir ENTIDADE nesta Posição

 $\mathbf{f}$ 

Pegar ficha da ENTIDADE

faça enquanto houver LIGAÇÃO com ORIGEM = ENTIDADE

 $\mathbf{f}$ 

Pegar ficha da LIGAÇÃO

retirar ORIGEM

**Invalidar ficha** 

Guardar ficha daLIGAÇÃO invalidada

ł

faça enquanto houver LIGAÇÃO com DESTINO = ENTIDADE

 $\overline{\mathbf{t}}$ 

Pegar ficha da LIGAÇÃO

retirar DESTINO

**Invalidar ficha** 

Guardar ficha da LIGAÇÃO invalidada

 $\mathbf{r}$ 

retirar ficha da ENTIDADE

retorne ok

 $\mathbf{I}$ senão

 $\mathbf{f}$ 

 $\mathbf{I}$ 

Mensagem "ENTIDADE não encontrada" retorne erro exclusão

fim

6) OBJETO RELACIONAMENTO:

Algoritimo: CRIAR RELACIONAMENTO

Entradas: Posição

RELACIONAMENTO incluído, erro Saídas:

**Início** 

Obter Identificação do RELACIONAMENTO

Selecionar da tabela RELACIONAMENTO tal que NOME\_ENT = identificação Se encontrou RELACIONAMENTO

 $\overline{\mathbf{t}}$ 

Mensagem "RELACIONAMENTO já existe" retorne erro de inclusão

 $\overline{\mathbf{r}}$ 

senão

Acrescentar ficha na tabela de RELACIONAMENTO com NOME\_REL= Identificação, {X,Y} = Posição

Obter ATRIBUTOS do RELACIONAMENTO

faca enquanto houver ATRIBUTOS

Se ATRIBUTO é DETERMINANTE

Acrescentar entrada na tabela RELATRIB com NOME REL = Identificação, NOME = ATRIBUTO, TIPO = DETERMINANTE senão

Acrescentar entrada na tabela RELATRIB com NOME REL = identificação, NOME = ATRIBUTO, TIPO = DETERMINANTE

ł

 $\mathbf{f}$ 

retorne RELACIONAMENTO incluído **fim** 

Algoritimo: REMOVER RELACIONAMENTO

Entradas: Posição

RELACIONAMENTO excluído erro Saídas:

**Início** 

Se existir RELACIONAMENTO nesta Posição

 $\mathbf{f}$ 

Pegar ficha do RELACIONAMENTO

faça enquanto houver LIGAÇÃO com ORIGEM = RELACIONAMENTO

 $\mathbf{f}$ 

Pegar ficha da LIGAÇÃO

retirar ORIGEM

**Invalidar ficha** 

Guardar ficha da LIGAÇÃO invalidada

ł

faça enquanto houver LIGAÇÃO com DESTINO = RELACIONAMENTO

 $\left\{ \right.$ 

Pegar ficha da LIGAÇÃO

retirar DESTINO

**Invalidar ficha** 

Guardar ficha da LIGAÇÃO invalidada

 $\mathbf{I}$ 

retirar ficha do RELACIONAMENTO

retorne ok

 $\mathbf{I}$ senão

 $\left\{ \right.$ 

 $\overline{ }$ 

Mensagem "RELACIONAMENTO não encontrado"

retorne erro exclusão

fim

8) OBJETO LIGAÇÃO:

Algoritimo: CRIAR LIGAÇÃO

Entradas: Origem, Destino, Tipo Traçado

Saídas: LIGAÇÃO incluída, erro

Início

```
Marcou Origem <- FALSO
Marcou Destino <- FALSO
faça enquanto houver ENTIDADE na tabela de ENTIDADE
      Se Origem pertence a área da ENTIDADE
        \left\{ \right.Tipo_Origem <- ENTIDADE
           Nome_Origem <- NOME_ENT
```

```
Marcou Origem <- VERDADE
         \mathbf{)}senão
         Se "Marcou Origem & Destino pertence a área da ENTIDADE
               \mathbf{f}Tipo Destino <- ENTIDADE
                  Nome Destino <- NOME ENT
                  Marcou Destino < - VERDADE
               \mathbf{I}Se "(Marcou Origem & Marcou Destino)
      \mathbf{f}faça enquanto houver RELACIONAMENTO na tabela RELACIONAMENTOS
            Se "Marcou Origem
               Se Origem pertence a área de RELACIONAMENTO
                     \mathbf{f}Tipo Origem <- RELACIONAMENTO
                        Nome Origem <- NOME REL
                        Marcou Origem <- VERDADE
                     \mathbf{r}senão
               Se "Marcou_Destino
                  Se Destino pertence a área de RELACIONAMENTO
                     \overline{1}Tipo Destino <- RELACIONAMENTO
                        Nome Destino <- NOME REL
                        Marcou_Destino <- VERDADE
                     \mathbf{1}\mathbf{r}Se "(Marcou Origem & Marcou Destino)
      \mathbf{f}faça enquanto houver AGREGAÇÃO na tabela AGREGAÇÃO
```
Se "Marcou\_Origem

```
Se Origem pertence a área de AGREGAÇÃO
                     \left\{ \right.Tipo Origem <- AGREGAÇÃO
                        Nome Origem <- NOME AGR
                        Marcou Origem <- VERDADE
                     \mathbf{\}senão
               Se "Marcou Destino
                  Se Destino pertence a área da AGREGAÇÃO
                     \overline{\mathbf{1}}Tipo_Destino <- AGREGAÇÃO
                        Nome Destino <- NOME AGR
                        Marcou Destino <- VERDADE
                     \overline{\mathbf{r}}}
Se "(Marcou_Origem & Marcou_Destino)
      \mathbf{f}Mensagem "LIGAÇÃO deve possuir uma ORIGEM e UM DESTINO"
          retorne erro de inclusão
      \mathbf{r}senão
      \overline{\mathbf{f}}Se ((TIPO_ORIGEM = ENTIDADE || TIPO_ORIGEM = AGREGAÇÃO) &
            (TIPO DESTINO == RELACIONAMENTO)) ||
            ((TIPO_DESTINO = ENTIDADE || TIPO_DESTINO = AGREGAÇÃO) &
            (TIPO ORIGEM == RELACIONAMENTO))
            \mathbf{f}Selecionar da tabela de LIGAÇÃO tal que ORIGEM =
               NOME_ORIGEM &TIPO_ORIGEM = Tipo_Origem & DESTINO =
               NOME DESTINO &TIPO DESTINO = Tipo Destino
               Se não encontrou LIGACÃO
                  \mathbf{f}Acrescentar na tabela LIGAÇÃO ficha com ORIGEM =
                     Nome_Origem, DESTINO = Nome_Destino, TIPO_ORIGEM =
                     Tipo_Origem,TIPO_DESTINO = Tipo_Destino,
```

```
TIPO_TRACADO = Tipo_Tracado
                      \mathbf{r}senão
                   \ddot{\mathbf{t}}Mensagem "LIGAÇÃO já existente"
                       retorne erro de inclusão
                   \mathbf{r}\mathbf{I}retorne LIGAÇÃO incluída
```
fim

Algoritimo: REMOVER LIGAÇÃO

Entradas: ORIGEM, DESTINO, Vértices LIGAÇÃO excluído, erro Saídas:

Início

```
Se existir LIGAÇÃO nesta Posição
```
 $\mathbf{f}$ 

Pegar ficha da LIGAÇÃO

marcar ficha como removida

atualizar esquema

compactar hierarquiader

 $\mathbf{r}$ 

senão

 $\mathbf{f}$ 

 $\mathbf{I}$ 

Mensagem "LIGAÇÃO não encontrado nesta posição retorne erro exclusão

fim

Algoritimo: MUDAR TRACADO LIGAÇÃO Entradas: Nome\_o, Nome\_d, Tipo\_Traçado Saídas: Instância da ligação atualizada com novo traçado

**Início** 

Selecionar da Tabela LIGACÓES tal que NOME O = Nome o & NOME D = Nome d Atualizar entrada com TIPO TRACADO = Tipo Tracado retorne Ligação atualizada

**fim** 

Algoritimo: REDIRECIONAR LIGAÇÃO

Entradas: Nome o, Nome d, Origem/Destino, Id objeto, tipo objeto , x,y Saídas: Ligação atualizada com nova origem/destino

Início

```
Selecionar da Tabela LIGAÇÃO tal que NOME_O = Nome_o & NOME_D = Nome_d
Se Origem/Destino = ORIGEM
```
 $\mathbf{f}$ 

Caso tipo objeto

**RELACIONAMENTO:** 

Se TIPO DESTINO != RELACIONAMENTO

Atualizar entrada com ID\_ORIGEM = id\_objeto, TIPO\_ORIGEM = tipo,  $\{X_0, Y_0\} = x, y$ 

**ENTIDADE:** 

AGREGAÇÃO:

Se TIPO DESTINO I= RELACIONAMENTO

 $\mathbf{f}$ 

Mensagem "Não posso redirecionar LIGAÇÃO" retorne erro de atualizacao

```
ł
```
senão

Atualizar entrada com ID\_ORIGEM = id\_objeto, TIPO ORIGEM = tipo, $\{Xo, Yo\}$  = x,y

 $\mathbf{I}$ 

senão

 $\overline{\mathbf{f}}$ 

Caso tipo objeto

**RELACIONAMENTO:** 

Se TIPO ORIGEM != RELACIONAMENTO

Atualizar entrada com ID\_DESTINO = id\_objeto, TIPO\_DESTINO  $=$  tipo,  $\{X_0, Y_0\} = x, y$ 

**ENTIDADE:** 

**AGREGAÇÃO:** 

Se TIPO\_ORIGEM != RELACIONAMENTO

 $\mathbf{I}$ 

Mensagem "Não posso redirecionar LIGAÇÃO"

```
retorne erro de atualizacao
```
 $\mathbf{I}$ 

senão

Atualizar entrada com ID\_DESTINO= id\_objeto,

TIPO\_DESTINO = tipo, {Xo,Yo} = x,y

 $\mathbf{r}$ 

retorne Ligação atualizada

fim

9) OBJETO AGREGAÇÃO:

Algoritimo: CRIAR AGREGAÇÃO

Entradas: Vértices

AGREGAÇÃO incluída, erro Saídas:

**Início** 

Obter Identificação da AGREGAÇÃO

Selecionar da tabela AGREGAÇÃO tal que NOME AGR = Identificação Se encontrou AGREGAÇÃO

 $\overline{f}$ Mensagem "AGREGAÇÃO já existente"

retorne erro de inclusão

senão

 $\overline{\mathbf{f}}$ 

Y

Área AGR <- Área(Vértices)

faça enquanto houver ENTIDADE na tabela de ENTIDADE

Se ENTIDADE pertence a Área AGR

Acrescentar entrada na tabela COMPÓEMAGREGA com

NOME  $AGR =$  Identificação, NOME = NOME ENT, TIPO = ENTIDADE

faça enquanto houver RELACIONAMENTO na tabela de **RELACIONAMENTO** 

Se RELACIONAMENTO pertence a Área AGR Acrescentar entrada na tabela COMPÖEMAGREGA com NOME AGR = Identificação, NOME = NOME REL, TIPO = **RELACIONAMENTO** 

faça enquanto houver AGREGAÇÃO na tabela de AGREGAÇÃO Se área da AGREGAÇÃO pertence a Área AGR

Acrescentar entrada na tabela COMPÔEMAGREGA com NOME AGR = identificação, NOME = NOME AGR, TIPO = AGREGAÇÃO

```
Acrescentar ficha na tabela AGREGAÇÃO com NOME AGR = identificação,
   {Xmax,Ymax} = Vérticemax, {Xmin,Ymin} = Vérticemin
   Se Vértices > 2\overline{\mathbf{f}}faça enquanto existir Vértices
               Acrecentar entrada na tabela VÉRTICESAGREGAÇÃO com
                      NOME_AGR = Identificação, ORDEM = ORDEM + 1,
                      {X,Y} = Vértice
            Atualizar tabela de AGREGAÇÃO com TEMVÉRTICE = SIM
         \mathbf{I}Y
```
retorne AGREGAÇÃO incluída

fim

Algoritimo: REMOVER AGREGAÇÃO

Entradas: Nome

AGREGAÇÃO excluída, erro Saídas:

Início

Selecionar da Tabela AGREGAÇÃo tal que NOME = Nome

Se houver AGREGAÇÃO

retirar ficha da Tabbel

 $\mathbf{I}$ 

senão

 $\mathbf{I}$ 

Mensagem "AGREGAÇÃO não encontrada " retorne erro de exclusão

fim

117

#### CAPÍTULO V

## **CONCLUSÕES**

**O desemrosvimento de FEGRES proporcionou a abordagam de** vívibs **aspectos a respeito de ambientes** para **desenvrdvimento de soffware. TLipicos específicos sobre banco de dedos.**  interface com o usuário e técnicas de programação precisaram ser estudados e detalhados no sentido de se assimilar uma cultura que permita desenvolver aplicativos que possam ser **considerados o estado da arte em** fenamentpç **para o engenheiro de soffwarca.** 

**Car~~terTsticaç evoiutivas do ambiente fwam ronseguídas** *através* **de adoção de padrões bem definidos para sua construção. A utilização de uma linguagem altamente portável, juntamente com a possibilidade de utilização de um geremiador de banco de dados eçpeciaimente canstniw para suportar os abjetas manussrtdos pek, ambiente. tomam** viável **sua compihçk para outros tipos de equipamento, bestandra uma pequem adaptaçãa na interface casa estes**  novos equipamentos não possuam o Windows ou o Presentation Manager compondo o ambiente.

**Dificuidades foram encontradas durante o desenvolvimento, todas elas basicamente com o sistema geronciador de intorf9ce WinesoWr; 2.0, que dwido i faita de documentaçáo apropríada o a não disponibilidade de artigos em revistas especializadas, tornaram o desenvolvimento de** FEGRES uma tarefa estafante e ao mesmo tempo estímulante. Esta falta de documentação é aparentemente provocada pela novidade que é o ambiente e a forma de programação utilizada,  $c$ ujas técnicas muitas vezes assustam aos desenvolvedores de aplicações devido a quantidade **do i11wpçhs existentes.** 

**A expansão do ambiente 6 fwtemenb recomendada. Esta expamáo pode ser feita**  acrescentando-se novas ferramentas e características adicionais ao sistema gerenciador de **base de dado% existentes. O porte do COPPEWEL, juntamente** ccun **as extensóes já exictwitek para ambiente Wimkmrc, atrd da migre de seu código originariamente wcrb em linguagem** 

FORTRAN para linguagem C, permitirá que novos recursos sejam explorados e novas ferramentas desenvolvidas.

A criação de ferramentas adequadas que aumentem a produtividade e a qualidade das aplicações desenvolvidas para o Windows é uma tarefa que não pode ser esquecida. Apesar de iá estarem disponíveis no mercado algumas aplicações que poderiam ajudar na construção de novos produtos de software, elas não se aplicam a todas as situações e constroem aplicações que não correspondem às necessidades de desempenho do ambiente.

A definição de métodos adequados para o projeto de aplicações para o Windows é necessária. Métodos estruturados não se apresentaram como bons candidatos para este tipo de desenvolvimento. A especificação da interface com o usuário não consegue ser facilmente descrita com utilização de métodos não formais ou semi formais. Apesar de possuirmos diagramas de Transição de Estados para representar as variações existentes na interface, a representação destes estados de maneira algoritimica não é tarefa fácil.

A expansão de FEGRES através da inclusão de novas ferramentas no ambiente, possibilitando uma abrangência ainda maior no processo de desenvolvimento, é viável e recomendável devido a:

- aproveitamento do conhecimento adquirido durante o desenvolvimento de FEGRES;

- custo de desenvolvimento reduzido devido a alta reutilização de código proporcionada pelo WINDOWS;

- aprovação da interface do Presentation Manager como um padrão para novas linhas de equipamentos PS/2;

- possibilidade de construir um produto de alto nível e factível de utilização.

# REFERÊNCIAS BIBLIOGRÁFICAS

- HAUSEN, H.L. e MULLERBURG, M., Conspectus of Software Engineering  $[1]$ Environments, IEEE Transactions on Software Engineering, 1984
- PENEDO, M.H., Prototyping a Project Master Data Base for Software Engineering  $[2]$ Environments, ACM SIGPLAN, No 1, vol. 22, 1986
- NUNES, D., Requisitos de Ambientes de Engenharia de Software, Anais do l  $[3]$ Simpósio Brasileiro de Engenharia de Software, pp. 84-94, 1987
- DART, S.A., ELLISON, R.J., FEILER, P.H., and HABERMAN, A.N., Software Development  $[4]$ Environments, IEEE COMPUTER, November 1987, pp. 18 -28
- TEITELMAN, W. e MASINER, L., The Interlisp Programming Environment, Tutorial:  $[5]$ Software Development Environments, Computer Society Press, Los Alamitos, Calif., 1981, pp.73-81
- GOLDBERG.A., The influence of an Object-Oriented Language on the  $[6]$ Programming Environment, Interactive Programming Environments, D.R. Bastow, H.E. Shrobe, and E.Sandewall, eds, McGraw-Hill, New York, 1984, pp. 141-174
- FEILER, P.H. e MEDINA-MORA, R., An Incremental Programming Environment, IEE  $[7]$ Transactions on Software Engineering, Sept., 1981, pp.472-482
- REISS, S.P., Graphical Program Development with PECAN Program  $[8]$ Development Systems, SIGPLAN Notes, Proceedings ACM SIGSoft/SIGPlan Software Engineering Symposium on Pratical Software Development Environments, may 1984, pp. 30-41
- DOLOTTA,T.A., HAIGHT,R.C. e MASHEY, J.R., Unix Time-sharing System: The  $[9]$ Programmer's WorkBench, Interactive Programming Environments, D.R.Barstow, H.E. Shrobe and E. Sandewall, eds., McGraw-Hill, New York, 1984, pp.353-3699
- [10] TAYLOR, R.N. et al., Arcadia: A Software Development Environments Research Report, Techinical Report, Univ. of California, Irvine, Mar.1986
- [11] CHEN, P.P., The Entity-Relationship Model Toward a Unified View of Data, ACM Transactions on Database Systems, Vol. 1, No. 1, March 1976, pp. 9-36
- TEICHROEW,D. e HERSHEY III,E.A., PSL/PSA: A Computer-aided Technique for [12] Structured Documentation anda Analysis of Information Processing Systems, IEEE Transactions on Software Engineering, Jan. 1977, pp.41-48
- [13] ROSS, D.T. e SCHOMAN Jr, K.E. , Structured Analysis for Requeriments Definition, IEEE Transactions on Software Engineering, Vol SE-3, No 1 [January 1977]pp 6-15

- [14] GANE, C. e SARSON, T., Análise Estruturada de Sistemas, LTC, Livros Técnicos e Científicos Editora. R.J., 1984.
- [15] AGUIAR, T.C., Ferramentas para Apoio à Análise Estruturada, Tese de Mestrado, IME, R.J., 1986
- NOGUEIRA, D.L., Ferramentas Automatizadas para Apoio ao Projeto Estruturado,  $[16]$ Tese de Mestrado, COPPE/UFRJ, 1988
- [17] YOURDON, E., MANAGING THE STRUTCTURED TECHNIQUES: Strategies for Software Development in the 1990's, Yourdon Inc 1986
- [18] ROCHA, A.R.C., NOGUEIRA, D., MENEZES, M.G., BLASCHEK, J.R.S., MATTOSO, M.L.Q. e AGUIAR, T. C., Um Conjunto de Ferramentas Automatizadas de Apoio ao Software, VI Semicro, R.J., 1986.
- [19] BLASCHEK, J. R. S., Dicionário de Dados Automatizado para Análise Estruturada, Tese de Mestrado, IME, R.J., 1987
- [20] VALLE, M.A.O., PRODOC: Uma Ferramenta para Produzir Documentação de Produtos de Software, Tese de Mestrado, COPPE/Sistemas, R.J., 1988
- [21] MENEZES, E., ESTIME: Uma Ferramenta para Estimativa de Custo de Desenvolvimento de um Produto de Software, Tese de Mestrado, COPPE/Sistemas. R.J., 1988
- [22] CAVALCANTE, S.M., Ferramenta Automatizada de Apoio ao Método DARTS, Tese de Mestrado, COPPE/UFRJ, 1988
- [23] ULLOA, E.D.A., Dicionário de Dados: Uma Ferramenta Automatizada de Apoio ao Método DARTS. Tese de Mestrado, COPPE/UFRJ, 1988
- PAGE-JONES, M., The Pratical Guide to Strucutred Systems Design, Yourdon Press, [24] 1980, Yourdon Inc., N.Y.
- [25] MICROSOFT, Corp., Microsoft Windows Software Development Kit: Application Style Guide, Version 2.0, 1987
- [26] YOURDON, E. e CONSTANTINE, L.L., Structured Design, Englewood Clifts, Prentice Hall, 1979.
- [27] MCMENAMIN, S.M. e PALMER, J.F., Essential Systems Analysis, Yourdon Inc., N.Y., 1984
- [28] DEMARCO,T.,Structured Analysis anda System Specification,Yourdon Inc., N.Y., 1979
- [29] ROCHA, A. R. C., Análise e Projeto Estruturado de Sistemas, Editora Campus, 1987
- BOEHM, B., Software Engineering as it is, Software Engineering, Freeman, H.; Lewis II, [30] P.M.(ed.), Academic Press, 1980
- CHRISMAN, C. e BECCUE,B., Entity Relationship Models as a Tool for Data Analysis **1311** and Design, ACM-0-89791-178-4/86/0002/0008, pp. 8-14, 1986
- [32] HOWE, D. R., Data Analysis for Data Base Design, Edward Arnold, 1983

- [33] JACKSON, G. A., Relational Database Design with Microcomputer Applications, Prentice Hall, Englewood Cliffs, N. J., 1988
- [34] SETZER, V.W., Projeto Lógico e Projeto Físico de Banco de Dados, V Escola de Computação. UFMG. Belo Horizonte. 1986
- [35] SMITH ,J. M. e SMITH, D.C.P., Database Abstractions: Aggregation and Generalization , ACM Transactions on Database Systems, Vol.2, No. 2, pp. 105-133, June 1977
- [36] PARNAS, D.L., On the Use of Transitions Diagrams in the Design of a User Interface for an Interactive Computer System, Proceedings 24th National ACM Conference, pp. 379-85,1969
- [37] CASEY, B.E. and DASARATHY,P., Modelling the Man-Machine Interface and Validating. Software Practice and Experience 12[11), 557-69
- [38] HEKMATPOUR,S. and INCE,D.C., Rapid Software Prototyping, Oxford Surveys in Information Technology, vol. 3, 37-76, Oxford University Press, 1986
- [39] CODD, E.F., A Relational Model of Data for Large Shared Data Banks, Communications of the ACM, June, 1970
- [40] CODD, E.F., Further Normalization of the Database Relational Model, Courant Computer Science Symposia, v.6, Database System, Englewood Cliffs, N.J., Prentice-Hall. 1972
- [41] FAIRLEY, R. E., Software Engineering Concepts, McGraw-Hill Inc., 1985
- [42] NEWMAN, W.N., Designing Integrated System for the Office Environment, Mc-Graw Hill Book Company, 1987
- [43] PERSIANO, R.C.M. e OLIVEIRA, A.A.F., Introdução a Computação Gráfica, V Escola de Computação, UFMG, 1986
- [44] BENNET, J.L., Collaboration of UIMS Designers and Human Factors Specialists, Computer Graphics, vol. 21, no 2, april 1987
- [45] FOLEY, J.D., WALLACE, V.L. e CHAN.P., The Human Factors of Computer Graphics Interation Techniques, IEEE - Computer Graphics and Application, november 1986
- [46] GARDINER, M.M. e CHRISTIE, B., Applying Cognitive Psychology to User-Interface Design, John Wiley & Sons, 1987
- [47] SCHNEIDERMAN, B., Direct Manipulation: A Step Beyond Programming Languages, IEEE - Computer, august 1983
- [48] HECKEL, P., The Elements of Friendly Software Design, Warner Books, 1984
- BERTINO, E., Design Issues in Interative User Interfaces, Interfaces in Computing, 1491 3(1985) 37-53
- [50] CLARK, I.A., Software Simulation as a Tool for Usable Product Design, IBM System Journal, vol. 20, no 3, 1981
- [51] BETTS.B.. Goals and a Objectives for User Interface Software. Computer Graphics. vol. 21, no 2, april 1987
- [52] DATE, C.J., Introdução a Sistemas de Banco de Dados, Editora Campus, 1986
- [53] BERSTEIN, P.A., Database Systems Support for Software Enginnering: An Extendi Approach, ACM SIGPLAN, 1987
- [54] FOISSEAU, J., VALETTE, F.R., A Computer Aided Design Data Model: FLOREAL, File Structures and Data Bases for CAD, J.Encarnacao and F.L.Krause (Ed.), North-Holland Publishing Company, IFIP, 1982
- [55] NASKIN, R.L. e LORIE, R.A., On Extending the Functions of a Relational Database System, Computer Science, RJ3182(38988), 11/11/81
- HITCHCOCK,P., BRAWN,A.W. e WEEDON,R., The Use of Databases for Software 1561 Enginnering, Proceedings of the fifth British National Conference on Databases, Canteburry, july 1986, OXBORROW (Ed.)
- LORIE, R.A., Issues in Databases for Design Applications, File Strucutres and Data **f571** Bases for CAD, IFIP, 1982
- [58] POTTER.A., Software Development under Windows, Computer Language, Vol. 5, Number 1, January 1988, pp. 36 - 44
- 1591 PETZOLD, C., Programming Windows, Microsoft Press, 1988
- KERNIGHAN, B.W., RITCHIE, D.M., C : A Linguagem de Programação, Editora Campus, **1601** 3a edicão, 1987
- MICROSOFT, MICROSOFT C 5.1 User's Guide, Microsoft Corp., 1988  $[61]$
- SOUZA, J.M. e MATTOSO, M.L.Q., COPPEREL-PC: A Versão do SGBD COPPEREL  $[62]$ para Microcomputadores tipo PC, Anais do 3o Simpósio Brasileiro de Banco de Dados, marco 1988
- MICROSOFT, Corp., Microsoft MS-DOS User's Guide: Operating System Version  $[63]$ 3.2. 1986
- [64] IBM, Corp., OS/2 Operating System, 1988
- [65] YAO,P., CALSON,G. o DURANT,D., Programmer's Guide to Windows, Sybex, San Francisco, 1987
- [66] MICROSOFT. Corp., Microsoft Windows Software Development Kit: Programmer's Tolls, Version 2.0, 1987
- C Programmer's Guide To Microsoft Windows 2.0, Howard W. [67] TOWSEND, C.. Sams & Company, First Edition, 1988
- [68] MICROSOFT, Corp., Microsoft Windows Software Development Klt: Programmer Reference, Version 2.0, 1987
- [69] QUEDENS, G., Windows Virtual Machine, PC Tech Journal, October 1987, pp. 90 -102
- [70] MYERS, B., DONER, C., Graphics Programming under WINDOWS, SYBEX Inc., 1988
- A Presentation Manager Application Template, Dr. Dobb's Journal,  $[71]$  SCHILDT, H., march 1989, pp 16-27
- Dinamic Memory Management in C. Byte, August 1988 [72] FOX, D. L.
- [73] DRAGANZA, M., Dynamic Link Libraries Under Windows, Computer Language, Vol. 6, Number 5, may 1989, pp. 59 - 74
- [74] JOHNSON, M. e SOLINSKI, M., Dynamic Link Libraries Under Microsoft Windows, Dr. Dobb's Journal, march 1989, pp 28 - 37
- JAMSA, K.,  $[75]$ WINDOWS: Guia do Usuário, Osborne/McGraw-Hill, 1988
- [76] CHEN, P.P., Database Design Based on Entity and Relationship, Principles of Database Design, Vol.1, S. Bing Yao editor, Prentice-Hal, Inc., Englewood Cliffs, N.J., 1985
- [77] CRISPIM, E.M.H., Definição de Termos em Ambientes para o Desenvolvimento de Software, Relatórios Técnicos do Programa de Engenharia de Sistemas e Computação, ES-175/88, COPPE/UFRJ, Novembro de 1988
- ROCHA, A.R.C. e MOREIRA, J.S., TABA: Uma Estação de Trabalho Para o Engenheiro 1781 de Software, Relatórios Técnicos do Programa de Engenharia de Sistemas e Computação, ES-145/88
- [79] ROCHA, A.R.C., Um Modelo para Avaliação da Qualidade de Especificações, Tese de Doutorado, PUC, R.J., 1983.
- TAKAHASHI, T. e HAEBERER, A.M., Proyecto ETHOS: Informe Final da Fase 1801 Preliminar, Programa Argentino-Brasileno de Investigacion y Estudos Avanzados in Informática - Enero de 1988

124

## APÊNDICE A

# MANUAL DO USUÁRIO DE FEGRES

# A.1) INTRODUCÃO

FEGRES - FErramentas GRáficas para Engenharia de Software é um ambiente que está sendo desenvolvido em linguagem C, para ambiente MS-WINDOWS, consistindo de um conjunto de ferramentas destinadas a apoiar o desenvolvimento de sistemas a partir da utilização de métodos apropriados, preocupando-se com as fases de especificação e projeto do produto. Tem como objetivo auxiliar o Analista e/ou Projetista na tarefa de construir o produto de software de maneira a economizar tempo, aumentar a qualidade do produto e reduzir os custos de desenvolvimento.

FEGRES, em sua versão atual, compõem-se de um editor de Diagrama de Fluxo de Dados, um editor de Diagramas de Entidades-Relacionamentos e um Dicionário de Dados devidamente estendido para suportar a descrição dos elementos existentes nos diagramas de Entidades-Relacionamentos.

A formação em processamento de dados e a leitura deste manual são condições indispensáveis para a perfeita utilização dos recursos disponíveis no ambiente. O uso da interface com o usuário existente é uma tarefa fácil e ao mesmo tempo empolgante e o aprendizado da forma de utilização das ferramentas é rápido e tranquilo.

Para que possamos utilizá-lo corretamente, FEGRES necessita dos seguintes recursos computacionais:

- Microcomputador compatível com IBM-PC AT
- Memória mínima de 640 Kbytes

- Placa controladora de vídeo gráfica padrão EGA

-Monitor de Vídeo para placa EGA

- **Mouse** 

- Disco winchestsr **de 20 Mbytsç** 

- uma unidade de disco 5 1/4

- Impressora gráfica ou dispositivo equivalente.

Neste manual serão apresentados:

- a estrutura **do** ambiente:

- **procedimentos** de **instahçb;** 

- o modeio conceitiaal do **usuárii;** 

- a padrão **de** interface;

- descrição dos comandos existentes.

## **A.2) A Estrutura do Ambientw**

FEGRES é um ambiente utilizado para a construção da especificação e projeto de um produto de software. Em sua versão atual possui ferramentas para os métodos da Análise Esbukirada, GANE [14], e Diagramas **do Eiatidrrdw;-Rolrrcionrimentos,** CHEN [li]. Oferece todos **ix rocurtw mc&i** para a &i **dus** diiramas e cmstqh **do** dicWm **de dados.**  Utiliza-se do padrão de interface com o usuário oferecido pelo WINDOWS 2.0, MICROSOFT [25], para cmunicaçáo **com** o usuário.

O ambiente ãhral é composto de **três** ferramentas **diintas** que **são** o **edii de** dirama de fluxo de dados, DFD, o dicionário de dados, DDADOS, e o editor de diagrama de Entidades-**RekicioMunentos, DER, integradas a partir de** um geremiador **de** base **de dado8 baserido** no **modeb rolricil** e especialmente **decemrolvido** para **suportar** as **femmenbs. defto** 

gerenciador ser baseado no modelo relacional, nem todas as operações possíveis sobre este modelo foram implementadas, sendo possível numa próxima versão incorporar novas características e fortalecer ainda mais as ferramentas.

Além deste gerenciador de base de dados, que funciona como uma biblioteca dinâmica, **existe** também um outro módulo de **epoics.** denaminada FEGRELIB, que **6** responsável pelo gerenciamento do traçado dos objetos presentes em FEGRES.

A implementsy;ao **de tado** o ambiente foi realizada em linguagem C. A **dha** desta **linguagem** foi feii **devido** a grande **iiexibilideds** que a **masme proporciona pua** o **dsçmvrdvedar de apiícação** . e ao mesmo tempo a **possibilídede** da utilização **de** todos **as** recursos **disponíveis**  no WINDOWS.

A.3) A Instalação da Ferramenta

FEGRES é distribuída num **disquete de** 360 Kbytes contendo os seguintes mbdulos:

- DFD.EXE
- DER.EXE
- **DDADOS,EXE**
- **FEGRELIB.EXE**
- BASELIB.EXE
- CRIAESQ.EXE
- FEGRES.ESQ
- INSTALA, BAT

Cada módulo tem sua funqáo especifica e desempenha papel importante no funcionamento da ferramenta. O módulo DFD.EXE é o responsável pela edição, controle e **impressão** dos diagramas de Fluxo de Dados. O módulo DER.EXE é o responsável pela edição, **controle** e impressão dos diagramas de **Entidades-Relacianamenb.** O modulo **DRADOS.EXE** e o responsável **pela** criaçáo. **edigáo** e impressáo do dicionário **de dados** do **sistema. 0s** módulos **FEGREUB.DE** e **BASEUB.ME são** bibliotecas dinâmicas utiiii **pelo** ambiente **para traçado dos objetos** e cmfrok **da base** de dados. respectivamente. O módulo **CRIAESQ-ME** é o responsável pela construção da base de **dados** inicial utilizada na ferramenta e que **estií** descrita  $em$  FEGRES.ESQ. O módulo INSTALA.BAT faz a instalação automática da ferramenta.

Para que FEGRES execute de maneira satisfatória é necessário que no equipamento estejam instalados o sistema operacional DOS versão 3.3, ou superior, e o sistema de interface **WINDOWS** 2.0. O prcicedimento de **inçtalalar;áo destes** dois **scsítwares 6** descrito nas manuais de instalação que os acompanham.

Devido **ao** grande dum de memória ocupado pela **base de dados de FEGRES sua**  *utiliiáo* **deve** ser **realii atr& de** diico rígido, O processo de inçialar;âo se **dá** a partir **de**  uma unidade de disco flexível. Insira o disquete contendo o sistema no drive A: e digite **INSTALA cENTEFb.** A partir **deste momento** começará a iristalaçáo **automática das ferramentas. INSTALA**  criari um **diretório FEGRES** no disco rfgido e copiarei para **Y** todos **os** arquivos **executhís. Após**  terminada **a cópiri ele ativará** o módulo **esquema** para construir a **base de CWQS** a prutir do arquivo FEGRES.ESQ. Terminada esta instalação o sistema está pronto para ser utilizado.

A ativação da ferramenta deve ser feita a partir do WINDOWS. Para isto carregue o **WINDOWS** o **escolha a** partir de qual **ferramenta** *deseja* ink'ír **os trabalhos.** Padwo começar a trabalhar no ambiente a partir **de** qualquer ferramenta pois o sistema é integrado e **as infom@es**  são compartilhadas entre todas elas. Recomenda-se que não se modifique o conteúdo do arquivo FEGRES.ESQ para que o ambiente não passe a funcionar incorretamente. As definições **existentes** neste arquivo **sáo** essenciais para a document-;ão **da base de** dados inicial **de FEGRES.** 

A.4) O Modelo **Conceftual** do Usuário

A.4.t. Visão do Usuário

A **&idade** do usuário na utilização **da** ferramenta **6** no desenvohvimento **de** um **PROJETO.** 

O perlado dnm de utiliião da ferramenta por parte do usuário **6** denominado uma SESSÃO. Em uma SESSÃO o usuário tem acesso a uma ou mais UNIDADES que contêm PASTAS, que por sua vez podem conter **PROJETOS** e/ou PASTAS armazenadas.

Uma UNIDADE representa um dispositivo lógico de recuperação/armazenamento de informação, que pode ser por exemplo uma unidade de disco. O usuário no início da utilização da ferramenta deve indicar qual UNIDADE ele desejará utilizar.

Uma PASTA representa um diretório ou uma área de trabalho num disco. A escolha do PROJETO se faz a partir de sua identificação na PASTA que está ativa no momento. Esta PASTA podo conter **mas PASTAS** , **PROJETOS** e informaçóes **pertencentes** ao usuário.

Um PROJETO é composto de DIAGRAMAS, DICIONÁRIO DE DADOS e DESCRIÇÃO DA LÓGICA DE PROCESSOS.

Feita a escolha do PROJETO, a ferramenta apresentará ao usuário o nível de contexto do **DIAGRAMA DE FLUXO DE DADOS pertements ao PROJEi'O em questão. Caso** o **PROJETO seja**  novo, o nível **de** contexto **estar8** vazio.

Tendo escolhido o **PROJETO,** o wsudrka **está** com **os DIAGRAMAS pertencentes ag PROJEiO em suas máos. Eie** pode trabalhar com **efes com** se estivesse manuseando um falha

de papei, com a ressalva de que apenas uma parte de cada vez dessa folha pode ser visualizada por ele.

Toda informação acrescida pelo usuário a respeito de elementos dos DIAGRAMAS é automaticamente quardada e gerenciada pelo DICIONÁRIO DE DADOS.

Os DIAGRAMAS do PROJETO são compostos pelas seguintes representações:

.DIAGRAMA DE FLUXO DE DADOS (DFD)

Composto dos símbolos:

- 1) ENTIDADE EXTERNA:
- 2) PROCESSO:
- 3) FLUXO DE DADOS:
- 4) DEPÓSITO DE DADOS.

A forma de construção de um DFD faz com que cada nível apresentado seja um detaihamento maior do nível anterior. Isto provoca representações diferenciadas ao longo da especificação. Se o usuário necessitar detalhar um PROCESSO isto causará o surgimento de uma explosão deste PROCESO, que estará num nível inferior ao do PROCESSO escolhido e que é por si um novo DFD. A necessidade do usuário detalhar o modelo de dados do sistema, a partir de um DEPÓSITO DE DADOS qualquer provocará a apresentação de um Diagrama de Entidades-Relacionamentos.

.DIAGRAMA DE ENTIDADES-RELACIONAMENTOS (DER)

Composto dos símbolos:

- 1) ENTIDADE;
- 2) RELACIONAMENTO;

3) LIGAÇÃO;

4) AGREGAÇÃO.

Os DER's representam o relacionamento entre as estruturas de informações contidas no **sidema modelado pelo usuário.** 

**Um modeio de Entidades-Relacionamentos representado para o sistema 6 único, onde**   $s$ eus elementos estão armazenados nos DEPÓSITOS DE DADOS existentes no DFD.

DICIONÁRIO DE DADOS (DDADOS)

**O DDADOS B o fichárii no qual o usuário guardard aode a informaqão necessária a compreensão e dcicumo do PROJETO.** 

**Todeç as entradas realizadas @o usuário a partir dos diagramas são armazenadas automaticaments no DDADOS e gerenciades por ele.** 

**O DDADOS 6** compasto **de FICHAS** para **a descriçáo de:** 

**1) EMTIDADE\$ EXERNAS;** 

**2) PROCESSOS;** 

**3) FLUXOS DE RADOS;** 

**4) DEPÓSITO DE DADOS;** 

**5) ESTROTURA DE DADOS;** 

**6) ELEMENTO DE DADOS;** 

i) **~ENS DE GLOSSARIO;** 

**8) ENTIDADES;** 

**9) RELACIONAMENTOS;** 

10) AGREGAÇÕES;

11) LIGAÇÕES.

## A.4.2. Características dos Objetos

#### **A.4.2.1 SESSÃO**

**Uma SE& representa c ata da usuário** utilizar **a ferramenta, ou melhor. o** período **cdnuo de uíiiii da ferramonta.** 

Caracteriza-se **par:** 

- 1) Data da sessão;
- **2) Hora de início da sessio;**
- **3) Hora de término da sessão:**
- **4) Nome do usuário.**

**O objeto SESSÃO consegue executar as seguintes tarefas:** 

**1) ABRIR: abrir uma sessão representa o ato do usuário inicializar a ferraarenta, soloc&la**  em funcionamento. Para que ocorra uma abertura de sessão é necessário que o usuário invoque **a ferramenta e forneça seu nome;** 

**2) FECHAR: fechar uma** *sessão* **representa o término de serviço por parte do usuário. Ao**  aplicar esta função ele está dizendo para a ferramenta que já terminou sua tarefa, guardou seus **PROJETOS e PASTAS e náo deseja mais continuar utilizando-a;** 

**3) TROCAR-NOME-USU&IO: esta funçáo tem a finalidade do faciiitar ao usuário a**  possibilidade de corrigir seu nome caso ocorra algum erro no fornecimento desta informação na **abertura da sessão. Esta correção s6 6** pwsíwei **de ser realizada uma vez;** 

A.4.2.2 UNIDADE

Uma UNIDADE representa um dispositivo de **armazenamenlto/recuperaçãa** de informação. Este **diipiüvo pode** ser um acionador **de** disquete, uma unidade de disco rígido **w**  então algum outro dispositivo de armazenamento pertencente ao conjunto de periféricos conoetedoç **ao** computador em que *esteja* **sondo** executoda a **ferramenta.** Uma UNIDADE **pode**  conter **PASTAS** e **/w** outras Informaçóes que náo interessem para a ferramenta. A ferramenta considera como UNIRADE **ativa** aquela **da** qual foi **aberta** a **SESSÃO.** 

Caracteriza-se por :

**1)** Nome **da** Unidade.

Uma UNIDADE executa a seguinte **tarefa:** 

1) ATIVAR UNIDADE: esta função serve para o usuário ordenar a ferramenta que mude a UNIDADE ativa. Para isto o usuário **deve** fornecer o nome da nova UNIDADE desejada. A execução **desta funçáo** fará emm que todas **as** PASTAS utilizadas a partir desse momento sejam **procuradas necta** nova unidade.

### A.4.2.3 PASTA

Uma PASTA representa um local onde estão contidos PROJETOS e/ou outras PASTAS. O número **de** PROJETOS e PASTAS que podem **estar** contidos num determinada PASTA **depende**  exclusivamonto & tamanho **desta** PASTA. **Exi** uma **associaçb** direta entre um PASTA **e** um diret6rio **ou &e9 de trabPIho om** diío.

#### Caracteriza-se por:

1) Nome da Pasta.

São **as** seguintes **as** funqõeç que uma **PASTA** pode executer:

1) ESCOLHER PASTA: esta função serve para o usuário dizer que PASTA ele deseja utilizar. **Para** isto **ele h** fornecer **o nome da PASTA. A** ferramenta procurará a **PASTA** na UNIDADE que o usuário tiver escolhido anteriormente. A execução desta função fará com que a **PASTA corrente soja desativada e passada a considerar a nova PASTA escolhida;** 

**2) IMPRIMIR-PASTA: esta função** fará **com que as informqh contidas numa dada PASTA**  sejam impressas para que o usuário possa guardá-las;

**3) CRIAR-PASTA: esta** função permite **ao** usuárim criar uma nova pasta na **PASTA** que estiver **9tnre.** Para que **isso aconteça** é necessário que o usuário informe o nome da nova **PASTA;** 

**4) DUPLICAR-PASTA: esta** função **permite ao** usuário fazer uma **&pia da PASTA Esta cópia**   $6$  de grande utilidade pois proporciona ao usuário uma forma de aumentar a segurança e seus projetos. Para que isto ocorra é necessário que o usuário forneça o nome da UNIDADE para qual **a PASTA ser8** copiada. **Ser6 cop'ado todo** o conteiido **da PASTA** que estiver **ativa no** momento, **ou seja,** aquela que foi *anterioP.monte* escolhida **pelo** usuário;

**5) RETIRAR-PASTA: esta** fun~Po permite **ao** usuário retirar uma **PASTA do** um **UNIDADE,**  juntamente com toda informação contida dentro dela. A perda de informações que não pertençam à ferramenta mas que estejam armazenadas nesta PASTA ocorrerá. Para que esta função execute é necessário que o usuário confirme satisfatoriamente após selecioná-la.

A.4.2.4 PROJETO

Um PROJETO representa o projeto que o usuário está desenvolvendo, ou seja, toda a especificaç&o **do sistema.**
Caracteriza-se por:

1) Código do Projeto;

**2) Nome** do Projeto;

3) Orgão Responsável;

4) **Nome do Gerente:** 

5) Número **cia Versão;** 

**g) Dabi de** Início **do** Projeto;

7) Data da Última atualização;

8) Autor da Última Atualização;

**9) Hora da Última Ablizaçáo.** 

O **objeto** PROJETO **consegue** executar **as** seguintes tarefas:

1) CRIAR-PROJRO: esta função permite ao usuário criar um **novo** PROJRFO na PASTA que **esihr ativa no momento.** Para que **ifto ocorra** é **nocessário** que o usuário fornga o **nome** do novo projeto;

**2)** ESCOLHER-PROJETO: **esta funçio representa** o **ato** do usuário **escolher** um certo PROJETO rm PASTA que estiver **aüva** no momento. **Esta escolha** 6 **fe'i** a partir **dri** indíicaçáo **do nome do** projeto;

**3) ALTERAR~ATRIBUTOSSPROJETO: esta fuw** permite **ao** usuário aiterar **w atributos** de um PROJETO que **esteja ativo no momento. Para isto** ele **dewe** informar o **atributo** dwajach e **seu**  novo conteúdo. O efeito causado pela troca do nome do projeto será a renomeação do mesmo **na** PASTA **em** que **se Iocal'ka;** 

4) RETIRAR\_PROJETO: esta função fará com que um projeto seja retiradao da PASTA. Para **exocuçh desta** função 6 **nocessfirio** que o usuário informe o **nome** do PROJETO;

**5)** DUPUCAR-PROJETO: **eçta** funçáo proporciona ao **usuário** a facilidade de poder duplicar um determinado projeto, ou seja, copiá-lo para uma **nowa** PASTA Para isso *B* preciso que o PROJETO já tenha sido escolhido pelo usuário. Esta função, para sua execução, necessita saber qual a UNIDADE e a PASTA que conterão a cópia do PROJETO;

**6)** FECHAR-PROJETO: *esb* **funçáo iricilii** para a ferramenta que o usuário terminou a utilizaçáa **de** um determinado PROJETO. A aplicqáo **desta funçáo** fará com que todas **as**  informações referentes ao PROJETO sejam **guardadas** em **sua** PASTA.

**A.4.2.f DIAGRAMAS** 

DIAGRAMAS representam **os** diagramas **exisientes** na especificaçáo de um **siçiema.** e definidos conforme **os** métodos **utilizados.** 

Caracterizam-se por:

- 1) DIAGRAMA DE FLUXO DE DADOS (DFD);
- **2)** DIAGRAMA **DE EhJilüADESRELACIONAMENTOS** (DER).

As funções que o usuário pode aplicar sobre este objeto são:

1) EDITAR DIAGRAMA: esta função permite ao usuário a edição dos diagrmas de seu PROJETO. Através desta função ele pode fazer inclusões , alterações e deleções de elementos. Todas as alterações decorrentes de uma edição serão eutomaticamente armazenadas pelo DDADOS, isto se torna necessário para que possamos manter a documentação a mais consistente possível;

**2)** APAGAR-DIAGRAMAS: **esta** funeo permite **ao uswário** apagar todos **os** DIAGRAMAS **existentes** em seu **prryeto de** uma vez. **Para que** a consistência & **especificaçáo seja mantida** 

tbldas as FICHAS referentes **ao** DIAGRAMA existente no DDADOS devem ser também **removidas.**  A ferramenta automaticamente já executa a tarefa de remover as fichas;

3) IMPRIMIR DIAGRAMAS: esta função permite ao usuário imprimir todos os DIAGRAMAS **exiçtentes** em **seu** projeta A impressão ser8 feita utilizando a metáfwa **do** WYSWG ("what you see **is** what **yorn get"):** 

4) GUARDAR\_DMRW esta função permite **ao** usuário forçar a ferramenta a **guardar altera@s** feitas **nos** DIAGRAMAS **da** seu PROJETO na PASTA **cmespandente** durante uma SESSÃO sem a **necessidade de encerrar seu trabalho;** 

**5)** MOSTRAR-DIAGRAMAS: **esta** função permite ao usuário **visuaiii** todas **os** DiAGRAW de um PROJETO sem possibilitar edição. Sua utilização é aconselhada para consultas rápidas e seguras do PROJETO e para se evitar modificar algum dado sem necessidade.

# **14.4.2.6** DIAGRAMA DE FLUXO DE DADOS

**Representa** a descriçáo funcional do sistema, **mostrando** as **possibilbcies de fluxo de**  informação e suas transformações ao longo do sistema.

Caracteriza-se por:

- 1) Teia de Representação;
- **2) Wíl;**
- 3) Código do Projeto.

Um DFD é composto dos seguintes elementos:

1) ENTIDADE EXTERNA: representa qualquer entidade lógica que não faz parte dos limites do sistema mas que inte-ge com **ele,** recebendo **dadoç** do sistema **w** fo~necsndo dados para **o sistema.** 

**Caracteriza-se por:** 

- **1) Identifícqáo da Entidade Externa;**
- **2) Tela;**
- **3) Posiçáo na DFD;**
- **4) Instância.**

**2) PROCESSO: representa o elementa responsável pia transfomuqão dos dados.** 

**Caracteriza-se por:** 

l.

- 1) **Identificação do Processo**;
- **2) Teta;**
- **3) Pasiqáo;**
- **4) Instância.**

3) DEPÓSITO DE DADOS: representam os locais onde os dados serão armazenados.

Caracteriza-se por:

- 1) Identificação do Depósito de Dados;
- $2)$  Tela;
- 3) Posição;
- 4) Instância.

**4) FLUXO DE DADOS: representam gs caminhos por onde a infomwição pode fluir no**  sistema.

**Caracteriza-se** por:

- **1) Nome do Fluxo ds Dados;**
- **2) Origem;**

3) Destino:

**4) VBrüce** da Origem;

- 5) Vértice **do** Deçtino;
- **6)** Tela;
- 7) **Instância**:
- 8) **Tipo** do Traçado.

O objeto **DMGRAMA** DE FLUXO DE DADOS, juntamente com seus **elementos.** pode **executar as** seguintes tarefas:

1) INSERIR-ELEMENTO: **esta furiçáo** permitr, **ao uçuárim** inserir um elemento no DFD. Para que isto **ocorra B** necessário que o usuário indique a **posiçk** e qual o **tipa** de **elemento dese'j.**  Caso esteja inserindo um Fluxo de Dados é necessário que sejam marcados a origem e o destino **da** fluxo, juntamente com **o** tipo de **traçado** a **ser associado** ao **mesmo.** Após a **escolha** uma FICHA é aberta pelo DDADOS para que informações complementares de identificação do elemento sejam **ob3idas s** armazenadas no DDADOS, caso **esia** ficha ainda **não tenha** sido armazenada;

**2)** MOVER-ELEMENTO: esta função permite **ao** usuário mudar a posição de um demento no DFD. Para que **isto** ocorra o usuário **deve** seiecianar o elemento **cormpondonte.** Um Fluxo **do** Dados çó pode cor movido **através** & **movimentação** da **sua** origem ou **do** seu destino;

**3)** REMOVERELEMENTO: **OEfP** funç9o permite **ao utubrii** retirar um elemento **do** DFD. **Tda** informaçh agrogiidrr a **orto** elomonlo cora rdraáa **da efpeciiicriçiio,** caso **niio** ocorra **mais**  nenhuma repdiçáo **deste** elemento;

**4)** EXPLODIR-PROCESSO: esta fuqh permite que o **usuária** represente com **mais**  detalhe a descrição funcional de um determinado processo a partir da criação de uma explosão para o **processo.** Esta expiosão é um novo DFD e o processo expiodido se **torna** o pai deste DFD. Para a execução desta **função** é necessário que o usuário indique qual processo que deseja

 $e$ xplodir. Todos os elementos associados a este processo através de Fluxos de Dados que **entram e saem çéo automaticamente carregadas para o desenho da explosáa;** 

5) **RETORNAR PROCESSO PAI:** esta função permite ao usuário retornar ao DFD que **contém o processo pai deste DFD. O usuhrio não precisa informar mais nada para essa função;** 

*8)* **DETALHAR-DEPOSTTO-DE~D~~X,~: eçta funçáo permite que o usuhrio** ate- **a partir do DFD o modelo de dsdm do sistema representado atrav8s de um Diegrama de Entidadeç-**Relacionamentos. Para que esta função execute é necessário que o usuário indique a partir de **qual depkiita de dados deseja chegar ao DER. Os elementos da DER que estão armazenados**  neste depósito de dados serão apresentados de forma destacada no diagrama;

**7) REDiRECIOM-FLUXO:** *esta* **função permite ao usuário Miar a origem wr o destino de um Fluxo de Dados;** 

8) MUDAR TIPO TRAÇADO: esta função permite ao usuário modificar o tipo de traçado de um fluxo de dados.

## A.4.2.7 DIAGRAMAS DE ENTIDADES- RELACIONAMENTOS (DER)

Diagramas de Entidades-Relacionamentos representam o modelo de dados do sistema, ou seja, mostram o relacionamento entre as estruturas de informação contidas no sistema construído pelo usuário.

**Caracterizam-se por:** 

1) Código do Projeto.

Um DER é composto dos seguintes elementos:

**1) ENTIDADE:** *8* **uma representação abstrata de um ''objeb" do mundo real. manuseado** 

pelo sistema.

Caracteriza-se por:

- 1) Nome da Entidade;
- 2) Posição;
- 3) Atributos Determinantes;
- 4) Atributos Genéricos.

2) RELACIONAMENTO: representa as associações entre as entidades.

Caracteriza-se por:

- 1) Nome do Relacionamento;
- 2) Posição;
- 3) Atributos Determinantes;
- 4) Atributos Genéricos.

3) LIGAÇÃO: indica a relação da ENTIDADE num RELACIONAMENTO.

Caracteriza-se por:

- 1) Nome da Origem;
- 2) Nome do Destino;
- 3) Vértice da Origem;
- 4) Vértice do Destino;
- 5) Totalidade;
- 6) Cardinalidade;
- 7) Tipo do Traçado.

4) AGREGAÇÃO: representam a reunião de ENTIDADES e RELACIONAMENTOS formando um elemento comum.

Caracterizam-se por:

- I) Nome **da** Agregaçáo;
- 2) Vértices:
- **3)** Elementos Constituintes.

As seguintes funções podem ser executadas pelo objeto DER:

1) INSERIR ELEMENTO: esta função permite ao usuário inserir um elemento no DER. Para que **isto** ocorra **B** necessário que o usuário indique a **posil;ao** e qual o **tipo** de **elemento** desejado. Caso estaja inserindo uma Ligação é necessário que sejam marcados a origem e o destino da **Ligação.** juntamente **com** o **tipa** de **traçado** a ser **associado** a mesma. Bp6s a escolha uma **FICHA 6** aberta pelo **DDADOS** para que informações complementares de identificação **do** eiemento sejam obitides e armazenadas no **DDADOS,** caso ainda não exista;

**2]** MOVER-ELEMENTO: esta **funç50** permits ao usdrio mudar a **posição de** um elemento no DER. **Para** que **isto** ocorra o uswárío deve selecíwiar o elemento correspandente. Uma ugaCáo **só** pode ser movida **através** da movimentação da sua origem **ou** seu destino;

3) REMOVER-ELEMENTO: **eftn** funçáo permito **ao** usufuro retirar um elemernto **do** DER. Toda informação pertencente a este elemento será retirada da especificação;

**4)** REDIRECIONARUGAÇÃO: **esta** função permite **ao usuário** modificar a origem **ou** <sup>o</sup> destino de uma Ligação;

5) MUDAR TIPO TRAÇADO: esta função permite ao usuário modificar o tipo de traçado de **uma Uhlaçáo;** 

**o) DETAL~.IAR~MoDELo-L~GIco: esta** funçáo permite **ao usuário** ativar o Diagrama de

**6 42** 

Fluxo de Dados associado para verificar a especificação a nível de diagramas lógicos;

7) DETALHAR MODELO FUNCIONAL: esta função permite ao usuário ativar o Diagrama de Transição de Estados para veriicar a especificação a nível de diagramas funcionais;

**A.4.2.8 DICIONÁRIO DE DADOS** 

Representa o dicionário de dados do sistema, conforme definido no método proposto.

Caracteriza-se por:

1) Código do Projeto;

**2)** FICHAS.

O objeto Qiciiário de **Mos** pode executar **as** seguintes funqães:

1) EDITAR DICIONÁRIO: esta função permite ao usuário a edição do Dicionário de Dados de seu projeto. Através desta fuyáo ele pode fazer *abmçóes* **nas** descrições contidas **nas**  FICHAS que descrevem os elementos pertencentes ao sistema;

**2)** ~MPRIMI~DICIO~RIO: **osta** funçáo permite **rio** ufu4rio imprimir todac as FICHAS **contidas** no **Diiionirio de** Dados;

3) IMPRIMIR-REFERÊNCIAS CRUZADAS: esta função permite que o usuário imprima as relações entre os vários objetos descritos nas FICHAS existentes no DICIONÁRIO DE DADOS;

4) GUARDAR-DICIO~RIO: **esta** função permite **ao** usuário forçar a ferramenta a guardar quaisquer alterações feitas no Dicionário de Dados de seu Projeto na Pasta correspondente durante a **mril'kaçáo** de um a **SES- sem** a **necessidade de** encerrar o trabalho;

**5)** APAGAR~D~ICION&?IO: esta função permite que o usu4rio limpe todas **as** FICHAS contidas no Dicionário de Dados. Esta limpeza não retira a Ficha do Dicionário;

**6)** MOSTRAR-DICIO~IO: **esta** função permite que o usufirio visualize **tado** o **Dicionário**  de Dados sem entrar no modo de edição. A finalidade desta função é aumentar a segurança da ferramenta, evitando alguma alteração acidental na consulta de uma Ficha.

**A.4.2.9 FICHAS** 

Representam as fichas de descrição das elementos pertencentes a um PROJETO armazenadas no DICIONÁRIO DE DADOS.

O objeto FICHAS se compõem das seguintes elementos:

1) FICHA ENTIDADE EXTERNA: é a ficha para descrição da Entidade Externa no Dicionário de Dados.

#### Caracteriza-se por:

- 1) Identificação da Entidade Externa;
- 2) Nome da Entidade Externa;
- 3) Linguagem;
- 4) Hardware;
- 5) Pessoa de PD;
- 6) Fone de PD;
- 7) Setor;
- 8) Pessoa da Org;
- 9) Cargo;
- 10) Fone da Org.

**2) FICHA-PKCESSO: 6 a ficha para descrição de um Proceçso no Díciirio de** Dados.

**Caracteriza-se por:** 

- 1) *identificação* do Processo;
- **2) Nome do Processo;**
- **3) Descrição;**
- 4) Resumo Lógico;
- **5) Referências** Físicas;
- 8) Detalhes da Lógica.

**3) FICHA-FLUXO-RADOS: 6 a ficha para descrição do Fluxo de Dadas no DicÍonário de Dados.** 

**Caracteriza-se por:** 

- **1) Nome do Fluxo;**
- 2) Descrição;
- **3) kriçio Ampliada;**
- 4) **Estruturas/Elementos relacionados;**
- **5) Volume.**

4) FICHA DEPÓSITO DADOS: é a ficha para descrição de um Depósito de Dados no **Dicionário de Dados.** 

**Caracteriza-se por;** 

- 1) **identificação do Depósito;**
- **2) Nome do Depóa;ito;**
- **3) Estruturas/Eiementos relacionedos;**
- 4) Acesso Imediato;

## 5) Organização Física.

5) FICHA ESTRUTURA DADOS: é a ficha para descrição de uma Estrutura de Dados no Dicionário de Dados.

Caracteriza-se por:

- 1) Nome da Estrutura;
- 2) Descrição;
- 3) Estruturas/Elementos de Dados relacionados;
- 4) Volume.

6) FICHA ELEMENTO DADOS: é a ficha para descrição de um Elemento de Dados no Dicionário de Dados.

Caracteriza-se por:

- 1) Nome do elemento;
- 2) Descrição;
- 3) Tipo do Elemento;
- Valores/Significados;  $\phi$
- 5) Domínio;
- 6) Pseudônimos;
- 7) Outras Referências.

7) FICHA GLOSSÁRIO: é a ficha de descrição para um Ítem de Glossário no Dicionário de Dados.

Caracteriza-se por:

1) Nome do elemento;

 $\mathcal{L}_{\text{in}}$ 

2) Descrição;

146

**3) Tipo da Eiernenb;** 

**4) VaioreçlSignificadoç;** 

**5) Dominio;** 

**6) Pseudônimos;** 

**7) Outras Referências.** 

8) FICHA\_ENTIDADE: é a ficha de descrição de uma Entidade no Dicionário de Dados.

Caracteriza-se por:

- 1) Nome da **Entidade**;
- **2) Atributos Determinantes;**
- **3) Atributos Genéricos.**

9) FICHA RELACIONAMENTO: é a ficha de descrição do Relacionamento no Dicionário de **Dados.** 

**Caracteriza-se** por:

- 1) Nome do Relacionamento;
- 2) Atributos Determinantes;
- 3) Atributos Genéricos.

10) FICHA AGREGAÇÃO: é a ficha de descrição de uma Agregação no Dicionário de

Dados.

Caracteriza-se por:

- 1) Nome da Agregação;
- **2) Elementos Componentes.**

11) FICHA-LIGAÇÃO: é a ficha de descrição da Ligação existente no Dicionário de Dados.

Caracteriza-se por:

- 1) Nome da Origem;
- 2) Nome do Destino;
- 3) Totalidade;
- 4) **Cardinalidade.**

**8 objeto FICHAS pode executar as seguintes tarefas:** 

1) IMPRIMIR-FICHA: *esta* **funçio** permite **ao** usuário imprimir um FICHA de um elemento anteriormente selecionado :

2) IMPRIMIR-FICHAS: **esta** função permite que o usuário imprima as FICHAS correspondentes a um determinado tipo de elemento. Para isto ocorrer é necessário que ele escolha qual tipo de elemento deseja imprimir;

3) ALTERAR-FICHA: esta função permite ao usuário alterar informações contidas numa determinada ficha. Para **isto basta** que **ele** forneça o tipo **de** elemento deseja& juntamente com a identificação do elemento. Esta função não permite que o usuário mude a identificação e o nome **do** elemento;

4) LIMPAR-FICHA: **esta** função permíte que o usuário apague as **informaçbs** coniídas numa ficha. Para **irto** basta que **forneça** O tipo de demento **desejado** e a **idenuficaFIo do**  elemento. Esta função não permite que o usuário retire a ficha do Dicionário de Dados;

5) ORDEM-FICHAS: **esta** funçio faz com que um determinao tipo de ficha seja ordenado aifabeticamente. **Esta** *função* se **torna** muito **tilil quando** o usuário **necessita** imprimir **este** conjunto **de Fichas** para arqu'mmento.

A.5) O Padrão da *interface com o usuário* 

## **,451) Caracteristicas do WINDOWS 2.0**

### **A.5.1.1) Descrição** do Pradub

Windows, MICROSOFT [25], é um ambiente operacional que executa em equipamentos PC compatíwns sobre sistema opra~ional MS-DOS, versãu 2.0 **ou** superior, **MICROSOFT 1631.** Foi anunciado pela **Microsoff** CMporetion em nowembro **de 1983** e **efetivamente bnçado** no mercado em novembro **de** 1985. A versão 2.0 do **Windows inctlrpwa** em seu nkleo mudanças consideráveis em relação a versões anteriores para que possa manter consistência com a interface com o usuário do OS/2 Presentation Manager, ambiente de comunicação do novo sistema operacional OS/2, IBM [64], lançado em novembro de 1987.

A utilização do WINDOWS faz com que passemos a trabalhar com um ambiente extremamente poderoso, com disponibilidade de recursos avançados e de fácil utilização por **parts do** usuário final. A capacidade **de procw;çamento B** aumentada devido **ao** WINDOWS simular e **explorar** caractsrísticas de ambientes muiü-tarefas, **onde** podemos ter mais de uma apicaçáo **wmpattilh9ndo or:** recursos **do** computador.

### A.5.1.2) A Interface com o Usuário do WINDOWS 2.0

Miirwoff **Window pode ser** definido **tonw um ambiento de programire;iio erpotll qw**  provê uma extensão ao DOS. Proporciona ao programador da aplicação a possibilidade de utilizar três capacidades básicas: uma interface com o usuário orientada a gráficos, um ambiente multi-tarefa e uma independência de hardware.

A interface com o usuário do Windows utiliza-se de figuras para simbolizar os comandos do **sistema, a@es** e **os** vários dispositivos **existentes na sua** interface visual. **Devido** ao aspecto visual

da interface, largamente utilizado e enfatizado pelo ambiente .onde objetos podem ser manipulados livremente e de forma transparente ao usuário, o termo interface visual é melhor empregado do que interface gráfica.

Um **objeto** gráfico para o Windows **6** uma coieçáo de dados **que** pode **ser** manipulado como um única entidade e apresentado ao usuário como parte da interface visual, YAO **[65]**.O coração **desta** interface é o **GDI** (" Graphics üevice Interface") que na sua essência compõem-se de uma biblioteca de rotinas especialmente construídas para tratar a apresentação visual dos objetos componentes da interface. Esta biblioteca é acessível tanto pela aplicação como pelo próprio Windows.

Apiii. para aproveitarem de maneira **satisfatórii as** recursos do ambiente. devem **ser**  especialmente construídas para ele através da utilização de ferramentas próprias fornecidas pela **Microsoft e denominadas Kit de desenvolvimento.( " Windows Development Kit"), MICROSOFT** [66] . O uso destas ferramentas para construção da aplicação garantem a perfeita utilização dos recursos disponíveis no ambiente além de manterem a consistência de construção e apresentação entre as aplicações.

O desenvolvimento de aplicações para o Windows não é tarefa fácil para programadores que **não estejam** em contato com técnicas e mcek **modernos de** programação, tendo **em** vista as várias inovações incorporadas no ambiente. Utiliza-se em grande escala a linguagem C, com algumas incursões pelo Assembier, o que restringe ainda mais o universo de profissionais capazes de desenvolver aplicações num nível de qualidade aceitável.

Dois aspectos **precisam** ser considerados quando tratamos **do** dofenWment0 **de**  aplicações para o Windows: o que diz respeito ao usuário e o que diz respeito ao desenvolvedor da aplicação. A utilização da interface pelo usuário é o ponto agradávei do Windows. Ele fica extremamente a vontade no seu uso , pois a mesma não impõem restrições de utilização, utilizando de recursos próximos a forma de pensar do ser humano. Ao contrário, no que diz

respeito ao desenvolvedor, este tem que se preocupar em projetar a interface de sua aplicação no sentido de utilizar **de** maneira eficiente todoç os recursos diçponíveis e **necessários.** e também, de utilizar técnicas não convencionais de desenvolvimento para conseguir aproveitar realmente **toda** os recursos do ambiente.

A.5.1.3) Objetos Disponíveis na Interface Visual

i) **A JANELA:** 

**O** objeto gr8fico do **GDI.** e **qm** forma a ess&ncia do ambiente. e a janela. O **pepel**  da janela na interface **visual B** seir como uma abertura na teia de apreseniaç6o que permita **ao**  usuário visualizar a aplii que **esCg** associada a ela, **trançfwmandase** num **canal** de comunicação entre o usuário e a aplicação .

A tela pode ser dividida **em** várias **janelaç,** cada uma associada a uma aplicação especffia, ou então, associada a várias instâncias da mesma aplicação, onde o usuário consegue receber **wi** enviar **íníormW** para a janela que **esii ativa** no momento. **Niio** importa o ndmero **de** janelas **exisienies M** tela, nem o tamanho de cada uma delas, **o** Windows gerenciará *este* espaço **de**  maneira eficii e **consisienie** e é **airavór &h** que permitirá ao **usuário** utíliw **iodo6 os** recursns disponíveis no sistema.

A distribuição do espaço da tela entre as várias janelas existentes é realizada pelo próprio Windows. Em versões anteriores , janelas eram alocadas através do compartilhamento da grea de apresontaç60. A disposição das janelas na tela era feita utilizando-se janelas justapostas ("tilod windows"). Assim, quando uma nova janela era colocada na tela, todas as **outras** dimimuiam seu iamanho para poder akar espaço para esta nova janela. A versão 2.0 do Windows utiliza-se de janelas sobrepostas ("overlapped **windovvsf').** As janeias **sáo** akadas se sobrepondo umas **as** outras permitindo com **isso** um melhor aproveitamento do espaço de apresentação e melhorando muito o aspecto da

interface. A figura (A.1) apresenta a aparência de janelas sobrepostas.

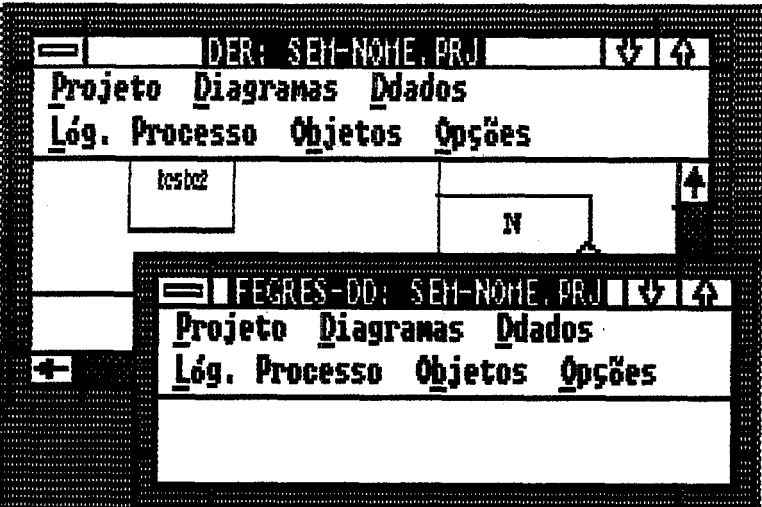

Figura A.1 - Aparência de Janelas Sobrepostas

O Windows divide uma janela em seis áreas principais, que podem estar presentes nas janelas apresentadas, com as quais o usuário pode realizar controles sobre sua aplicação. Identificam-se as sequintes áreas:

. A caixa de cardápio do sistema e o cardápio do sistema que permitem ao usuário controlar aspectos de apresentação da janela, como movimento, tamanho e existência, situada no canto esquerdo superior;

. A barra de título que contém o nome da janela e está localizada no topo central da janela;

. A caixa de dimensionamento que é utilizada pelo usuário para modificar o tamanho da janela através do mouse, localizada no canto direito superior;

. **A barra de cardápios da apucaFão. que 6 usada** pera **construir** cadápks **e executar**  sdeçbs **e esi6 locaiizada abaixo da barra de títuk;** 

. **As barras de rolamento holrzantel e verocal que servem** para **rolar o que está sendo**  apresentado na janela e se localizam ao longo da dimensão horizontal inferior e dimensão vertical **a direita, respectivamente, e:** 

. A área da aplicação, conhecida como área do cliente ("client area"), que é a área de trabalho da aplicação onde serão apresentadas as informações geradas pela aplicação. Somente esta área a aplicação pode desenhar e controlar diretamente.

**Na figura** (A.2) podemos **obsenrar em niaiw detalhe camo o Windowç compõe uma janela.**  A existência destes objetos que não pertencem a área da aplicação está diretamente ligada à forma como a janela foi definida e criada na aplicação. Janelas pertencem a uma determinada classe, TOWSEND[67], YAO[65], MICROSOFT [68], e herdam características definidas nesta **ciasse. Quando a** *Pplii* **cria uma mia** & **uma detormindada classe deidofino como esta janela**  #rá **rpramtda na teia. Apar de terem sido cridos peia apiii, estes** objetos **estão sob controlo direta do Wldows, garantindo com Wto que eles reajam** & **maneira uniformo para as**  entradas do mouse e do teclado.

Janelas podem ser de três tipos: Sobrepostas ("Overlapped"), Pop-Up e filhas ("Child"). O tipo é definido no momento da criação da janela pela aplicação e executarão ações específicas **conforme PE mensagens que a mesma** possa **rerponâor. Estas memgm sáo envkh** pe& Windows, ou por uma aplicação, e podem ser visualizadas como eventos que provocam uma  $m$ udança de estado da aplicação. Todas as janelas, indenpendente de estar ativa ou não, estão recebendo mensagens a todo instante e respondendo-as de acordo com seu estado na tela.

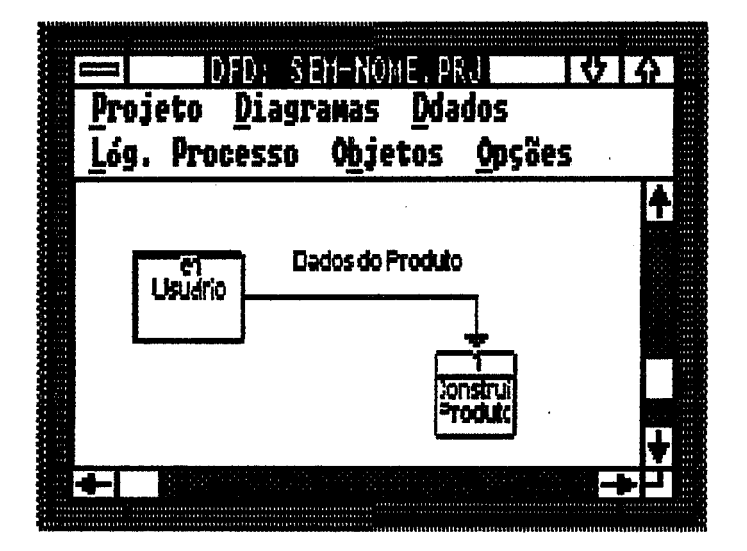

Figura A.2 - Componentes de uma Janela

## 2) **ICONES**

Um ícone é um pequeno símbolo utilizado para chamar a atenção do usuário para um **objeto que seja impOrEPnte** para **a** *apíi~tpFia* **e que** carwe **um reconhecimento** rápido **por**  parte do usuário.

Toda aplicação deve possuir um ícone associado que a identifique de maneira única. O uso de ícones é largamente utilizado pelo Windows para representar aplicações que estão **umgrdrc mas suas juislw associadas** possuem **dimeiwciw mtnimas. Utiiiio também**  ícones para destacar para o usuário ações que devam ser realizadas imediatamente ou realçar mensagens importantes do sistema. A figura ( A.3) apresenta ícones de aplicações e ícones ursdcw para **algum tipo de adwrtsncii.** 

**konro; sio armazenados** como **um recurso da apkaçáo. Apesar da** apiii poder livremente criar e modificar icones, o Windows possui alguns armazenados e prontos para **uso. Estes korm armazenados pek, Windewrs são componentw dos chamados do ootoquo ("Stack Objects"). Estes objetos estão disponhreis para qualquer aplicação no** 

tempo em que elas necessitarem.

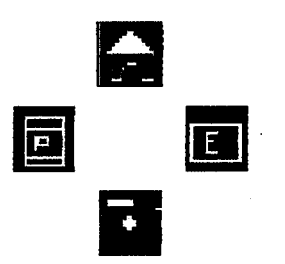

Figura A.3 - Ícones

#### 3) CURSORES

Cursores são dispositivos fornecidos pelo Windows através dos quais o usuário pode indicar uma localização de interesse dentro da janela .A aparência do cursor deve ser usada para comunicar o tipo de ação que deveria ocorrer se fosse apertado o botão do mouse enquanto apontado por este cursor. Esta aparência pode ser trocada dinamicamente durante a aplicação.

Um cursor pode ser associado a uma janela no momento de definição de sua classe. A partir daí todas as janelas daguela classe passarão a possuir este cursor. Uma aplicação pode, também, durante sua execução, modificar, temporariamente, ou definitivamente, o tipo de cursor associado a sua janela aumentando assim a flexibilidade da interface.

É de responsabilidade do Windows controlar a aparência do cursor que esteja sobre uma determinada janela. O fato de movimentarmos o mouse pela tela, passando o cursor pelas diversas janelas que por ventura existam em exibição naquele instante, provocará a mudança da aparência do cursor para cada janela apresentada, caso elas utilizem cursores diferentes.

4) Caixas de Mensagem e Caixas de Diálogo

Caixas de Mensagem são janelas "Pop-Up" que possuem um ícone e uma mensagem para **o wuárb conforme pode ser observado na figura Qi.4)** . *São* **&eis de programar e largamente utilizadas para chamar a atenção imediata do** usuário. **YAO [85]. Provocam uma parada momentânea da apiiiaçáo até que o usuário responda que recebeu a mensagem o retwne alguma informaçáa necessária para prosseguimento de prcoessamento.** ibidcj **a Wto este tipo de diálogo é conhecido como modal. A criação de caixas de mensagem pela aplicação é** feita através da utilização de rotina específica do GDI. Para esta rotina o usuário deve prover **o texto da mensagem, o títuio da caixa de mensagem e. se quizer, um Scone a ser desenhado junto com a mensagem.** 

Caixas de Diálogo também são janelas "Pop-Up". São similares às caixas de mensagens **mas se prestam muito bem a receber dados de entrada do** usuário. **Na realidade sBo a principal**  forma de se obter os dados de entrada do usuário. A criação de uma caixa de diálogo se faz através de descrição textual dos elementos que a compõem num arquivo apropriado e da utlização de **rotinas inbmas do GDI.** Caii **de** âii **modaii são queias que r& permitem que a aplicaçáo tonlinue seu** prommamonto **antec que o** usuário **termine a entrada de infwmciçíio.** Caixas **de**  diálogo não modais são aquelas que podem estar conversando com usuário concorrentemente com a aplicação. A figura (A.5) apresenta uma caixa de diálogo.

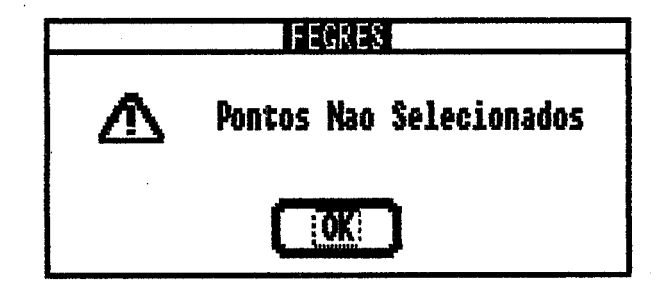

**Figura A4** - Caixa **de Mensagem** 

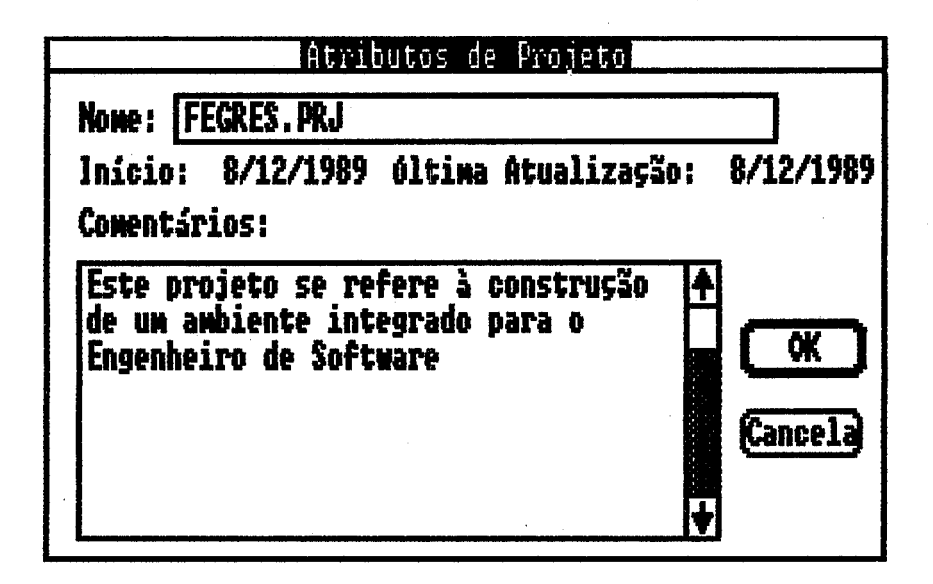

**Figura A5** - Caixa **de** Diélago

5) O Mouse

**Apesar de náo fazer parte da interface visual o mouse 15 o principai dispositivo de**  interação e o responsável pela facilidade de uso da interface. É ele que proporciona ao usuário **condiiõeoi ddatóhs de** õPdof **os ebmentoc preçentoE MI intorface.** É **através dde que conoeguimos ativar uma** @da, **mudar a pos- de um objeto, marcar uma** posição, **enfim,** toda **a manipuiqáo da interface 6 feita de maneira rimplificrrd9** por **elo. Não qw o Widows náo** possa **ser utilii sem mawe mas 6 que toda a fkxibiiii da interface reside** no fab **de** podemios **apontar** para **um** objeto **e** *mandar* **que o** mesmo **execulo determinada** tarefa.

Podemos realizar com o mouse quatro operações básicas, FOLEY [45]:

1) apontar: mover o mouse para uma determinada posição;

**2) ciiir: rrpertPr o batpo do mauoe qw est&** Mi **numa daáa** pwsk\$b, isto **marcar4 esta** *posição;* 

3) carregar ("dragging"): apertar o botão do mouse e movê-lo, carregando o objeto **que** *esth* **na** piçieO **em que foi PPBlfPdO O bdh, e;** 

4) duplo clique: clii **rapidamente** duas vezes o **botão do mouse** que **está** numa **dada**  posiçáo.

Encantremas vários **modelos rk mwse** que podem **ser** uülii. **Exwtem aquefes** que **possuem** três **boiões.** outros que possuem **dois** e **aqueies** que possuem **apenaç** um. A **meiarie**  das aplicações necessitam de apenas um botão para que posam ser utilizadas satisfatoriamente. Aphçóos para O **Windows normalmente** se utilirom de **no** máximo dois **bdõw;** pera interagir **com**  o *usuário*.

#### **A.5.2)** Atributos Principais **do** WINDOWS 2.0

## **A.5.2.I)A** Máquina Virtual WINDOWS

A máquina **virtual** WINDOWS **exb&** a **funcionalii do MS-DOS,** QUEDENS[69]. Ao desenvolvermos uma aplicação para o WINDOWS não precisamos nos preocupar em **desemmlv6f dipositivoe de** contrde para **os VBfi recwsos dsponhrew no ambients.Esâes controles já wrtW diponlveir: no** ambiento **através de** módukw **ripmpnpdos forneci pelo**  fabricante do dispositivo. Isto faz com que nossas aplicações se tornem independentes dos dispocii **exiotenkw no** hardware. Assim **se** quisermos utilii **uma** determinada impressora **w**  um **moddo do plder** diferente basta qw exista o driver comspondente **do dipoiriüvo**  disponível no ambiente.

Três módulos principais, KERNEL, USER e GDI realizam o trabalho de gerenciamento dos dispositivos. QUEDENS [69]

O módub KERNEL controla e **riiau todos os** recursos **disponíveis na** máquina. **Ele**  trabalha junto com o DOS para carregar aplicaçóa, gerenciar membria e executar o **das** tarefas.

**O móduio USER** *B* **respons8vel** pela **cnaçáo e manutenção** ( -mente, **temanha. w**  destniii **das janelas no dispositivo de apmdqio** ( vrcleo). Flealii **tamm <sup>o</sup>cwitrde de**  ícones, **cursores e envia** mmsagem **do mouse, teclado e registradares de tempo para a aplicação.** 

**O móduio GDI 6 uma linguagem griáice com inúmeros recursos. que executa. w simula**  *(airawés* **da** utilizaç8o **de uma série de operaqóes simpli]. as opeiaperr gráíicas**  necessárias para criar imagens em todos os dispositivos de apresentação.

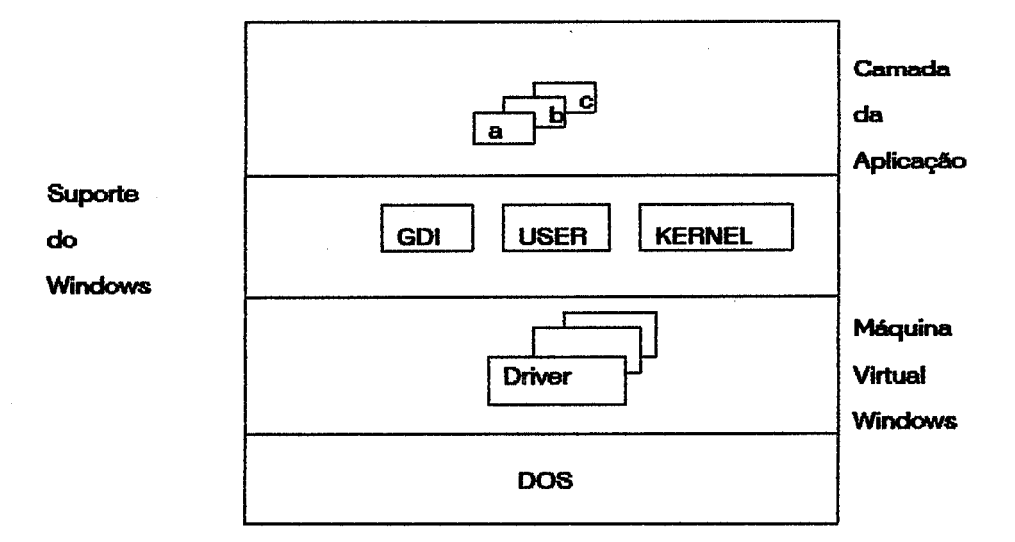

**Figura A6** - **A MQquina Vittuai Window** 

Tanto o WINDOWS, como as aplicações desenvolvidas para ele, não se comunicam diretamente com os dispositivos de hardware. Ao invés disso elas trabalham juntas como uma máquina virtual, acessando os vários drivers supridos pelos fabricantes que compõem esta máquina . Devido aos drivers serem fornecidos pelos fabricantes dos dispositivos quaiquer alteração que seja realizada neles é prontamente incorporada ao ambiente através da

substiuticão do driver correspondente, evitando que toda a aplicação seja modificada e reduzindo-se o custo de manutenção. A forma como é vista pela aplicação esta máquina virtual pode ser encontrada na figura (A.6).

### A.5.2.2) Sistema de Troca de Mensagens

O WINDOWS é um ambiente que simula e explora características de ambientes multi-É possível termos mais de uma aplicação em execução dividindo os recursos do tarefa. computador, MYERS [70], PETZOLD [59]. Esta característica multi tarefa é obtida através do sistema de troca de mensagens.

O sistema de troca de mensagens é composto de uma fila, onde as mensagens, inclusive as do próprio WINDOWS, são acumuladas e distribuídas conforme a aplicação a que se destinam. Uma mensagem é considerada como qualquer evento que é importante para o sistema, como por exemplo pressionar uma tecia ou movimentar o mouse. TOWSEND[67]

Uma aplicação especialmente construída para o Windows deve de tempos em tempos verificar sua fila de mensagens para averiguar a existência de alguma mensagem a espera de ser executada. O ato da aplicação consultar sua fila de mensagens fornece ao Windows a possibilidade de assumir o controle por alguns instantes e buscar a próxima mensagem da fila do sistema e enviá-la para a a fila da aplicação correspondente. Desta forma nenhuma aplicação detêm a cpu exclusivamente, a não ser que seja uma aplicação mai projetada, e aí podem ocorrer várias aplicações compartilhando o sistema. Aplicações convencionais não realizam esta tarefa e por isso não conseguem compartilhar e utilizar os recursos disponíveis no ambiente.

As mensagens podem vir de diversas fontes. O maior gerador de mensagens é o próprio Windows. Devido ao fato dele ter que controlar toda a aparência das janeias e ao mesmo tempo suportar as constantes modificações de apresentação e necessidades das várias

aplicações ele fica disparando mensagens para todas as janelas e aplicações que estiverem carregadas na memória naquele instante.

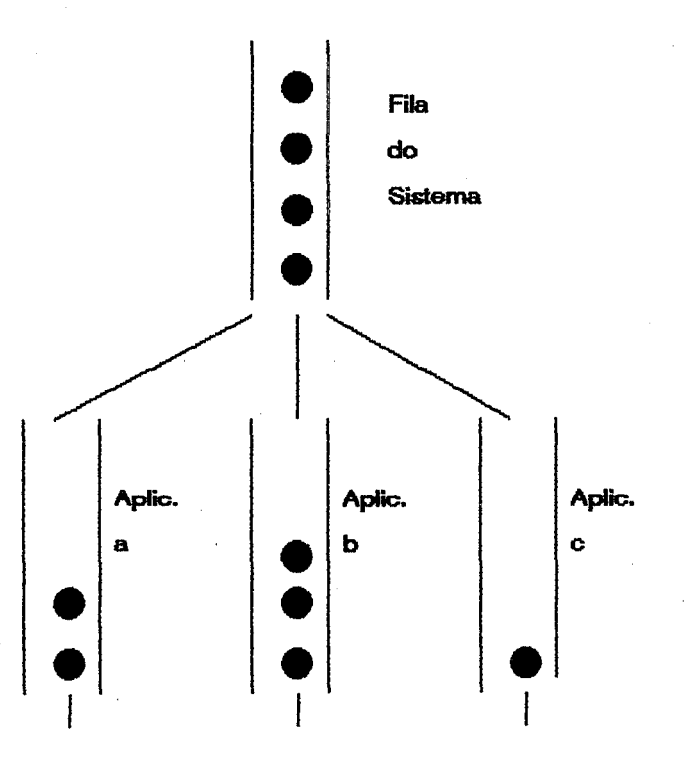

Figura A.7 - Filas de Mensagens no Windows

## A.5.2.3) Gerenciamento de Memória

Devido a necessidade de compartilhamento da memória entre várias aplicações, o WINDOWS possui um gerenciamento de memória próprio, compatível com o sistema operacional OS/2, QUEDENS[69], SCHILDT [71], FOX[72]. A memória é particionada em blocos contínuos de tamanho variável, denominados segmentos, MICROSOFT [68]. Estes segmentos podem conter código executável e dados para a aplicação.

Podemos classificar os segmentos de acordo com as carcterísticas que o mesmo pode

**assumir numa aplicação:** 

**.FWD: o segmento fica fixo em uma certa** posição **de memória. Devido ao Windwvs necessitar a todo instante desbcar bbcos de memória no sentido de oiimizar o** uso **de rnem6ria**  , **a utilii deste tipo de segmento** é **desaconselhada;** 

**.MOVEAME: o segmenta pade ser iivremanfs desiocado na memória. permitindo uma**   $m$ elhor distribuição da mesma;

**.LOBDONCAU: o segmento fica residindo em memiw'i auxiliar e só 6** carregado **quando necesshrio;** 

**.PRELOBD: a segmenta 6 imdi carregado quando da exec- da aplicaç8o:** 

.SHARED/SINGLE: o segmento é compartilhado entre as várias instâncias da mesma **aplicaçáo;** 

.NOSHARED/MULTIPLE: o segmento não é compartilhado entre as várias instâncias da mesma aplicação;

**.DISCARDABLE: o segmento** ó **descmtado, e carrega& novamente quando** neca&b, se o WINDOWS precisar alocar uma determinada quantidade de memória não disponível no **momento.** 

Para que ocorra um efetivo controle da memória o Windows necessita a todo instante **Para que ocorra um efetivo controle da memória o Windows necessita a todo instante<br><b>realizar movimentações de segmentos para poder carregar e alocar memória para aqueles<br>segmentos que não estão em memória no momento, apes** segmentos que não estão em memória no momento, apesar da aplicação a que eles pertençam estar executando. A carga de um segmento do disco para a memória é realizada da seguinte

forma:

1. é verificada a existência de algum segmento de memória livre que possa caber o segmento a ser carregado ( técnica First Fit);

2. caso exista área carrega o **segmenb da dii** e dnua os **ãabalhos;** 

3. se **náo** existe área iii. **mave** todas os segmentos **marcados** como **MOVEABLE, tentando compactar os** segmentos li **de** maneira a **o#er** um **bkica** contíguo **de** memória iiie, volEe ao **pliwso 1;** 

4. se **ainda** assim **náo** conseguiu área iii, descarta todas **os segmentos marcados coma DISCARDABLE utilizando a técnica LRU**, volta ao passo 1;

5. não conseguindo alocar o segmento. apresenta uma mensagem de memória **insuficiente.** 

**O gerenciamento de memória do WINDOWS é extremamente eficiente. Não encontramos** no **ambienlr, Windws** recursus **do** tipo **áreas** de **"ovoriay"** para conseguirmos **executar**  aplicações maiores que o montante de memória disponível. Através de um bom **dimensionamento** na wmbqáo **dP** *apiiiáo,* defini& com **ciaroza** quais **segmentos e** que tipos vão assumir,conseguimos executar aplicações de tamanho muitas vezes superior a **memori9 exirknto. Apmr de** toda **osia facili&de** pw **par& do Windww,** a parforme de **execuçáo** O **damente crmerç9d.** quando o **Wndows** necessita fazer muitas **acesso** para aiocar espaço.

A.5.2.4) Bibliotecas Dinâmicas

Bibliotecas dinâmicas, comumentemente conhecidas como DLL's ("Dynamic Link Libraries"), são visualizadas como entidades separadas, que não podem executar por si só, e que possuem características próprias que devem ser observadas na sua construção. MICROSOFT [68], DRAGANZA [73], JONHSON [74].

A utilização de DLL's é amplamente utilizada pelo ambiente. Os módulos KERNEL, USER e GDI, elementos principais do ambiente, são construídos como DLL's. Sua principal vantagem é evitar que unidades comuns de código sejam repetidas entre várias instâncias da mesma aplicação. Através delas podemos compartilhar código, dados e trocar informações entre as várias aplicações que estão executando no momento. A relação de funções existentes numa biblioteca é dado a partir de arquivos de definição utilizados pelo linkeditor para construir a interface da biblioteca com as aplicações. A ligação das funções é realizada em tempo de execução e não em tempo de compilação.

As funções numa DLL são reconhecidas através de identificadores numéricos especialmente nomeados na compilação da biblioteca e que possibilitam uma rápida referência durante a execução. Na realidade se comportam como ponteiros para a região dentro do segmento de código da biblioteca onde começa o código executável referente aquela função.

Os segmentos de dados e código de uma biblioteca também devem ser identificados conforme citado anteriormente para proporcionar ao Windows uma forma adequada de reconhecê-los e movê-los quando da necessidade de alocação de memória.

**A5.2.5)** O Arquivo de **Rewrsos** 

Uma **apiii** construída para o WINDOWS se **utili** de grande **parte** dos recursos de interface oferecidos pelo ambiente. É comum, e aconselhável, que uma aplicação possua e **utilize kones,** cursares. **cardárpios** e **caixas de dii na apreoentgão de** sua **inhface** com o usuário. MICROSOFT [25]

Para que se consiga um melhor aproveitamento dos recursos de interface oferecidos e se **oknha** uma maneira **mais** simples **de** comtwçb e representação destes recursos por parte do desenvolvedor da aplicação, o WINDOWS se utiliza de um arquivo denominado arquivo de recursos ("resource file"), MICROSOFT [68], PETZOLD[59], para sua descrição e armazenamento.

Este arquivo pode ser construído através de ferramentas existentes no ambiente ou a partir de um editor de texto comum, desde que se observe a sintaxe apropriada para sua construção. É possível que neste arquivo sejam descritos cursores, ícones, fontes, cardápios, aixas de **di, mapas** & **bik: ("bibnripc"'), acahdom, iaboias de CIrPCtOTes e** taboias **de dados** para a aplicação. Possibilita ainda que o desenvolvedor da aplicação construa seu próprio recurso de interface, aumentando assim, as formas de armazenamento possíveis e incrementando as caracbkkas **do ambiente.** 

**Esta** arquivo **de** recursos **6 compiiado atravds de** um **compilador** próprio **e seu digo**   $\acute{\text{o}}$  agregado a aplicação. O fato de agregarmos este código a aplicação fará com que todas as outras instâncias desta aplicação que por ventura sejam carregadas para execução compartilhem deste código, não necessitando duplicá-lo para poder utilizá-lo.

A.5.2) A Interface Comum Existente nas Ferramentas

A interação do usuário com as ferramentas componentes do FEGRES é feita através do mouse. Apesar de ser possível utilizar as ferramentas sem este dispositivo esta prática não é muito aconselhável pois provoca uma perda de flexibilidade no uso dos recursos do ambiente.

As janelas principais que pertencem às aplicações possuem uma barra de título contendo o nome da aplicação juntamente com o nome do projeto que se está trabalhando no momento. Abaixo desta barra de título uma barra de cardápio se apresenta com as várias opcões de trabalho possíveis de serem realizadas. Estas opções podem ser ativadas apertando-se a tecla <ALT> juntamente com a letra correspondente que se encontra grifada, ou posicionando-se o cursor sobre a opção e apertando o botão esquerdo do mouse. Caso se deseje cancelar uma dada

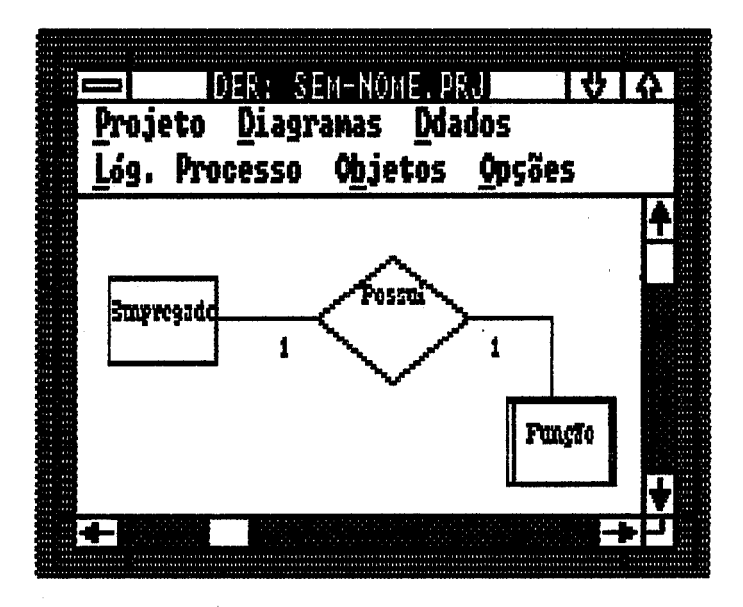

Figura A.8 - Uma Janela de Aplicação de FEGRES

opção deve-se teclar <ESC> ou então levar o cursor para uma região fora da opção e apertar novamente o botão esquerdo do mouse. Ao se escolher uma opção da barra de cardápios um cardápio secundário se apresentará ao usuário para a escolha da atividade que deseja realizar. Nestes cardápios secundários encontramos nomes de opções escritas em preto e em cinza. As opcões escritas em preto podem ser usadas e estão disponíveis na ferramenta. Aquelas opções

**escntes em cinza estão desabilii naquele instante, ou ainda náo estio implementadas, e sua**  escolha não provocará qualquer ação. Na figura A.8 podemos ver a janela principal de uma  $a$ plicação componente do FEGRES.

**As** *opçáes* **existentes no cardápio principal foram separedas observandws a que objeta aquela** opção **estarii dirdammte lii.** Exkím **seis** *opqúm* **principais as quais** &: **Projeto,**  Diagramas, DDados, Lógica dos Processos, Objetos e Opções.

A.5.2.1) A Opção Projeto

**Esta** opção **6 a poite de acesso** para **o abjeto projeto.** Através **dela podemas realizar as seguintes** tarefas:

**1) Abrir Projeto: permite eo usuário escdher um determinada projeto contido na unidade que estiver ativa nquele instante. c possívd ao usuário percorrer todas as unidades e pastas**  existentes no equipamento para efetuar a escolha de seu projeto. Ativar esta opção apresentará para o usuário a caixa de diálogo apresentada na figura A.9. Para efetuar a escolha o usuário deve **parricíí o cursw sobre o nome qw deseja acossar e** *apertar* **duas vezes o baEW esquerdo do maise f"double click'). A escolha do** piojeto **implica em modiiar o** projeto **cortentrr das**  ferramentas que estejam conectadas no momento.

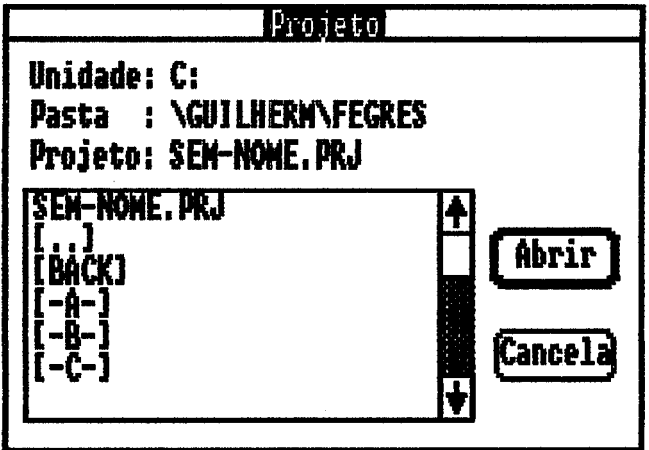

**Figura A9** - **Caixa de** üiáiogo **Abrir** Plojeao

2) Atributos: permite ao usuário modificar alguns atributos do projeto. Atributos possíveis **de serem modii são o nome do pr+ e obsenreçrões a respeito do projeto. Um nome de**  projeto pode conter no máximo 20 caracteres. Observações a respeito do projeto são editadas numa caixa de edição apropriada e podem conter no máximo uma página de texto, equivalente **a 2 000 caractieres. Na figura AIO podemos ver a** *caixa* **de di para mudança dos abibutos do projeto.** 

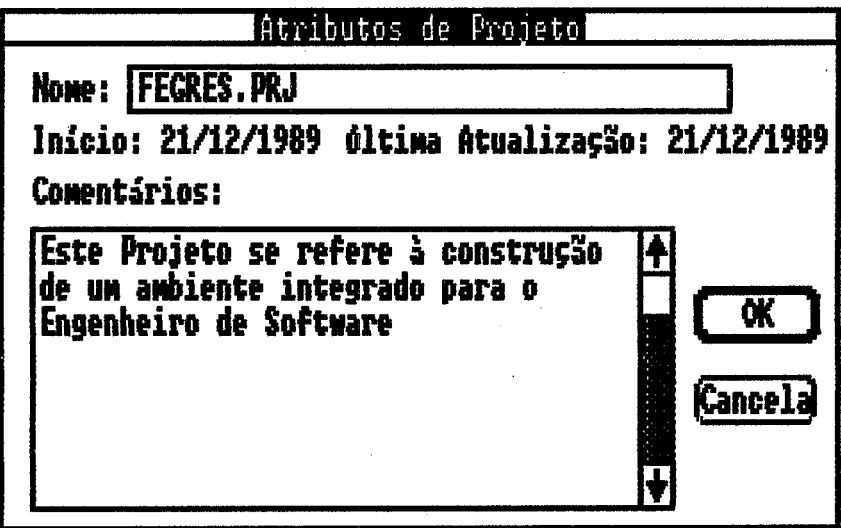

Figura A.10 - Caixa de Diálogo para Atributos de Projeto

3) Salvar: permite ao usuário quardar o projeto na pasta correspondente. Esta opção será **rrutomriticpmenk ativada quando O** usuário **kntPr encerrar a utiüzaçáo da** forrPmefitP **e o** projeto associado tiver sido de alguma forma modificado.

**4) \$&ar como:** permite **sio** usuário **guardar O** ~~ **correspondente** com **outro nome.**  Esta função é automaticamente ativada quando o usuário requisita a ferramenta que guarde um projeto sem nome. Na figura A.11 podemos verificar a caixa de diálogo para mudar o nome do **projeta.** 

5) Imprimir: permite ao usuário imprimir as informações manipuladas pela ferramenta. Esta **impresicpo** ó **foita** no **dispositivo que estiver assocb como impmssora no equipamento. Na**  figura (A.12) podemos ver a caixa de diálogo da impressão.

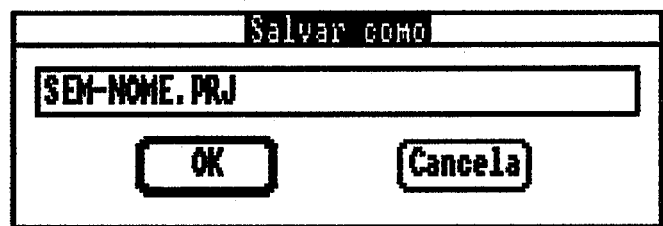

Figura A.11 - Caixa de Diálogo Salvar Como

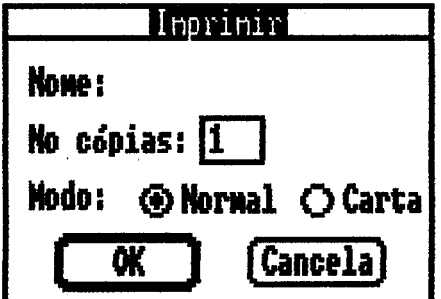

Figura A.12 - Caixa de Diálogo para Impressão

6) Reconstituir: permite ao usuário restaurar as informações relativas ao projeto até a última atualização realizada. Toda alteração realizada até então que não tenha sido preservada será perdida.

7) Copiar p/ Rascunho: permite ao usuário fazer uma cópia do projeto que está trabalhando para uma área de rascunho. Em implementação.

8) Trocar com Rascunho: permite ao usuário trocar a versão corrente do projeto por aquela que foi anteriormente copiada para o rascunho. Em implementação.

9) Esvaziar: permite ao usuário limpar todas as informações relativas ao projeto que estiver

**edii. Está função provoca a** criação **de um projeto vazio. Em implementaçáa.** 

# **A.5.2.2) A** Opção **Diagramas**

**O carâápia desta opção** *r5* **composio de dais** ícones **idmüfkando os possíve'i diagramas**   $aditáveis por FEGRES. A escolha de um determinado ícone fará com que seja ativado o editor$ **de diagramas correspondenteç.** 

A.5.2.3) A Opção DDados

**Esta cqqáo** pemh **aa us&m acessar na dicionário de dados as fichas correspondenteç aos** objetos **manipuledas pela fenamente. As opções que pertencem aos** objdus **manipulados pela ferramenta são escritas em preta enquanto aquelas** *opçóas* **qw não pertencem sBo escrites em cinza. Ao se escdhw uma destes opções o diiion8no de dados apreçentei.8 a ficha**  correspondente ao elemento que esteja selecionado neste instante.

A.5.2.4) A Opção Lógica Processos

Esta opção permite ao usuário acessar as ferramentas que descrevem a lógica detalhada & **um processo. Suas opções cwt9o cwcntw em cinza dwido Pr fmmentrrc nPo estarem**  implementadas.

A.5.2.5) A Opção Objetos

**A mcdha deotp opção apreientpri ao** usuário **um urdápb com uma drie de konw**  representando os vários objetos que a ferramenta pode tratar. Apenas os editores gráficos possuem esta opção. A escolha de um objeto deste cardápio fará com que um objeto deste tipo seja incluído na última posição marcada. Na figura A.13 podemos ver os ícones de todos os
**170** 

objetos que podem ser representados por **FEGRES**.

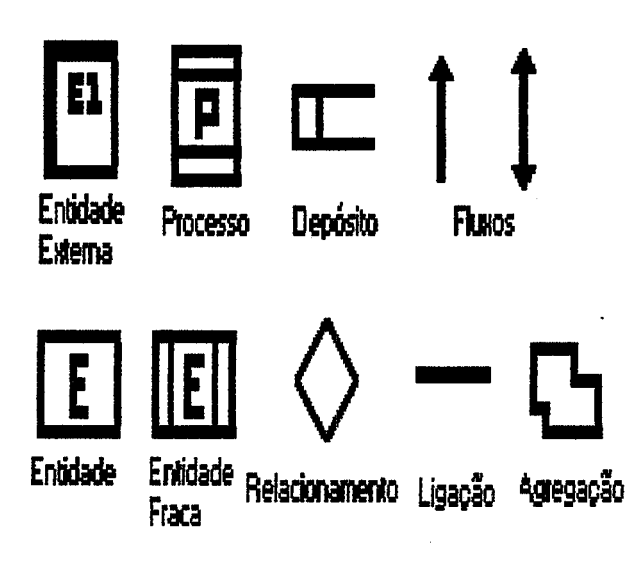

**Figura A.13 - Objetos Representados por FEGRES** 

A.5.2.6) A Opcão Opcões

**Está** opç5o **permito ao usuário ajWw uma série da** carpctorfsticas **de trabalho nas femmonias.** Atrwóc **dela podoso realizar as seguintes** tarefas:

1) Grid: permite ao usuário marcar toda a região de traçado com pontos equidistantes que facilitam o enquadramento do desenho. A figura A.14 mostra uma ferramenta com a opção Grid definida. A escolha desta opção por parte do usuário fará com que uma marca seja colocada na frente da opção representando que a mesma está ativa.

2) Zoom: permite ao usuário visualizar um pedaço da folha de traçado. A ativação do zoom colocará disponível para o usuário barras de rolamento na dimensão horizontal e vertical que **permitirá0** percorrer **teido o desenho.** Como **na opçb de Girid uma marca será colocada junto**  opção para representar que a mesma está ativa. A figura A.15 mostra um editor com a opção de zoom ativa.

**3) Retirar Elemento: permite ao usuário retirar um determinado elemento do desenho.**  Para que isto ocorra é necessário que o elemento tenha sido anteriormente selecionado. A **utiiii desta** opção **fará com que toda a** bfmm@o reiah **a esta elemento seja** retireda **da base de dedas.** 

**4)** üdazw: **permite ao** usu8iio **dr a último oporação que tenha sido reaiii. No**  momento está implementada apenas para desmarcar pontos.

| Lóg.<br>Processo Objetos<br>Opções |  |  |  |  |  |  |  |  |  |  |  |  |  |  |  |
|------------------------------------|--|--|--|--|--|--|--|--|--|--|--|--|--|--|--|
|                                    |  |  |  |  |  |  |  |  |  |  |  |  |  |  |  |
|                                    |  |  |  |  |  |  |  |  |  |  |  |  |  |  |  |
|                                    |  |  |  |  |  |  |  |  |  |  |  |  |  |  |  |
|                                    |  |  |  |  |  |  |  |  |  |  |  |  |  |  |  |
|                                    |  |  |  |  |  |  |  |  |  |  |  |  |  |  |  |
|                                    |  |  |  |  |  |  |  |  |  |  |  |  |  |  |  |
|                                    |  |  |  |  |  |  |  |  |  |  |  |  |  |  |  |
|                                    |  |  |  |  |  |  |  |  |  |  |  |  |  |  |  |
|                                    |  |  |  |  |  |  |  |  |  |  |  |  |  |  |  |
|                                    |  |  |  |  |  |  |  |  |  |  |  |  |  |  |  |
|                                    |  |  |  |  |  |  |  |  |  |  |  |  |  |  |  |
|                                    |  |  |  |  |  |  |  |  |  |  |  |  |  |  |  |
|                                    |  |  |  |  |  |  |  |  |  |  |  |  |  |  |  |
|                                    |  |  |  |  |  |  |  |  |  |  |  |  |  |  |  |
|                                    |  |  |  |  |  |  |  |  |  |  |  |  |  |  |  |

**Figura A.14 - Ferramenta com opção Grid** 

5) Redesenhar: permite ao usuário redesenhar o diagrama que está editando.

*8)* **8üIf32 Colunas: perml ao usuário marcar as dim& do fwmuiário em que ela ir8**  imprimir os diagramas. Estas dimensões são representadas como um retângulo proporcional ao **tamanho de uma Mlha de formulário. A rogiáo** externa **a eokr retângulo podo ser** utiiii para

**desenho mas não ser6 impressa.** 

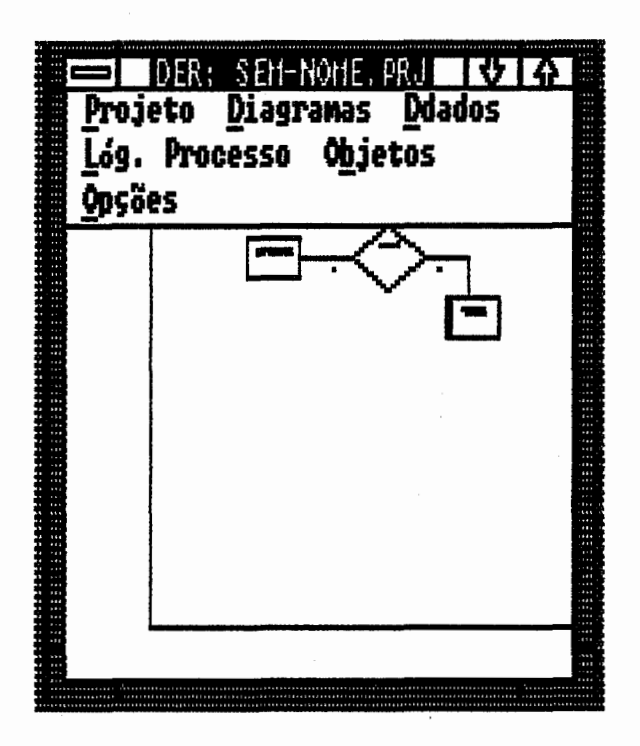

**Figura A15** - **Ferramenta com opção** Zocwn

7) Traçado: permite ao usuário ativar e desativar uma caixa de diálogo para escolha do tipo de traçado que pode assumir um fluxo de dados ou uma ligação. A ativação desta opção provocará o aparecimento de uma marca ao lado da opção e ao mesmo tempo o aparecimento de uma janela contendo as várias opções de traçado. A figura A.16 mostra a aparência desta janela. Para se fazer uma seleção do tipo de traçado basta posicionar o cursor sobre o traçado e clicar uma vez. Fazendo isto, a região que contém o traçado escolhido será apresentada em modo reverso. Este tipo de traçado permanecerá até que uma nova escolha seja feita.

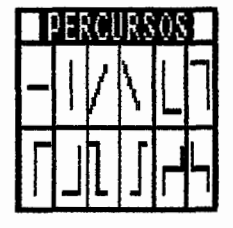

**Figura A16** - **Janela** para **escolha do Percurso** 

A.5.3) O Tratamento dos Objetos Gráficos nos Editores de Diagramas de FEGRES

**A.5.3.1) Induir Elementos** 

**I) Pmcesso: a inclusão de um Processo B feita marcandose a** posiçb **onde desejamos incluir o** Pmcesso **e escolhendo este** objeiu **na bena de cardápias** Wjebs **do editor de DFD. Esta**  posição é marcada posicionando-se o cursor sobre o ponto desejado e clicando o botão **esquerdo do mouse. Automaticamente uma ficha de descrição** para **o elemento será aberta**  Dicionário de Dados para que o usuário forneça as informações mínimas para descrição do elemento pela ferramenta. São consideradas informações mínimas para representação do Processo, seu Nome e *identificação*.

**2) Entidade Externa: a inclwãa de uma Entidade Externa** é **feita marcando-se a posiçib onde desejamos incluir a Entidade Externa e escolhendo este objeto na barra de cardápios** Objetos do editor de DFD. Esta posição é marcada posicionando-se o cursor sobre o ponto &sejado **e clicando o bd3o esquerdo do MCWIU). hWdammb uma ficha** & **&scriçáo para o elemento sed Pbertn pelo Diciirii de iMos para que o** usuário **forneça as infwmruçóes**  mínimas para sua apresentação. São consideradas informações mínimas para representação da Entidade Externa, seu Nome e identificação. Caso já exista alguma Entidade Externa com esta *idonWKgP0* **erstci nwo demanto ser4 tolwlderrrdo como uma** mpetiçb **do anterior e serbi**  representado com as marcas de repetição correspondentes.

3) Depósito de Dados: a inclusão de um Depósito de Dados é feita marcando-se a posição onde desejamos incluir o Depósito de Dados e escolhendo este objeto na barra de cardápios Objetos do editor de DFD. Esta posição é marcada posicionando-se o cursor sobre o ponto desejado e clicando o botão esquerdo do mouse. Automaticamente uma ficha de descrição para o elemento será aberta pelo Dicionário de Dados para que o usuário forneça as informações mínimas para sua apresentação. São consideradas informações mínimas para representação do

Depósii **de** Dados, **seu Nome e klentificaçáo. Caso já exista algum** üepódi **de** Dgdoç **com este identificqáo esta** nmtu **elemento ser8 considerado como uma** mpeüçib **do anteriw e será representado com as marcas de repetíçãa correspondentes.** 

**4) Fluxo de Dados: a inclwáo de um Fluxo de** D9dos é **feita marcando-se a origem e o destino do Fluxo juntamente com o tipo der percurso que deve ser associado ao mesmo. A**  marcação da origem ou do destino é realizada posicionando-se o cursor o mais próximo possível **do objeto que se deseja ser a origem ou o destina e clicandwe o botão direito do mouse. A ordem dos** pantos é **importante, neste caso, pois o primeiro ponio sempre será considerado a**  origem. **O tipo de percurso** é **o#ido a pertir da dha da representa@ correspondente na**  opçáo **Percursos. Autometicemente uma fich de descriqh para o elemento será aberta peh**  Dicionário de Dados para que o usuário forneça as informações mínimas para sua apresentação. São consideradas informações mínimas para representação do Fluxo de Dados seu Nome. A **descriqáo da** origem **e do** destino é **fornecida autrnneticamenb pela ferramenta;** 

**5) Entidade: a indusáo de uma Entidade 6 feita mcpndwie a** piçáo **onde &sejamos incluir r EntidPde e escolhendo oste abjeto na hrm de crudbpios** Objetos **do edii de DER. Esta**  posição é marcada posicionando-se o cursor sobre o ponto desejado e clicando o botão esquerdo **do morwe. Auõomrrticomente uma ficha de descrição** para **o** olomento **será aberta pokr**  Dicionário de Dados para que o usuário forneça as informações mínimas para sua apresentação. São consideradas informações mínimas para representação da Entidade, o seu Nome.

6) Relacionamento: a inclusão de um Relacionamento é feita marcando-se a posição **ondee desejamos incluir o Relacionamento e escolhendo este objeto na barra de cardápios Objetos do editor de DER. Esta** piçâo & **marcada posiciindosro O cursor sobre o ponto dooejpdo e cli o botão esquerdo do mww.** Arãomrititounenk, **uma ficha de descriçb** para **o** ehmb **sw4 aberta pdo** üicii **de Dados** para **qw o** usuário forneça **as infofmaçiier mínimas** para **sua Spo consideradas i- mlnimas para** ropmmtaçáo **do Relacionamento, o seu Nome.** 

**174** 

**7) Ligação: a inclusão de uma Lig-ão I4 feita** mancandwe **a origem e o destino da** Ligação **juntamefite com o tipo de percurso que deve ser associado a ela. A** marcaçáo **da** origem **ou do destino** é **reaiii piciie o cum o mais** próximo **passW do** objeto **que se deseja**  ser a origem ou o destino e clicando o botão direito do mouse. A ordem dos pontos é importante, **neste casa.pok o primeiro ponto sempre será ronsiderado a** origem. **O tipo de percurso 6 aaido**  a partir da escolha da representação correspondente na opção Percursos. Automaticamente uma **íicha de descriçb para o elemento ser8 aberta peio Dicii de** Dados para **que o usdrio forneça as** informações **mínimas para sua apresabçb. São** consideradas **informqães minhas**  para representação da Ligação sua cardinalidade e totalidade. A descrição da origem e do **destino I4 fornecida autwnaticamente pela** ierramenta

8) Agregação: a inclusão de uma Agregação é feita marcando-se os dois pontos que **definem a região retangular da agiegaçaoiegaçaoEsães pontos são marcados posicii o cursw na piçáo dessjada e apeitando o** krtéo **direito do mwse. A ordem dos pontos não 6 importsurte nesto caso.** AutomPticrunente **uma íicha do âescriçb para O demonto será aberta** pdo Dicionário de Dados para que o usuário forneça as informações mínimas para sua apresentação. **São considerrrdps iníormaçóes minimas para** representaçáo **da Agregaçáo. seu** Nome.

## A.5.3.2) Alterar Elementos

Dois tipos de alteração podem ser realizadas nos objetos: alteração da posição e alteração dos dados de descrição. A alteração dos dados de descrição é realizada a partir do Dicionário de Dados e será tratada posteriormente.

**I) Processo: para** *abmr* **a** posiçáo **de um Processo** devemos pkii **o cursor sobro o Processo desejado e aperiar o botão esq& do mouse mpntendao neste estado. Uma**  regia **tracojada cormspondmto Q área** & **PIOCesso será apmmtda.** IMOVPI1IOC **esta 6r89 tracejada para a** posiçb **desojada e sdtPmOQ O botão do mouse que esiava Ppertado. O Rocosso** 

**será calocedo neste nova posiçaD. Os Fluxos de Dados** associados **com ele também serão transferidos;** 

2) Entidade Externa: para alterar a posição de uma Entidade Externa devemos posicionar **o cwsor sobra a Entidade Externa e apertar o botão esquerdo do mause mantondoo neste estado. Uma região tracejada correspondente A brea da Entidade Externa será**  aprosentada. Movemos esta área tracejada para a posição desejada e soltamos o botão do **mause que estava apertado. A Enüdade Externa ser6 colacada nesta nova posiç&. Os Fluxos de**  Dadas **associados com ela também será0 transferidos;** 

**3) Depósito da Dados: para alterar a posíção de um Dep6sb de** Dados **devemos posicii o cursor sobre o** Depóçi **de Dedos** desejado **e apertar o botão esquerdo do mause mantendo-o neste estado. Uma região tracejada correspondente A** área **do Depósii de Dedos**  será apresentada. Movemos esta área tracejada para a posição desejada e soltamos o botão do mouse que estava apertado. O Depósito de Dados será colocado nesta nova posição. Os Fluxos **de** Dados **rrrwocirrdcw com de também serh** brvwferidw;

**4) Ruxo de üados: os Fluxos de** üados **não podem ser** abrados **diretamente dwido a oot9rem li\* aos seus** dyetw; **origem e dertino. Entretanto, para facilitar um ajude** visual **do &senho, 6** possívei **aiterar a** posiçáo **da dleocriçáo do Fluxo de** üados. **Puri** isto **dewmos**  posicionar o cursor sobre o texto que descreve o Fluxo de Dados e apertar o botão esquerdo do **mouse. Uma região** õ.pc@da **wrrespomhte P Oler do texto será apresentada. Mwemor esta**  região para a posiçãso desejada e soltamos o botão do mouse. O texto será posicionado nesta nova posição;

5) Entidade: para alterar a posição de uma Entidade devemos posicionar o cursor sobre a Entidade desejada e apertar o botão esquerdo do mouse mantendo-o neste estado. Uma região tracejada correspondente à área da Entidade será apresentada. Movemos esta área **tracejads** para a posiçéo desejada e **sdtamos** o **botão** do mouse que estava apertado. A Entidade **será coiocaáa nesta nova** posição. **As** Ligepes **associadas** a ela também **serão transferidasi** 

6) Relacionamento: para alterar a posição de um Relacionamento devemos posicionar o cursor **sobre** o **Relacionamento** desejado e apertar o **botão** esquerdo & **mouse manhcba**  neste estado. Uma região tracejada correspondente à área do Relacionamento será **apresentada. Movemos esta área tracejada para a posição desejada e soltamos o botão do mause que estava apertada. o Fwciimento serii cokcedd** nesta **nova** posição. **As** Ligaçów associadas **a eh também serão trandedas:** 

7) Ligação: as Ligações não podem ser alteradas diretamente devido a estarem ligadas aos seus objetos origem e destino. Entretanto, para facilitar um ajuste visual do desenho, é possível alterar a posição da cardinalidade da Ligação. Para isto devemos posicionar o cursor sobre o texto que descreve a cardinalidade da Ligação e apertar o botão esquerdo do mouse. Uma região tracejada correspondente à área do texto será apresentada. Movemos esta região para a posiçáo **drwe'j** e **sdtpmos** o **bokpo do mwoe. O texto será** picii **nedP nowa**  posiçáo;

8) Agregação: para alterar a posição de uma Agregação devemos posicionar o cursor sobre a área livre pertencente à Agregação e apertar o botão esquerdo do mouse. Uma região tracejada correspondente à área total da Agregação será apresentada. Movemos esta região para a posição desejada e soltamos o botão do mouse. A Agregação será posicionada na nova posição juntamente com todos os elementos que a compõem.

**A.5.3.3)** Exduir Elementos

A exclusão dos objetos de FEGRES é feita selecionando-se o objeto e escolhendo a opção Retirar **Ehmento** do **cardlipio Opçb.** Esta exclrwiio impkará ri9 **retirada do to& as**  informaçóec rdemtes a **este objeto** & **base de dpdw** do sistema visando manter a **consistência** 

**177** 

entre os documentos.

A seleção dos objetos deve ser executada posicionando-se o cursor sobre o objeto desejado e pressionando-se ao mesmo tempo a tecla <shift> mais o botão esquerdo do mouse. Os objetos Fluxo de Dados e Ligação são identificados pelos textos que os descrevem, que são, respectivamente, a descrição do Fluxo de Dados e a cardinalidade da Ligação.

## A.5.4) A Documentação dos objetos de FEGRES

Toda a informação gerada pelos editores gráficos é automaticamente armazenada na base de dados visando manter o mais atualizado possível os dados disponíveis sobre o desenvolvimento do projeto em questão. Este armazenamento é feito a partir de um pequeno gerenciador de banco de dados construído especialmente para suportar os objetos de FEGRES.

A forma de interação e verificação das informações existentes sobre o projeto em desenvolvimento pode ser realizada a partir do Dicionário de Dados. É através dele que podemos acessar as fichas de descrição dos objetos e modificar, de alguma forma, as informações contidas sobre este objeto.

Existe uma interação direta do Dicionário de Dados com os editores gráficos componentes do ambiente. Toda modificação sofrida pelos objetos nos editores gráficos é refletida imediatamente para o Dicionário de Dados, e também, toda modificação nos dados textuais efetuada pelo Dicionário de Dados são também refletidas imediatamente para a representação gráfica que os editores gráficos proporcionam.

As informações relativas ao objeto são tratadas pelo Dicionário de Dados através de fichas apropriadas. Cada ficha é projetada para poder representar a informação correspondente ao objeto que a mesma está associada. As informações são fornecidas através dos campos

existentes nesta ficha. A navegação entre estes campos pode ser feita através do mouse, **posicii o** cursor sobre **o** campo **e gpertendo obatéo esquerdo do mouse. ou entéa. através das teck <shii e a>. Apertando-se o** cursor **navegar4** pebs **campos de** cima para baixo. Apertando-se <shift> + <tab> o cursor navegará de baixo para cima.

**Todas** as fichas apresentam **três** campos **em** comum que permitem informar a respeito **do processrs de** edii **e consulta** das **informaFões.** O campo **Ok deve ser** infomiodo toda ver que o **processa** de **ediiáo e** consulta **as** informaqóes **tenha** se realizado **de** maneira ddatórb pio usuário e as informações contidas na ficha possam ser aproveitadas. O campo Próximo deve ser infwmado toda vez que **o** usuário **desejar** multar **as** infomig9eç contidas na **ficha** que descreve **o** próximo **elemento** daquele tipo. **O** campo **Cancele informa rio Wi** pira **não**  considerar as informaçõeç existentes na **ficha** que **por** ventura tenham **sido modificadas e fechar aquela ficha.** 

## **A.5.4.1) Ficha** para **descrição de Processo**

**A ficha** itrwbc da qual **podemoo** descrever **as;** informaçbs **rohtivoE** a um **Processo** no Dicionário de Dados pode ser vísualizada na figura A.17. Os seguintes campos compõem esta ficha:

1) Processo: contém a descrição funcional do Processo. Este campo aceita até 40 caracteres alfanuméricos;

2) **M.: contém** a **refor8ncia do pncesso** num diirama & Fluxo de **DPdos.** Este campo acoita até 11 caracteres alfanuméricos:

**3) üescriçáo:** cont8m uma **descrii** mumidp **do** que **o Pmcesso** representa **no** projeto. Este **cmpo possui um pequeno odii** & **texto associado** para **sua** edii **o aceita até** 254 carpcteres alfanuméricos:

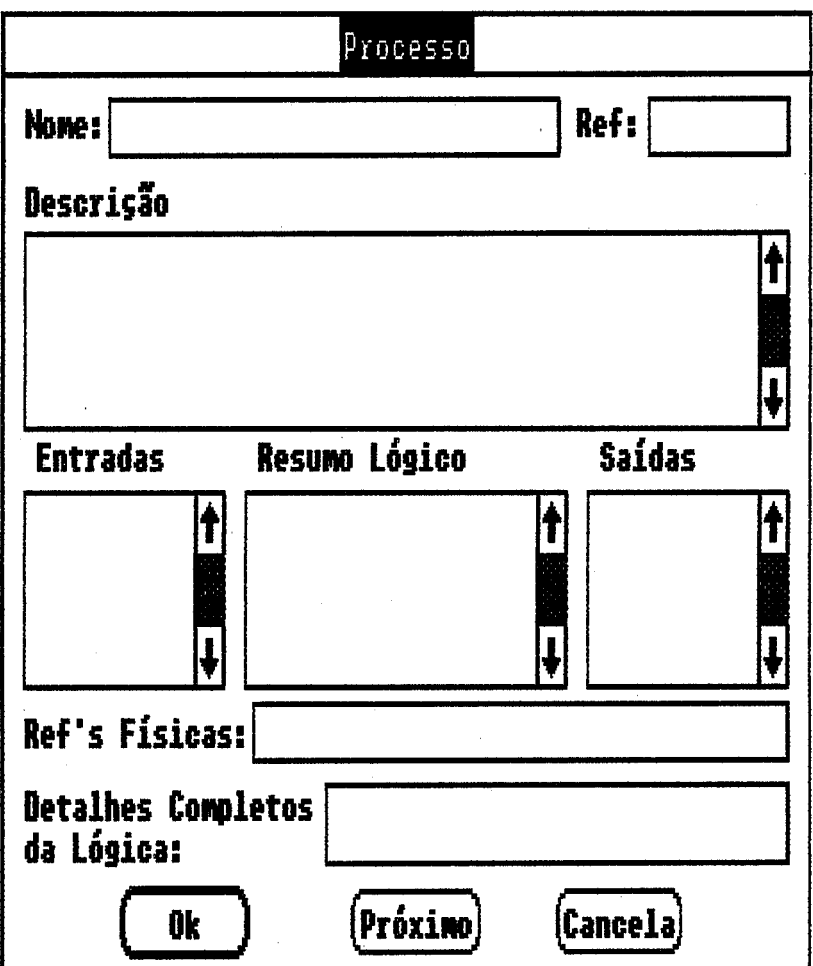

Figura A.17 - Ficha de Documentação de Processo

4) Entradas: contém referências a todas as estruturas de dados e ítens de dados que entram no processo para que o mesmo possa executar suas funções. Este campo possui um pequeno editor de textos associado para sua edição e pode conter até 254 caracteres. Para uma perfeita representação das entradas do Processo as mesmas deverão ser separadas por ponto-e-vírgula na sua representação;

5) Resumo Lógico: contém uma pequena descrição da lógica do processo que permita identificar com mais clareza o que o processo faz. Este campo possui um pequeno editor de textos associado para sua edição e pode conter até 254 caracteres alfanuméricos;

**6) Saldas: dm referQncias a** todas **as estruturas de dados e** ítens **de dadas que saem do**  processo após a execução de suas funções. Este campo possui um pequeno editor de textos associado para sua edição e pode conter até 254 caracteres. Para uma perfeita representação das saídas do Processo as mesmas deverão ser separadas por ponto-e-vírgula na sua **representação:** 

7) Refs.Físicas: contém a localização física do processo. Este campo pode conter até 128 carãctiares **alfanuméricos;** 

**8) Detalhes Completeut da Lógica Encontram-sa Em:** mtém **referl5ncias que permitam um**   $m$ elhor detalhamento do processo em questão. Este campo pode conter até 128 caracteres **alfanum6ricos.** 

A.5.4.2) Ficha para Descrição de Entidade Externa

**A Ma através da qual podemos descrever as iníormaçbs reiaüvas a uma Entidade Externa no Dicionário do** DBda9 **pode ser vísuaiii na figura A18. Os seguintes campos compóem este ficha:** 

1) Entidade Externa: contém o nome da Entidade Externa. Este campo pode conter até 40 **caractwas aifanumóritw;** 

2) Ref.: contém a referência da Entidade Externa no projeto que está sendo desenvolvido. Este **campo pode conter até 5 caracteres alfanuméricos;** 

**3) Dw;uii;áo: contém uma descriçb que permita** identificar **da maneira clara o que a Entidade**  Externa representa. Este campo possui um pequeno editor de textos associado para sua edição **e** pode **contw até 254 caracbres alfanuméricac;** 

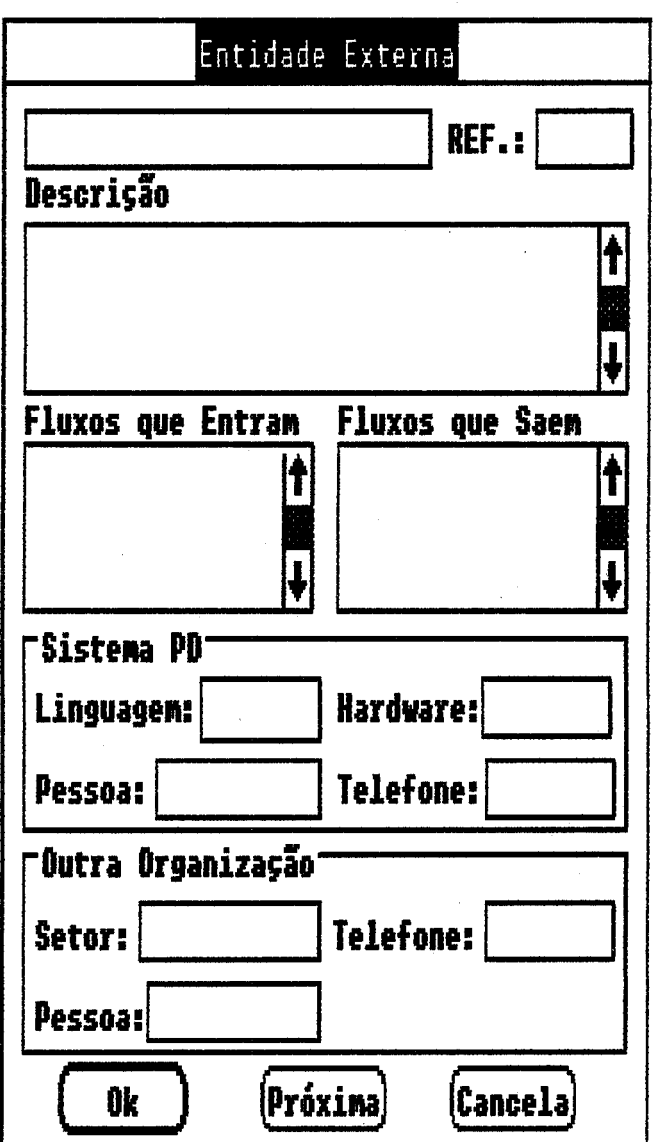

Figura A.18 - Ficha de Descrição de Entidade Externa

4) Fluxos que Entram: contém a descrição dos fluxos de dados que chegam na Entidade Externa. Este campo possui um pequeno editor de textos associado para sua edição e pode conter até 254 caracteres. Para uma perfeita representação dos Fluxos que entram os mesmos deverão ser separados por ponto-e-virgula na sua representação;

5) Fluxos que Saem: contém a descrição dos fluxos de dados que partem da Entidade Externa. Este campo possui um pequeno editor de textos associado para sua edição e pode conter até 254

182

 $c$ aracteres. Para uma perfeita representação dos Fluxos que saem os mesmos deverão ser Çeperadas por p0nto-e-vírgula na **sua** representação:

**6)** Linguagem: contém a **descrição da** liiuegem que foi implemwitada a **Entidade** Externa caso a mesma seja um sistema **de** processamento **ak dadas.** Este campo pode conter **ath** 40 **caracteres**  alfanum6ricos;

**7)** Hardware: contém a descrição **do** equipamento **mie** a **Entidede** Externa está indalada caso seja um sistema de prac~çsamento **de** dados. Este campo pode conter **at8** 40 caracteres alfanum6ricos;

8) fhssoa: **contém** o nome **do** responsávei **peb sistama de** pmcoosemento **de dpdor;** que representa a Entidade Externa. Este campo pode conter até 40 caracteres;

**g)** Telefone: contém o número **do telefona onde** pode **ser** encontrado o responsável **pio** sistema de processamento de dados que representa a Entidade Externa. Este campo pode conter até 11 caracteres alfanuméricos:

**10) Sator: contém** a khthçh **do** setor **per&mnte** a outra organizaçáo que **repreçetnii** a **Entidade Externa. Este campo pode conter até 40 caracteres;** 

11) Telefone: contém o número do telefone onde pode ser encontrado o responsável pela Entidade Extirrnr em outra organizrç&o. Este **campo pode** conter at& **11** caraderes alfanumóricos;

12) Pessoa: contém o nome do responsável pela Entidade Externa pertencente a outra organização. Este campo pode conter até 40 caracteres alfanuméricos.

**183** 

A.5.4.3) Ficha para Descrição de Depósito de Dados

A ficha através da qual podemos descrever as informações relativas a um Depósito de **Dadas no Dicionário de** üados **pode ser visualizada na figura A19. 0s seguintes** campos **compáem esta ficha:** 

1) Depósito de Dados: contém a identificação do Depósito de Dados no projeto que está sendo desenvolvido. Este campo pode conter até 40 caracteres;

2) Ref.: contém a referência do Depósito de Dados no projeto que está sendo desenvolvido. Este **campo pode conter até 5 caracteres:** 

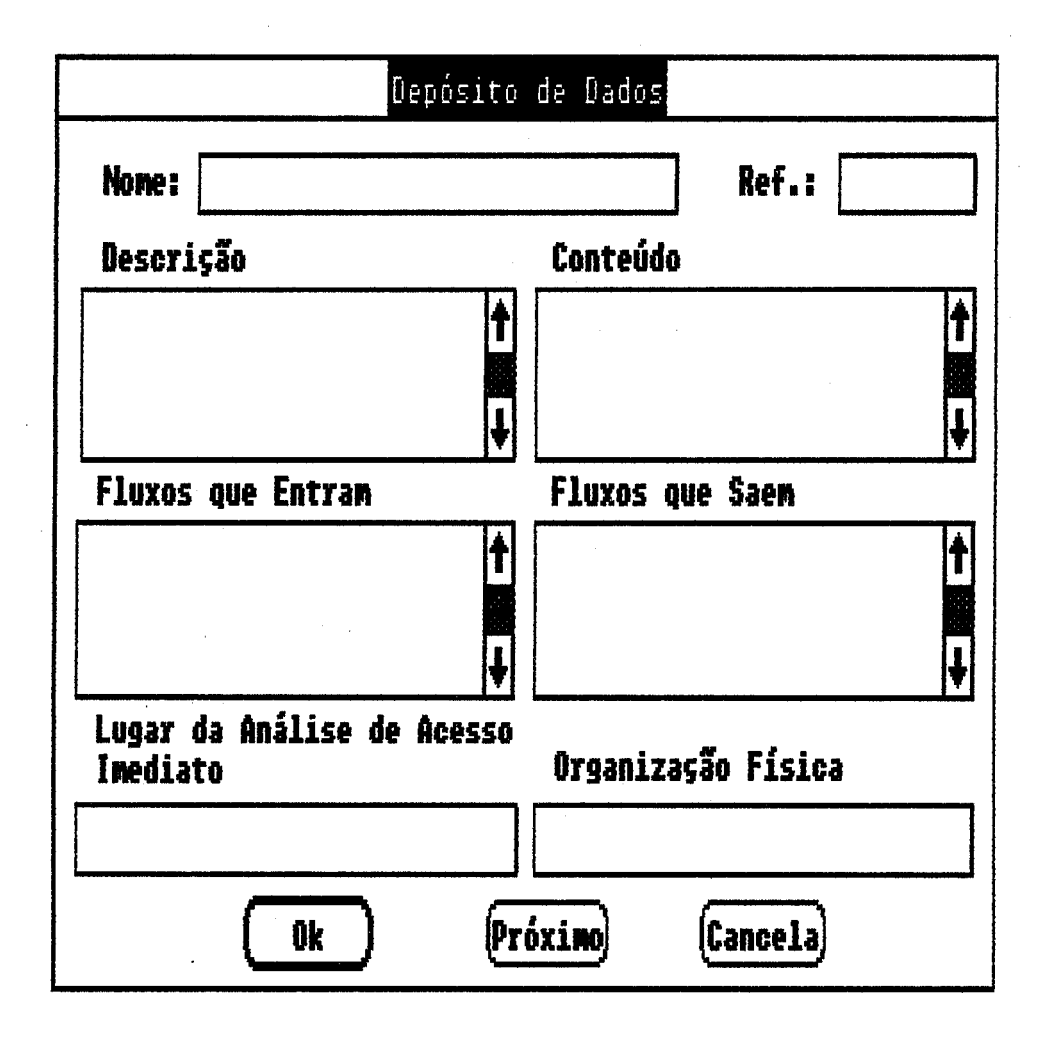

**Figura A19** - **Ficha do** bscnç8o **de Depósim de Dados** 

3) **De9wiçBa: Cantem** uma descrição que **permita** identificar **de** maneira clara o que o Depbsito **do** Dados **represente. Es€e** campo possui um editor **de** textos associada pera sua **edigão** e pode conter até 254 caracteres alfanuméricos:

**4) Fiww** que **Entram:** cdm a **deçcriçio dos** fluxos de **dados** que chegam **no** Depósito **de**  Dados. Este campo possui um pequeno editor de textos associado para sua edição e pode conter até 254 caracteres. Para uma perfeita representação dos Fluxos que entram os mesmos deverão ser separados por ponto-e-vírgula na sua representação;

5) Fluxos que Saem: contém a descrição dos fluxos de dados que partem do Depósito de Dados. Este campo possui um pequeno edii **de textos associada** pera sua **di** e pode conier **aié** <sup>254</sup> caracieres. Para uma perfeita representaçãa dos **Fluxos** que saem os mesmos deverio **ser**  separados por ponto-e-vírgula na sua representação;

**6) CantesSdo:** contém a **descriçb das** estruturas **de** dados e elementos **de** dadas que compõem o üep&ii **de** Iirrdos. **Este** campo possui um peqwmo **edi de iextos** *riosocirrdo* para **sua** *edi*  e pode conter até 254 caracteres. Para uma perfeita representação dos dados armazenados os **mesmos dever%o ser separidoc** por pontopvlrguia na **sua** represontPçã0;

**7) Andiso** de **Acesso** imediato: contém a **refwencii** para **onde será encontra&** uma **&li de**  acesso imediato. Este campo pode conter até 40 caracteres;

8) Organização Física: *contém a forma como deve ser organizado o Depósito de Dados. Este* campo pode conter até 40 caracteres.

A.5.4.4) Ficha para Descrição de Fluxo de Dados

**A ficha** *através* & **qwil** podemos deçcmr **as** infwm~r/Óes relirtiv9ss a um Fluxo **de Didos**  no Dicionário **de** Dados podo **ser visuaiii na** figura **A20. 0s** seguintei **campos** compõem **esta**  ficha:

1) Fluxo de Dados: contém o nome do Fluxo de Dados. Este campo pode conter até 40 caracteres;

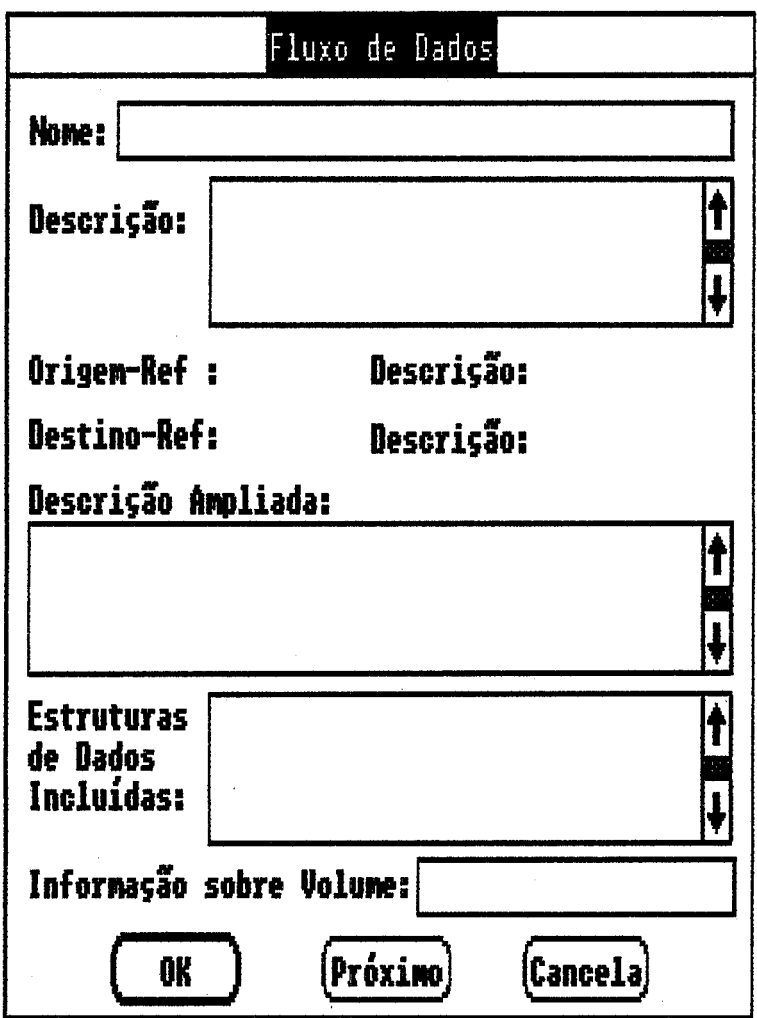

Figura A.20 - Ficha de Descrição de Fluxo de Dados

2) Descrição: contém uma descrição resumida que permita identificar o que representa o Fluxo de Dados. Este campo possui um pequeno editor de textos associado para sua edição e pode conter até 128 caracteres alfanuméricos;

3) Origem-Ref.: contém a referência para o objeto que é origem do Fluxo de Dados. Este campo pode conter até 11 caracteres;

4) Descrição: contém o nome que descreve a origem do Fluxo de Dados. Este campo pode conter até 40 caracteres:

5) Destino-Ref: contém a referência para o objeto que é destino do Fluxo de Dados. Este campo pode conter até 11 caracteres:

6) Descrição: contém o nome que descreve o destino do Fluxo de Dados. Este campo pode conter até 40 caracteres:

7) Descrição Ampliada: contém uma descrição mais detalhada que permita identificar mais precisamente o quer representa o Fluxo de Dados. Este campo possui um editor de textso associado para sua edição e pode conter até 254 caracteres alfanuméricos;

8) Estruturas de Dados Incluídas: contém a descrição das estruturas de dados e elementos de dados que são transportados pelo Fluxo de Dados. Este campo possui um pequeno editor de textos associado para sua edição e pode conter até 254 caracteres.Para uma perfeita representação dos dados transportados os mesmos deverão ser separados por ponto-e-virgula na sua representação;

9) Informação sobre Volume: contém informação a respeito do volume de informação que o Fluxo de Dados transporta. Este campo pode conter até 40 caracteres alfanuméricos.

A.5.4.5) Ficha para Descrição de Estrutura de Dados

A ficha através da qual podemos descrever as informações relativas a uma Estrutura de

Dados no Dicionário de Dados pode ser visualizada na figura A.21. Os seguintes campos compõem esta ficha:

1) Estrutura de Dados: contém o nome da Estrutura de Dados, este campo pode conter até 40 caracteres alfanuméricos:

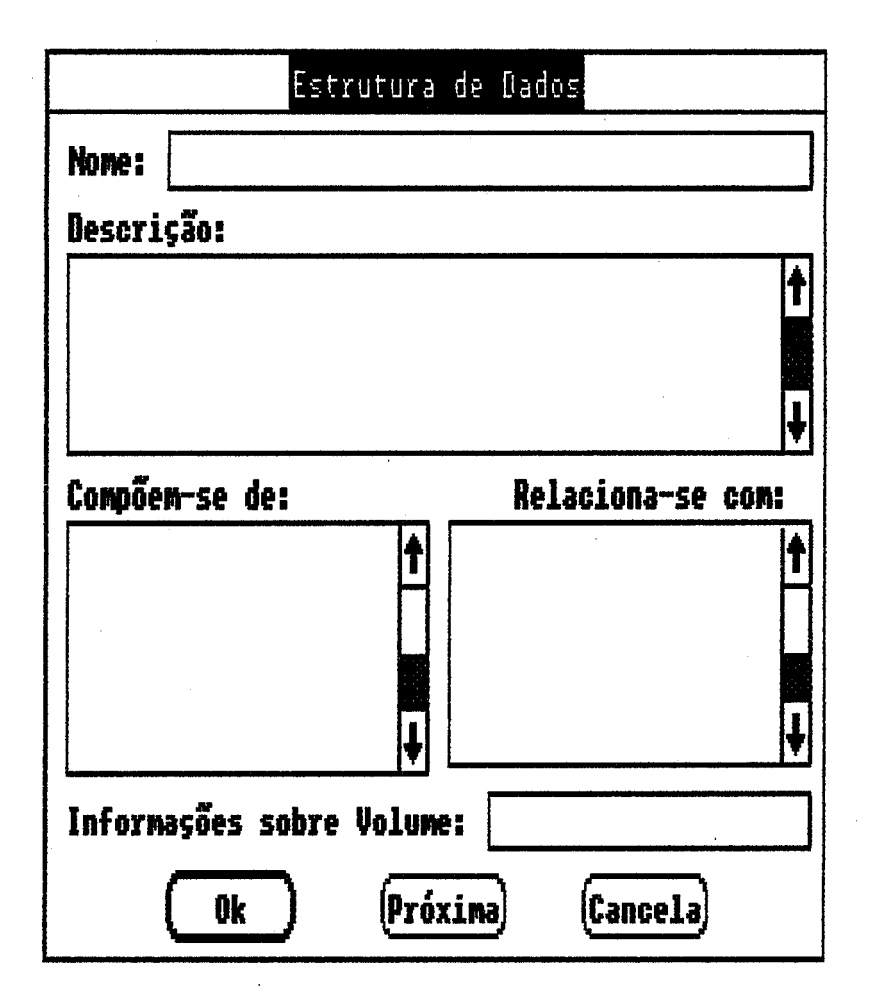

Figura A.21 - Ficha de Descrição de Estrutura de Dados

2) Descrição: contém uma descrição que permite identificar claramente o que representa a Estrutura de Dados. Este campo possui um pequeno editor de textos associado para sua edição e pode conter até 254 caracteres alfanuméricos;

3) Compõem-se **da:** contém a **identificação das** estruturas **de dedos** e elementos **de** dados que compõem **esta estnitrua.** Este cmpo possui um pequeno edii **de textos** para sua *ediih* e pode conter até 254 caracteres alfanuméricos. Para uma perfeita representação dos elementos que compõem a Estrutura os mesmos deverão ser separados por ponta-e-vírgula na sua representação;

**4) Relaciona-se com:** mtém **a idontificar;ão das estrutwps que são** cmpostes por **esta**  estrutrua. Este campo possui um pequeno editor de textos para sua edição e pode conter até 254 **carecteres** aifanuméricos. **Para** uma peiia'i representgáo das Esiruturas que **contêm** esta Estrutura as mesmas deverão ser separadas por ponto-e-virgula na sua representação;

5) **Infonnaçáo** sobre Volume: contém a quantidade **de** Estruturas de Dados **desta** tipo que o sistema deve trabalhar. Este campo pode conter **at6** 40 caracteneç affinuméricos.

**A.5.4.6) Ficha** para Descriçáo de **Elemento** de Dados

A ficha através da quai podemos descrever as informações relativas a um Elemento de Dados no Dicionário de Dados pode ser visualizada na figura A.22. Os seguintes campos compóem **esta** ficb

**1) Ekmie#ito** & **Dados:** cont4m o **nomo** & **aemonk, de DPdw. Emto** campo pode **fontw até** <sup>40</sup> caracteres;

**2) Descrição SumMa:** contém uma **áescriçb que** permite **idenüfii com** ciareza o **Elomonto** do Dados. Este campo possui um pequeno editor de textos associado para sua edição e pode conter até 254 caracteres;

3) Tipo: contém a representação do tipo que o Elemento de Dados possui. A seleção é feita indicando qual o tipo se deseja;

**leis** 

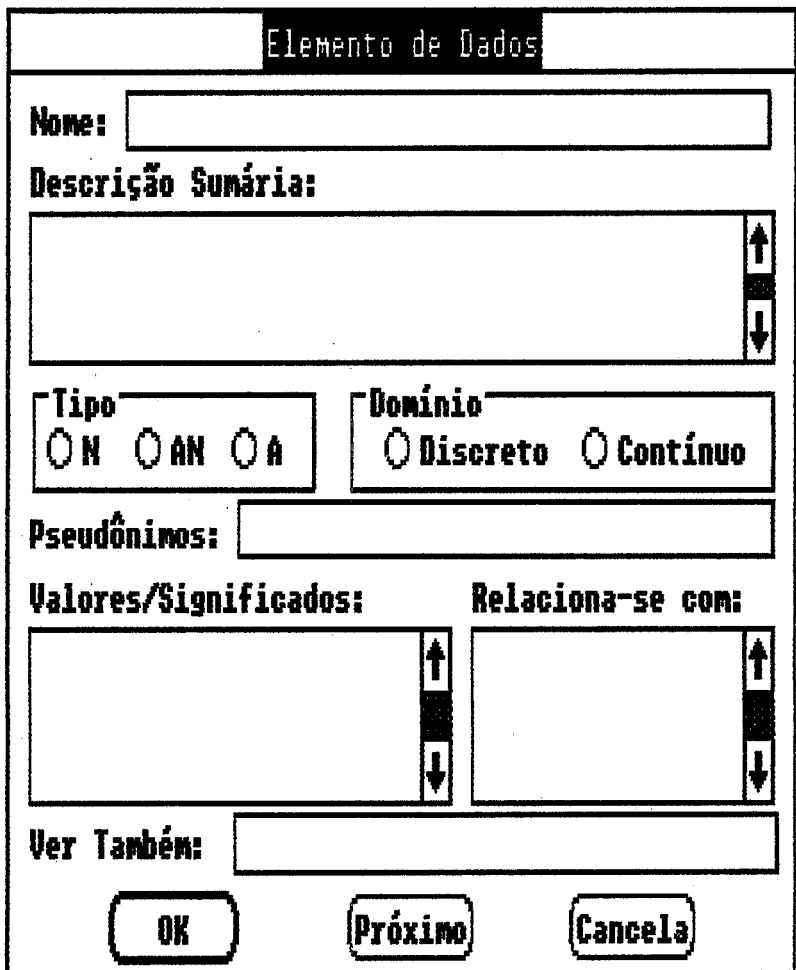

Figura A.22 - Ficha de Descrição de Elemento de Dados

4) Pseudônimos: contém os nomes que identificam o mesmo Elemento de Dados no sistema. Ester campo podê conter até 80 caracteres. Para uma melhor representação os nomes devem ser separados por ponto-e-vírgula;

5) Domínio: contém o domíniuo de valores que o Elemento de Dados pode representar. A seleção é feita indicando qual o tipo de domínio o Elemento de Dados deve representar;

6) Relaciona-se com: contém a identificação das Estruturas de Dados que são compostas pelo Elemento de Dados. Este campo possui um pequeno editor de textos para sua edição e pode conter até 254 caracteres alfanuméricos. Para uma perfeita representação das Estruturas que

 $\overline{a}$ contêm este Elemento de Dados as mesmas deverão ser separadas por ponto-e-virgula na sua **representação:** 

7) Valores/Significados: contém a identificação dos possíveis valores e respectivos significados **que o Eíementa de** Dedos **pode assumir casa seu domínio seja direto. Este campo possui um pequeno edii de** textos **para sua** *edição* **e pode conter ate 254 caracteres ahuméricos. Para uma perfe'i representeFão dos pares Vek#/Signiíicado os mesmos deveriia ser separadas** pw **ponbe-vírguia na sua representsção;** 

8) Ver Também: contém referências onde podem ser obtidas maiores informações a respeito do **Eiementu de** Dadas. **Este campo pode conter até 40 caractsres.** 

A.5.4.7) Ficha para Descrição de Ítem de Glossário

A ficha através da qual podemos descrever as informações relativas a um Ítem de Glossário no Dicionário de Dados pode ser visualizada na figura A.23. Os seguintes campos compõem esta **ficha:** 

**1) kem de Gldrio: contém o nome do h de** Gkwçririo. **Este campo pode contw até <sup>40</sup> caracteres;** 

2) Descrição Sumária: contém uma descrição que permite identificar com clareza o Ítem de **Giossário. Este campo possui um pequerio** edii **de iextw associada para tua ediíiro e** podo **conter aié 254 caracierus;** 

3) Tipo: contém a representação do tipo que o Ítem de Glossário possui. A seleção é feita **indicando qual o tipo se deseja;** 

4) Pseudônimos: contém os nomes que identificam o mesmo ftem de Glossário no sistema. Ester

 **campo pode conter até 80 caracteres. Para uma melhor representação os nomes devem ser separadas por ponbe-vírgula;** 

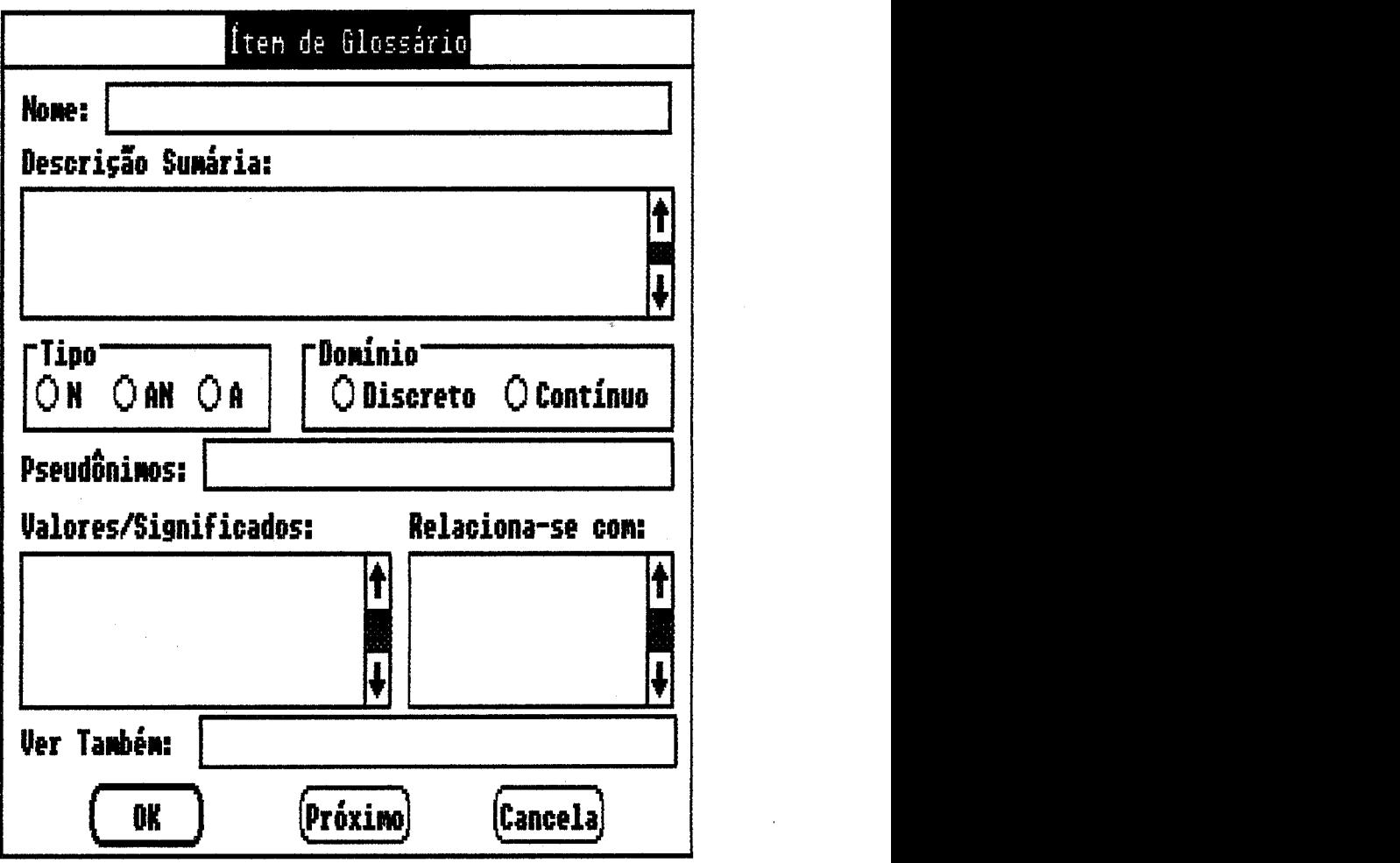

Figura A.23 - Ficha de Descrição de Ítem de Glossário

5) Domínio: contém o domíniuo de valores que o Ítem de Glossário pode representar. A seleção  $\acute{\text{o}}$  feita indicando qual o tipo de domínio o Ítem de Glossário deve representar;

**6) Relaciona-te com: contém a identifkação das Estruturas de** Drrdos **que são compostas** peio ftem de Glossário. Este campo possui um pequeno editor de textos para sua edição e pode conter até 254 caracteres alfanuméricos. Para uma perfeita representação das Estruturas que contêm este Ítem de Glossário as mesmas deverão ser separadas por ponto-e-vírgula na sua

representação:

7) Valores/Significados: contém a **identifieaçio** dos possíveis vaiores e **respechs** significados que o hm de **Gíossário** pode assumir caso seu drwnínio **seja** discreto. Este campo possui um pequeno editor de textos para sua edição e pode conter até 254 caracteres alfanuméricos. Para uma perfeita **repesentaçãla** dos pares VaiarJSignificado os mesmos **cdeverãio** ser separados por ponto-e-vírgula na sua representação;

**8)** Ver **Também: contdm** referências onde **poslem** ser **obtidas meiores informações** a **respeito da**  ftem de Glossário. Este campo pode conter até 40 caracteres alfanuméricos.

**A.5.4.8)** Ficha para Descrição de **Entidade** 

**A ficha &a&** da **qual** podemos descrever as informações reiaüwas a uma **Entidade** na **Diciirio** de Dados pode ser **visuaiizaria** na figura **824.** Os seguintes **campos** compóem esta **ficha:** 

1) Nome da Entidade: contém o nome da Entidade. Este campo pode conter até 40 caracteres;

2) Determinantes: contém a identificação de todos os atributos que permitem identificar a **Entidpde na tabela** que a representa. **Esrte** campo possui um pequeno **edii de toxios** associado para sua edição e pode conter até 254 caracteres alfanuméricos. Para uma perfeita representação dos atributos os memos deverão ser separados por ponto-e-vírgula;

3) Genéricos: contém a identificação de todos os atributos que compõem a Entidade mas que não **permitem** realizar uma **identifiaçáo da** mesma **na** tabda que **a** represrwita. **Este campo** possui um **pequemo odi** de **textos associado e pode conter atd** 254 wpcterc#; &numbricos. Para **ma**  perfeita roprmmtaçáo **dos atributos os mosmoi: dwwiio ser sepprpdos** por ponõos-vírguia.

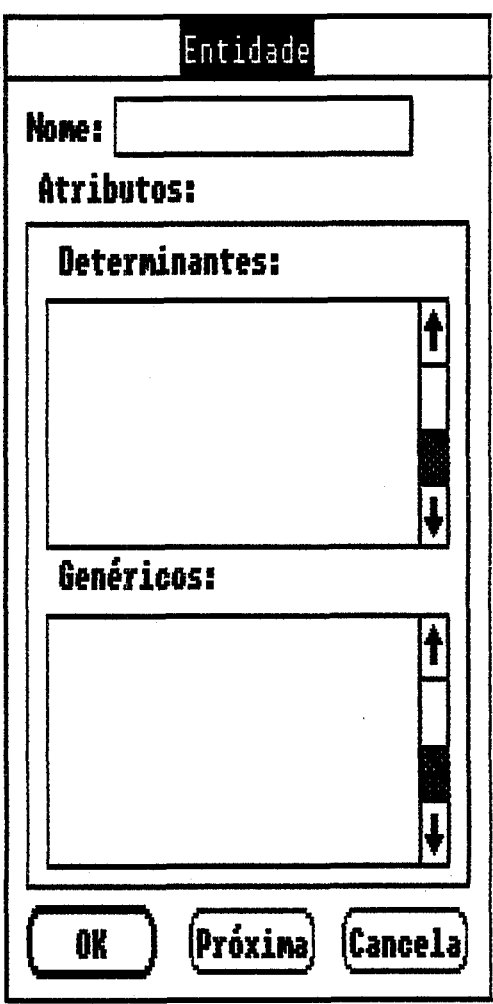

Figura A.24 - Ficha de Descrição de Entidade

A.5.4.9) Ficha para Descrição de Relacionamento

A ficha através da qual podemos descrever as informações relativas a um Relacionamento no Dicionário de Dados pode ser visualizada na figura A.25. Os seguintes campos compõem esta ficha:

1) Nome do Relacionamento: contém o nome do Relacionamento. Este campo pode conter até 40 caracteres;

2) Determinantes: contém a identificação de todos os atributos que permitem identificar o Relacionamento na tabela que o representa. Este campo possui um pequeno editor de textos associado para sua edição e pode conter até 254 caracteres alfanuméricos. Para uma perfeita representação dos atributos os memos deverão ser separados por ponto-e-virgula;

3) Genéricos: contém a identificação de todos os atributos que compõem o Relacionamento mas que não permitem realizar uma identificação do mesmo na tabela que o representa. Este campo possui um pequeno editor de textos associado e pode conter até 254 caracteres alfanuméricos. Para uma perfeita representação dos atributos os mesmos deverão ser separados por ponto-evírgula.

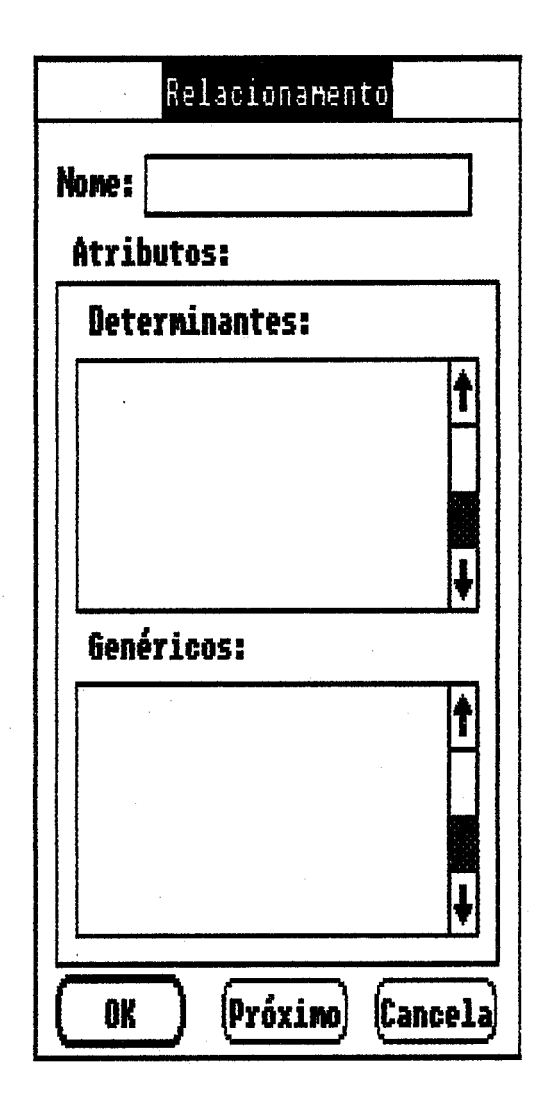

Figura A.25 - Ficha de Descrição de Relacionamento

195

**A.S.4.10) Ficha para Deaecriçio de Ligaçio** 

A ficha através da qual podemos descrever as informações relativas a uma Ligação no Dicionário de Dados pode ser visualizada na figura A.26. Os seguintes campos compõem esta **ficha:** 

1) Origem: contém o nome do elemento que é origem da Ligação. Este campo pode conter até 40 caracteres alfanuméricos:

2) Destino: contém o nome do elemento que é destino da Ligação. Este campo pode conter até **40 caracteres aifanuméricos:** 

3) Grau: contém a identificação do grau que a ligação deve representar no relacionamento que ela conecta. A seieção deve ser feita escolhendo-se qual o grau a Ligação deve assumir;

4) Parcialidade: contém a identificação da parcialidade do relacionamento que a Ligação **conectP. A soleFCK, deve ser real& eocdhendwe se o qw a** Ugaçáo **deve assumir.** 

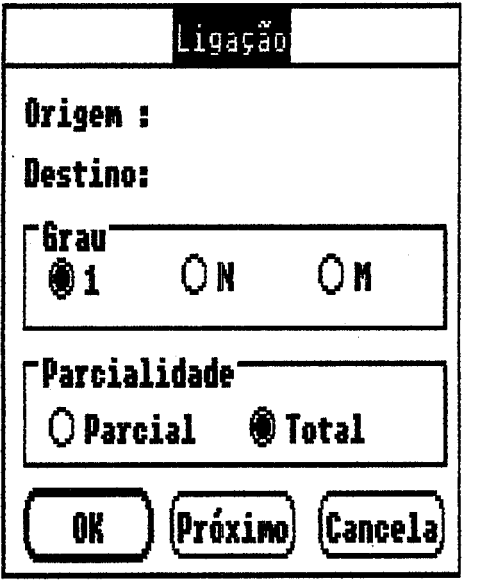

**Figura A26** - **Ficha de kriçáo de** Ligação

**A.5.4.11) Ficha** para **Descrição de Agregaçáo** 

**A ficha através da qual podem descrever as infotmqões relaüvas a uma Agregação no**  Dicionário de Dados pode ser visualizada na figura A.27. O seguinte campo compõem esta ficha:

**1) Nome: contém o nome da Agregação. Este campo pode conter ate 40 caracteres alfanuméricos.** 

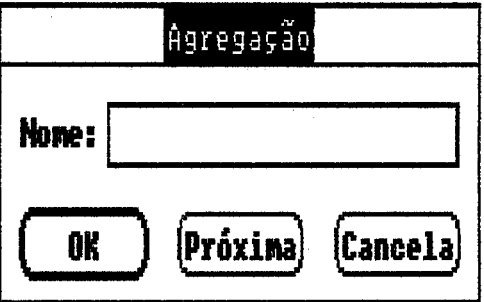

Figura A.27 - Ficha de Descrição de Agregação